# **7/2009 openOffice.org openSource openMind openMagazin**

Vážení čtenáři,

**open**Magazin je jedinečný PDF e-zin, který vám každý měsíc přinese to **nejlepší**, co vyšlo na portálech věnovaných svobodnému softwaru, a to zcela **zdarma**. Můžete se těšit na návody, recenze, novinky, tipy a triky, které si můžete v klidu přečíst na svém netbooku nebo jiném přenosném zařízení. Doufáme, že vás obsah zaujme a také vás prosíme, abyste PDF soubor šířili, kam to jen jde. **Kopírujte nás, posílejte, sdílejte**. A pište nám, jak se vám nový česko-slovenský nejen linuxový e-zin líbí. Chcete pro nás psát, spolupracovat s námi? Napište nám, vaše reakce a nápady nás velmi zajímají.

**redakce openMagazinu** redakce@openmagazin.c [http://www.openmagazin.cz](http://www.openmagazin.cz/)

### **Obsah**

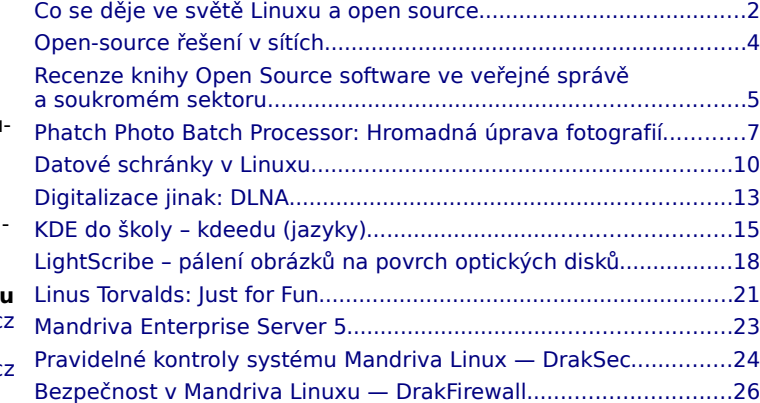

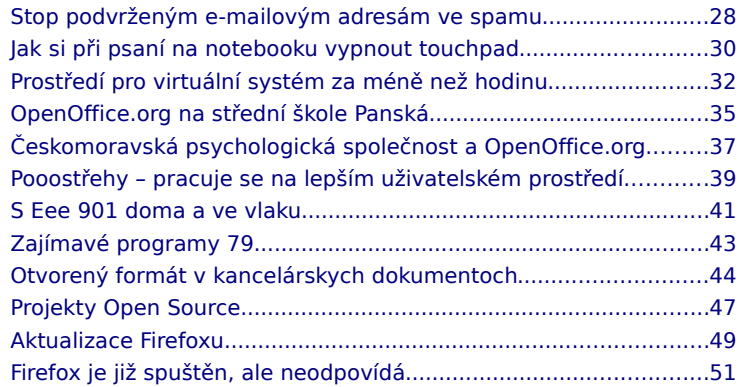

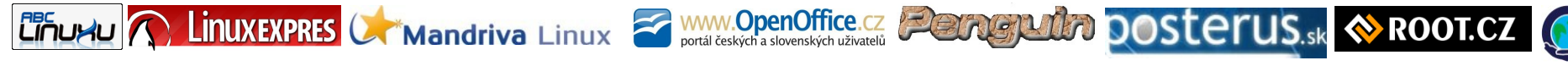

**open**Magazin je společným projektem portálů [AbcLinuxu.cz,](http://www.abclinuxu.cz/) [LinuxEXPRES.cz,](http://www.linuxexpres.cz/) [MandrivaLinux.cz,](http://www.mandrivalinux.cz/) [OpenOffice.cz,](http://www.openoffice.cz/) [Penguin.cz,](http://www.penguin.cz/) [Posterus.sk,](http://www.posterus.sk/) [Root.cz,](http://www.root.cz/) [Podpora Firefoxu](http://support.mozilla.com/cs/kb/) Je šířen zdarma pod licencí [Creative Commons Attribution-Noncommercial-No Derivative Works 3.0 Unported License,](http://creativecommons.org/licenses/by-nc-nd/3.0/) což znamená, že jej smíte šířit, nesmíte jej ale měnit ani komerčně využívat. Autorská práva náleží autorům článků. Magazín si můžete stáhnout na adrese [OpenMagazin.cz](http://www.openmagazin.cz/) a mnoha dalších. Kontakt na redakci je [redakce@openmagazin.cz.](mailto:redakce@openmagazin.cz) Produkuje [Liberix, o.p.s.](http://www.liberix.cz/) Při přípravě magazínu byl použit kancelářský balík [OpenOffice.org.](http://www.openoffice.cz/writer)

kopírujte – sdílejte – posílejte – podělte se – vystavujte – publikujte – tiskněte – duplikujte

# <span id="page-1-0"></span>**Co se děje ve světě Linuxu a open source**

### **[Jiří Eischmann](http://www.linuxexpres.cz/userinfo.php?uid=1740)**

<http://www.linuxexpres.cz/red-hat-krizi-nepocituje-svycarsko-chce-open-source>

#### **Red Hat i nadále roste, krize nekrize**

Americká společnost Red Hat, která je tvůrcem linuxové distribuce Red Hat Enterprise Linux, už v minulém čtvrtletí ukázala, že ji krize jinak nezasáhla. I [nyní to potvrzuje.](http://topnews.us/content/25781-linux-distributor-red-hat-reports-7-percent-increase-profits) Za první čtvrtletí hospodářského roku, které končilo 31. května, dosáhla tržeb 174,4 milionů dolarů, což je o 11 % více než ve stejném období před rokem. Meziročně vzrostl také čistý zisk, a to o 6 % na 18,5 milionů dolarů.

Red Hatu se daří, přestože většinu softwarových společností krize nepříjemně zasáhla, včetně jeho konkurentů. Čistý zisk Microsoftu se meziročně propadl o 32 % a Oracle, který distribuuje kopii RHEL, reportuje zisk nižší o 7 %. Podle CEO Red Hatu Jima Whitehursta se společnosti daří držet stabilní růst především díky tomu, že jejich produkty šetří korporátním zákazníkům peníze. RHEL podle něj ukusuje především z podílu Solarisu od Sunu a middleware řešení JBoss zase z podílu Oracle.

#### **Švýcarští politici tlačí open source do státní administrativy**

Ač ie iedním z aspektů nasazení open source úspora financí, zdá se, že v poslední době míří otevřený software nahoru především ve vyspělých a bohatých státech. Příkladem takové země je Švýcarsko, které se v našem přehledu novinek neobjevuje poprvé. Před nedávnem u švýcarského správního soudu uspěli poskytovatelé open-source řešení, kteří si stěžovali, že jedno z ministerstev vůbec nevypsalo výběrové řízení, kterého by se mohli zúčastnit. Ve Švýcarsku je navíc uzákoněna povinnost zvážit nasazení open-source řešení.

Zdá se ale, že někteří švýcarští politici [chtějí jít ještě](http://www.osor.eu/news/ch-politicians-push-for-open-source-centre-for-swiss-administrations) [dál.](http://www.osor.eu/news/ch-politicians-push-for-open-source-centre-for-swiss-administrations) Před nedávnem založili skupinu "digitální udržitelnosti", jejíž cílem je prosazovat open source ve státní správě. Sdružuje politiky ze socialistické, křesťanské, svobodné demokratické strany a ze strany zelených. Jedním z konkrétních cílů je prosazení formátu ODF jako výchozího pro švýcarskou státní administrativu. Dalším cílem by mělo být vytvoření centra, které by mělo pomáhat státním organizacím s nasazováním open source.

#### **Wikipedia bude mít i video**

Dnes bez nadsázky nejpopulárnější encyklopedie světa – Wikipedia – [plánuje zavést podporu videí.](http://www.technologyreview.com/web/22900/page1/) Dosud mohli uživatelé doplňovat text pouze o obrázky a pohyb obstarávaly především animované gify. V blízké budoucnosti budou moci přidávat i videa. Během dvou až tří měsíců by se mělo v editoru článků objevit tlačítko Přidat média, které vyvolá dialog pro výběr videa z jednoho z prověřených zdrojů. Uživatelé budou moci vybrat jen části videa, aniž by museli mít program na jeho střih.

Wikipedia se chce vyhnout problémům s autorskými právy, které má třeba populární služba YouTube,

proto zatím povolila pouze tři zdroje (Internet Archive, Wikimedia Commons a Metavid), které nabízejí videa pod svobodnou licencí. V budoucnu by měl být výběr videa méně restriktivní. Jedním z cílů je také majitele práv motivovat k uvolnění pod svobodnou licencí. Wikipedia se také nechala slyšet, že video bude dostupné pomocí open-source technologií a formátů, proto se dá předpokládat, že bude k dispozici ve formátu OGG.

### **Novinky ze světa softwaru**

#### **CrossOver 8.0**

Projekt Wine znají všichni uživatelé Linuxu, kteří se někdy pokoušeli v Linuxu spustit nějakou aplikaci pro Windows. Ač tento projekt pokračuje mílovými kroky kupředu a kompatibilita se postupně zlepšuje, je zprovoznění některých aplikací nemožné nebo vyžaduje kroky, které běží uživatelé nezvládnou. Může to být třeba kvůli chybějícím proprietárním knihovnám, které nemohou být ve Wine obsaženy nebo kvůli speciálnímu nastavení, které aplikace vyžaduje.

Tyto problémy se snaží řešit CrossOver, což je komerční produkt, který je na Wine postavený. Oproti němu je však optimalizována podpora oblíbených aplikací tak, aby byla jejich instalace a provoz stejně snadný jako ve Windows. Společnost [Codeweavers,](http://www.codeweavers.com/) která CrossOver vyvíjí, je

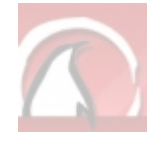

také tahounem vývoje Wine, takže se dá říct, že bez CrossOver by Wine nebylo na takové úrovni, jaké je. [Nová verze přináší](http://www.codeweavers.com/about/general/press/20090616/) podporu pro Internet Explorer 7 a Quicken 2009, což je účetní software populární především v Americe. Byly provedeny výkonnostní optimalizace u podpory Microsoft Office 2007, především u Outlooku. CrossOver 8.0 také těží z technologií, které byly od verze 7.0 přidány do Wine, což mu umožňuje spouštět celou řadu nových aplikací.

CrossOver je k dostání jak pro Linux, tak pro Mac OS X. Verze Standard stojí 40 dolarů, verze Professional 70. Kromě těchto dvou obecně zaměřených verzí je k dostání CrossOver Games, který se specializuje na hry.

#### **Novinky ze světa distribucí**

#### **Zdrojové kódy WebOS uvolněny**

Palm již zdaleka neznamená v oblasti malých přenosných zařízení to, co před lety. Nejenže jeho modely nestíhají dohnat konkurenci, ale vývoj operačního systému PalmOS se zastavil již před lety. Od té doby Palm ohlašuje zbrusu nový systém, založený na Linuxu, který bude řešit všechny bolístky PalmOS, mezi nimiž "vyniká" především chybějící multitasking.

Fanoušci Palmu čekali dlouho, ale výsledek stál zato. Poté, co Palm představil nový chytrý mobilní

#### **Plánované konference**

 **10. a 11. 9. 2009** Red Hat Czech - Vývojářská konference 2009

<https://fedoraproject.org/wiki/DeveloperConference2009>

- **29.10. 2009** Open source řešení v sítích, Karviná, [http://ors.slu.cz](http://ors.slu.cz/)
- 7.-8.11. 2009 LinuxAlt, Brno, [http://www.linuxalt.cz](http://www.linuxalt.cz/)

telefon Palm Pre, získal hodně pozitivních hodnocení, a to především novému systému WebOS, který je postavený na Linuxu a využívá webové technologie. Pochvalují si ho jak uživatelé, tak programátoři a mnozí jej považují za tzv. "iPhone killer".

Palm byl přesto kritizován za dvě věci. První z nich je chybějící SDK, které vývojáři potřebují pro vývoj aplikací pro WebOS. Podle [oficiálního vyjádření](http://pdnblog.palm.com/2009/06/an-update-on-the-early-access-program-and-the-sdk/) Palmu ještě není úplně připraveno a bude uvolněno během léta. Palm byl také obviňován z toho, že porušuje licenci GPL, protože neposkytl zdrojové kódy systému postaveného na Linuxu. Této povinnosti nyní dostál také a zveřejnil [na svých](http://opensource.palm.com/packages.html) [stránkách](http://opensource.palm.com/packages.html) zdrojové kódy WebOS. Zdá se ale, že tak Palm dělá jen z donucení a nelze od něj očekávat nějak více otevřený vývoj se zapojením komunity a angažováním při vývoji v upstreamu.

#### **"Stodolarový" systém na staré počítače**

Každý, kdo se aspoň trochu zajímá o svět výpočetní techniky, už jistě slyšel o tzv. stodolarovém notebooku. Jedná se o projekt nazvaný One Laptop Per Child a za cíl si vytyčil zvyšování počítačové gramotnosti v rozvojových zemích. Prostředkem je vytvoření přístupného notebooku, který by měl dětem sloužit jako pomůcka. Celý projekt stále nedosáhl stanovených cílů a prošel si několika zvraty. Protože specifické nasazení vyžadovalo specifický hardware, byl použit také specifický software. Jako základ se vzala Fedora a na ní běží speciální prostředí Sugar.

Jeden čas už to vypadalo, že se OLPC přikloní k systému Windows, ale posléze se ukázalo, že je o ně minimální zájem, takže se opět vrací k původnímu systému. Mezitím prostředí Sugar přešlo pod křídla GNOME Foundation a začalo se poohlížet po dalším

## **openMagaz in www.openmagaz in .cz**

uplatnění. [Tím je nový systém](http://www.technologyreview.com/computing/22919/) s tímto prostředím, který je umístěný na klíčence. Tento systém by měl bez problémů běžet na starých počítačích, na kterých sotva běží Windows 2000. Přináší 40 aplikací rozdělených do čtyř kategorií. Systém si může stáhnout a [nainstalovat](http://wiki.sugarlabs.org/go/Sugar_on_a_Stick) kdokoliv, kdo má k dispozici flash kartu o velikosti aspoň 1 GB.

#### **Ultimate Edition 2.2**

Distribuce Ultimate Edition je pokračovatelem úspěšného remixu nazvaného Ubuntu Ultimate Edition. Jelikož je však Ubuntu ochrannou známkou společnosti Canonical a té se moc nelíbilo, že někdo tvoří pod značkou Ubuntu něco, nad čím nemají žádnou kontrolu, musel autor z názvu Ubuntu vypustit.

Ultimate Edition se stalo úspěšným především díky tomu, že je doslova napěchováno softwarem a příliš neřeší softwarové patenty a obsahuje tedy i plnou multimediální podporu. Verze 2.2 je postavená na novém Ubuntu 9.04 Jaunty Jackalope. Přináší všechny přednosti, které si měly předchozí verze. K dispozici jsou dvě jádra 2.6.28-13 a 2.6.28-11, mezi kterými si můžete vybrat při zavádění systému. Mělo by to zvýšit úspěšnost zprovoznění na daném hardwaru.

Ultimate Edition je k dispozici pro 32bitovou a 64bitovou architekturu. Na [oficiálních stránkách](http://ultimateedition.info/) [distribuce](http://ultimateedition.info/) jsou odkazy a torrenty na 2GB obrazy.

#### **Obrázky k článku**

Všechny obrázky a fotografie naleznete v [samostatné](http://www.linuxexpres.cz/album/dva-tydny-s-linuxem-38) [fotogalerii.](http://www.linuxexpres.cz/album/dva-tydny-s-linuxem-38)

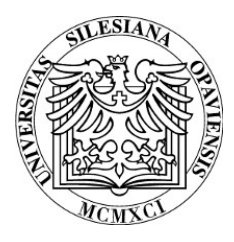

**Slezská univerzita v Opavě Obchodně podnikatelská fakulta v Karviné Ústav informačních technologií a Liberix, o.p.s.**

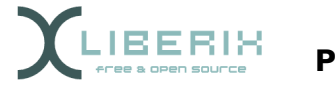

**Partneři**

Vás zvou na konferenci věnovanou svobodnému softwaru

# <span id="page-3-0"></span>**Open-source řešení v sítích**

Akce se koná **29. 10. 2009** v prostorách Obchodně podnikatelské fakulty v Karviné.

Konference je určena široké odborné i neodborné veřejnosti. Hlavním cílem je propagace svobodného softwaru a jeho možností s ohledem na síťové technologie. Součástí budou i praktické ukázky některých řešení a možnost vyzkoušet si konfiguraci služeb či softwaru. Po skončení konference bude vydán sborník příspěvků na CD (včetně ISBN).

Organizační výbor žádá všechny zájemce o aktivní i pasivní účast, aby se na konferenci [registrovali na adrese ors.slu.cz.](http://ors.slu.cz/mod/feedback/view.php?id=139) Registrace účastníků zajistí hladký průběh akce a snadné zpracování dotazníků a soutěží, které jsou připravovány.

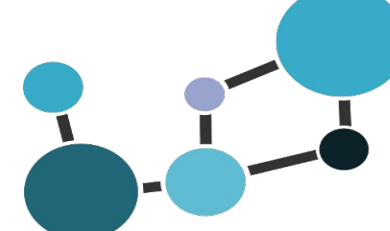

### **Call for papers**

Programový výbor tímto oslovuje zájemce o vystoupení na konferenci, aby se na stránce ors.slu.cz [registrovali se svými anotacemi.](http://ors.slu.cz/mod/assignment/view.php?id=140) Z dodaných příspěvků bude sestaven elektronický sborník. Vítáme také každou pomoc či nabídku spolupráce.

## **Generální partner Hlavní partner**

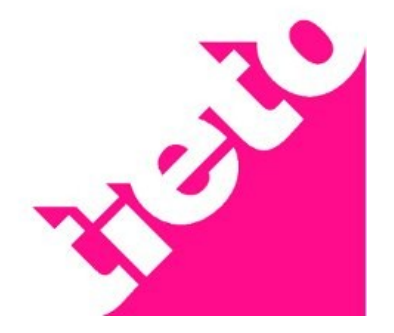

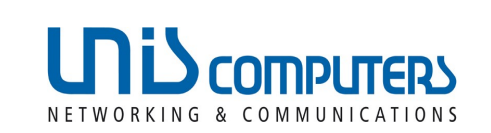

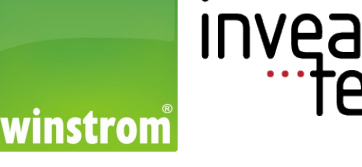

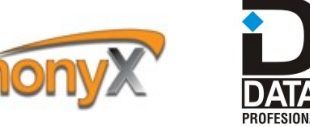

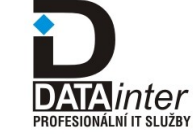

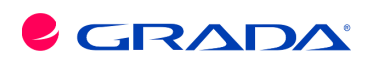

**Odborný partner**

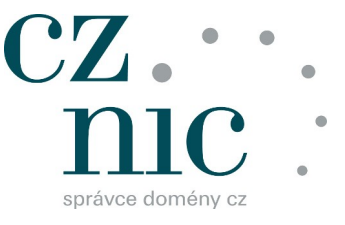

**Mediální partneři**

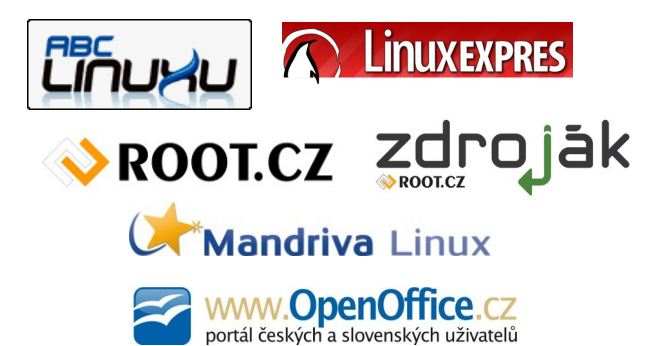

# <span id="page-4-0"></span>**Recenze knihy Open Source software ve veřejné správě a soukromém sektoru**

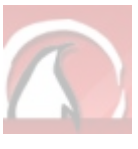

### **[Vojtěch Zeisek](http://www.linuxexpres.cz/userinfo.php?uid=2025)**

[http://www.linuxexpres.cz/knihy/recenze-knihy-open-source-software-ve-verejne-sprave-a-soukromem-sektoru](http://www.linuxexpres.cz/userinfo.php?uid=2025)

**Kniha "Open Source software ve veřejné správě a soukromém sektoru" Bohumíra Štědroně, advokáta a soudního znalce zabývajícího se výpočetní technikou a autorským právem, je na našem literárním trhu unikátním představením výhod open source software (OSS) a otevřených formátů. Útlá knížka popisuje jak principy a základy OSS, tak výhody jeho nasazení, včetně potenciálních (přechodných) problémů.**

Kniha je rozdělena do třinácti krátkých kapitol, které čtenáře postupně provedou celou problematikou: od základního představení [OSS](http://cs.wikipedia.org/wiki/Open_source_software) (včetně špetky historie) přes popis výhod nasazení OSS v podniku / státní správě po praktické rady. Nejde o vyčerpávající manažerský ani technický popis, spíše o úvod do problematiky.

Všichni jsme asi ve škole měli nějakou základní hodinu práva. Nicméně kapitola Základní terminologie se asi bude hodit všem. Někdo ocení popis termínů souvisejících s licenčním právem, někdo spíše softwarových (technických) pojmů. Třeba rozdíl mezi hackerem a crackerem. Popisky jsou to krátké a výstižné, zpravidla na odstaveček. Občas jsem měl pocit, že by jim neškodil poněkud více "lidový" jazyk: popisy jsou sice exaktní a precizní (v tom jim není co vytkout), ale pro někoho s nulovým právním nebo technickým povědomím mohou být někdy hůře pochopitelné. To je trochu obecnější rys celé knihy. Kniha je psaná stručně a jasně a je nevyřčeným předpokladem, že čtenář už má určité nejzákladnější vstupní znalosti.

Třetí kapitola popisuje vznik svobodného softwaru a zaměřuje se při tom na licenční stránku celé věci. Je to trochu jiný úhel pohledu, než se obvykle píše do úvodu k linuxovým příručkám, ale je zajímavý, Na jejím závěru je přehled českých organizací podporujících OSS [\(OSS Aliance,](http://www.oss.cz/) [CZLUG,](http://www.czlug.cz/)…). Ještě bych zde přidal zmínku o [Liberixu,](http://www.liberix.cz/) který mj. spravuje obsah tohoto portálu. To byl úvod.

Proč vůbec máme chtít nasadit OSS a otevřené formáty, když komerční společnosti dodávají tak skvělé produkty a servis a používá je kde kdo? To je otázka pro kratičkou čtvrtou kapitolu. Ekonomické úspory (nákup i provoz), bezpečnost (víme, co program opravdu dělá), snížení míry softwarového pirátství (netřeba to krást), elektronická archivace dokumentů (to možná není na první pohled zřejmé, ale je-li k nějakému formátu všeobecně dostupná dokumentace a je-li tento formát textový – typicky třeba z rodiny [XML](http://cs.wikipedia.org/wiki/XML) – bude možné číst v něm vytvořené dokumenty i kdykoliv v budoucnu po zkrachování firmy, která jej teď vyvíjí) a nakonec podpora tržního prostředí a konkurenceschopnosti na trhu. To bude v posledku výhodné pro všechny. Autor má sice na mysli především kancelářské balíky (existuje-li např. [ODF](http://cs.wikipedia.org/wiki/OpenDocument) jako všeobecně platný

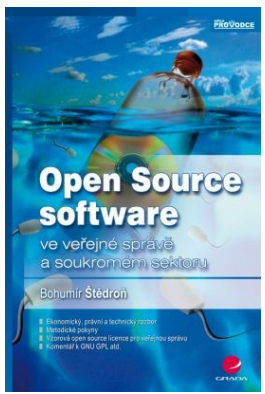

ISO standard, může k němu každý vytvářet svůj vlastní kancelářský balík), nicméně to lze zobecnit.

Poněkud rozpačitý jsem byl z páté kapitoly představující příklady nejčastěji užívaných open-source aplikací. Kromě [OpenOffice.org](http://www.openoffice.cz/) a rodiny [Mozilly](http://www.czilla.cz/) představuje třeba [Evolution.](http://projects.gnome.org/evolution/) Dvě řádky vysvětlení hlásají, že to je osobní informační manažer pro GNOME. Co to je GNOME? Nikde žádné vysvětlení. K čemu to pak je? Uživatel Linuxu (BSD,…) takové-

hle věci ví, protože mu je nějak vysvětlila jeho distribuce. Obávám se, že pro uživatele Windows to je matoucí. Stejně tak popis [GNUpg.](http://www.gnupg.org/) Troufal bych si tvrdit, že použití je mnohem širší, než jen šifrování dokumentů a mailů, třeba podepisování balíků, které stahuje vaše distribuce a vy tak máte jistotu, že vás nenapadá zákeřný virus nebo cracker. Stejně tak mi přijde nevhodné označení [Drupalu](http://www.drupal.cz/) jako alternativy k [Joomle.](http://www.joomlaportal.cz/) Není to "alternativa" jako třeba OpenOffice.org k MS Office. U popisu [Apache](http://apache.org/) je uvedeno, že není lokalizován. Hlášení pro uživatele lokalizovaná jsou, dokumentace a konfigurace ne. Ale pořád je to něco jiného než kdyby nebyl přeložen třeba OpenOffice.org. Krom toho kapitola nejde do důsledků: je fajn, že na našich počítačích bude spousta OSS, ale k čemu to je, když pod kapotou stále běží ta drahá a licenčně svázaná věc trpící spoustou v knize popsaných prohřešků. Ne, ani slovo o možnosti nasazení jiného operačního systému.

Následující kapitola popisuje proces nasazení OSS v podniku. Zlehka se dotýká logistiky a zaměřuje se na finanční stránku: na úspory nejen za pořízení, ale i za následný provoz (který je zpravidla nejdražší). Praktický popis takového procesu přináší sedmá kapitola: jaký je současný stav, proč je nevyhovující a jaký je cíl: OSS a otevřené formáty (ODF).

Jako neprávník jsem velice ocenil kapitoly osm a devět. První dělí licence na skupiny podle míry jejich otevřenosti, stručně je popisuje a uvádí jejich příklady včetně odkazů na text licence. Tady mi chybí jen zmínky o nějakých produktech, které jsou pod danou licencí distribuovány. Ne vždy to je z názvu licence patrné. Některé samostatné licence by si také možná zasloužily pár slov na vysvětlenou. Devátá kapitola představuje hlavní rysy licence [GNU](http://cs.wikipedia.org/wiki/GNU_General_Public_License) [GPL](http://cs.wikipedia.org/wiki/GNU_General_Public_License) a přináší i její český překlad (verze 2) paralelně k anglickému originálu. Většina z nás asi tuší, co v ní je. Nicméně její přečtení je velmi zajímavé a mohu jen doporučit.

I když kniha deklaruje své zaměření na OSS obecně, reálně se z valné části zaměřuje na věci související s kancelářskými balíky a výměnou dokumentů. Tam je velmi důležitý OpenDocument Format (ODF). Jeho popisu (včetně seznamu aplikací, které s ním pracují) je věnována desátá kapitola. To už se blížíme k závěru. Jedenáctá kapitola představuje vzorovou open-source licenci pro veřejnou správu a neziskový sektor. Je to svého druhu velice praktická aplikace předchozího rozboru různých licencí a výhod OSS.

Celkově mám z knihy poněkud rozpačitý pocit. Jde o unikátní počin snažící se skloubit pohled IT odborníka a právníka / manažera a představit oběma výhody OSS. Jsem moc rád, že ji autor napsal a spolu s ním věřím, že OSS je pro drtivou většinu aplikací plně použitelný a může se směle měřit s komerčními produkty.

Nějak si ale nejsem jist cílovou skupinou čtenářů. Autor uvádí, že jí doporučuje IT odborníkům, právníkům i všem zájemcům o problematiku. To je velice široký záběr na lidi s rozdílnými vstupními znalostmi. Možná by proto neškodilo doplnit text o řadu poznámek pod čarou: část pro neprávníky a část pro neinformatiky. Některé pasáže bych s klidem vypustil (třeba blíže nekomentovaný dotazník o tom, jak ve firmě proběhlo nasazení OSS), některé kapitoly by si zasloužily pár odstavců přidat. Zamíření na více cílů může mít snadno za následek, že minu všechny. To, obávám se, tomuto textu hrozí. Také se mi nelíbí grafické zpracování. Obrovské nadpisy kapitol zabírají přes půl stránky, oproti tomu mi

text odstavců přijde neúměrně drobný a s nahuštěnými řádky.

Je-li mi známo, jde o první počin svého druhu. Je tedy logické, že trpí určitými nedostatky. Přes všechnu uvedenou kritiku se mi kniha moc líbila, protože konečně někdo na jednom místě srozumitelně shrnul technické, právní i ekonomické argumenty pro nasazení OSS a otevřených formátů. Děkuji! Jen tak dál!

Na závěr si neodpustím drobnou úvahu. Představené argumenty jsou velmi přesvědčivé a silné. Proč tedy nedochází k naplnění uvedených principů a cílů? Nedůvěra? Nechuť? Strach z neznáma? Jak může něco, co je zdarma a všem dostupné, být stejně dobré jako to, co stojí statisíce? Možná je to, jako když jsme se učili jezdit na kole. Nejdříve jen s pomocnými kolečky. Snad jsme ani nevěřili, že je možné jet na něčem tak vratkém, a nespadnout. Prvních pár kroků bez pomocných koleček nás někdo vedl, tlačil, pak nás ruka pustila a neuvěřitelné se stalo skutkem. My jsem jeli. Sami. Rychleji než kdy před tím. A jezdíme tak dodnes. Není odpor vůči OSS z nemalé části jen psychologickým blokem?

# <span id="page-6-0"></span>**Phatch Photo Batch Processor: Hromadná úprava fotografií**

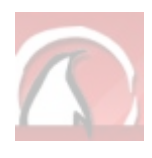

### **[Alois Hýbl, DiS.](http://www.linuxexpres.cz/userinfo.php?uid=2087)**

<http://www.linuxexpres.cz/software/phatch-photo-batch-processor-hromadna-uprava-fotografii>

**Phatch je trochu neobvyklý, ale velice mocný nástroj pro hromadnou úpravu fotografií nebo obrázků. Jistě mnoho z vás disponuje spoustou fotografií, obrázků, které byste rádi jednoduše upravili do zvoleného "standardního formátu". Důvodů pro jednotnou úpravu může být mnoho, požadavků na charakter úprav ještě více.**

Phatch si jistě se všemi požadavky poradí velmi lehce. Program je možné stáhnout z [jeho stránek,](http://photobatch.stani.be/) popř. ho naleznete v repozitářích své distribuce. Osobně jsem použil verzi 0.1.6 podle označení repozitáře distribuce Ubuntu, ačkoliv samotný program mi hlásil verzi 0.1.5. Pokud máte chuť vyzkoušet verzi 0.2.0bzr936, pak se podívejte na [stránky](https://launchpad.net/phatch) [Launchpadu.](https://launchpad.net/phatch)

### **Úprava fotografií prostřednictvím programu Phatch**

Nejdříve je nutné přiřadit akce, které má Phatch aplikovat na vybrané fotografie. Následně se vybere adresář popř. i konkrétní soubor (y) a spustí se úpravy. Úpravy proběhnou podle předvolených akcí a jejich vlastností. Musím podotknout, že jednotlivé akce a jejich vlastnosti probíhají postupně tak, jak jsou přiřazeny. Na níže přiloženém obrázku vidíte čtyři akce. Znamená to, že první je aplikována akce **Stín** na všechny fotografie, následně akce **Škálovat**, **Text** a **Uložit**. Pořadí přiřazovaných akcí je nutné si dobře rozmyslet.

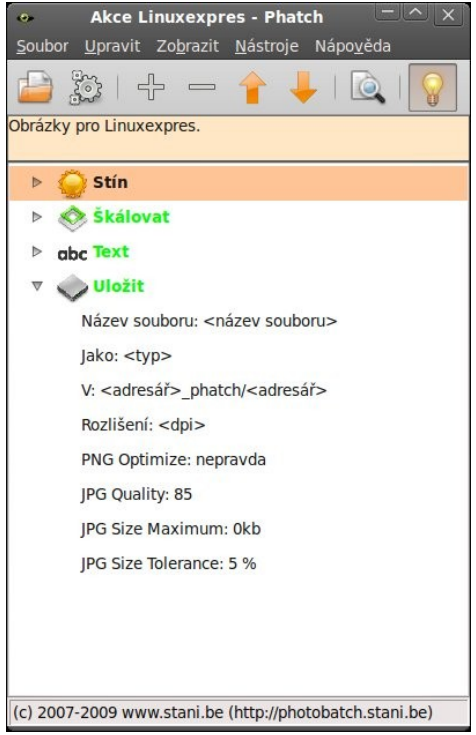

Phatch Photo Batch Processor a naplánované akce

Vezměme si např. akci **Text**, která umožní vložení vlastního textu do fotografií. Tato akce bude předcházet akci **Škálovat**, tedy upravení fotografií na stejné rozlišení. V akci Text nastavíme text Linuxexpres, který se má aplikovat na všechny fotografie; každá je v jiném rozlišení. V tomto případě se zapíše nejdříve text Linuxexpres do fotografie a posléze jsou fotografie upraveny na stejné rozlišení. V tomto případě bude text Linuxexpres upraven v poměru, stejně jako celá fotografie. Znamená to, že text Linuxexpres na každé fotografiích bude v jiné velikosti. Aby se tomuto předešlo, je nutné nejprve aplikovat akci Škálování, která převede fotografie na stejné rozlišení a až poté aplikovat akci Text. Pak bude text Linuxexpres na všech fotografiích ve stejné velikosti. Tímto jsem chtěl poukázat na možnosti programu Phatch, kde jenom změna pořadí jednotlivých akcí může změnit i samotný výstup.

### **Soubory s akcemi**

Jelikož přiřazovat akce před každou úpravou může být poměrně zdlouhavé, zvláště při specifických požadavcích, je možné tyto již jednou přiřazené

akce uložit do souboru s příponou.phatch a při dalším spuštění si tyto akce otevřít a hned aplikovat úpravy na fotografie. Každý takový seznam uložených akcí je možné doplnit o popisek, který vidíte na prvním obrázku. Tento popisek je velice vhodné použít při větším počtu přiřazených akcí a větším počtu uložených souborů akcí. Dohledávat po určitém čase, co daný seznam akcí obsahuje a s jakými vlastnostmi, není zrovna příjemné.

Co se týká samotných pravidel přiřazování akcí, existuje prakticky jen jedno. Jako poslední musí být vložena akce **Uložit**. Asi nemusím zdůrazňovat, proč tomu tak je. Pokud tak nebude učiněno, program na tuto položku před pokusem o aplikaci úprav upozorní. Nejdůležitější vlastností akce Uložit je možnost uložení do zvoleného adresáře. V základním nastavení se upravené fotografie ukládají do původního adresáře s fotografiemi; název adresáře je doplněný o dodatek \_phatch. Zvolený adresář s fotografiemi je zkopírován, resp. jsou zkopírovány všechny fotografie upravené o požadované vlastnosti jednotlivých akcí. Pokud v závěrečném dialogu před zahájením úprav není změněno základní nastavení, bude zpracována kompletní složka s fotografiemi včetně všech podadresářů.

#### **Možnosti úprav**

Možnosti úprav obrázků jsou zjednodušeně řečeno velice rozsáhlé. Pokud vezmeme v úvahu, že je možné změnit výstup úprav jen samotnou změnou pořadí přiřazených akcí, pak jsou možnosti opravdu nepřeberné. Samozřejmostí je možnost změnit vlastnosti jednotlivých akcí. Rozsah vlastností je závislý na zvolené akci. V programu Phatch jsou akce rozděleny do několika základních skupin pod názvy: barvy, filtr, okraj, soubor, transformovat, velikost a vodoznak. Pro přehlednost přikládám

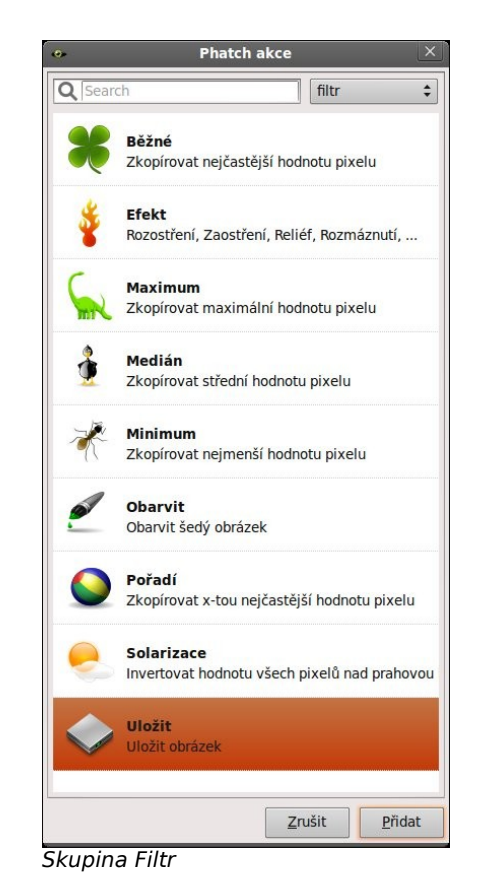

obrázky, na kterých vidíte základní akce jednotlivých skupin s jejich krátkým popisem, popř. se můžete podívat na stránku (v angličtině), kde naleznete [podrobnější vysvětlení a](http://photobatch.wikidot.com/actions) ukázky jednotlivých [akcí.](http://photobatch.wikidot.com/actions) Popisem vlastností jednotlivých akcí se zde nebudu zabývat. Vybrat a nastavit si vlastnosti jistě všichni zvládnete sami. Nastavení je velmi intuitivní. Takže vybírejte, upravujte, aplikujte!

Ve verzi 0.2.0bzr936 naleznete navíc skupinu Metadata a plugins. Dále se zde objevily nové položky v ostatních skupinách, jako jsou Highlight – vloží

## **openMagaz in www.openmagaz in .cz**

zvolený tvar na pozadí, Tamogen – vytvoří mozaiku z vybraného obrázku, Crop – oříznutí obrázku, Contour – vykreslení kontury kolem obrázku a další.

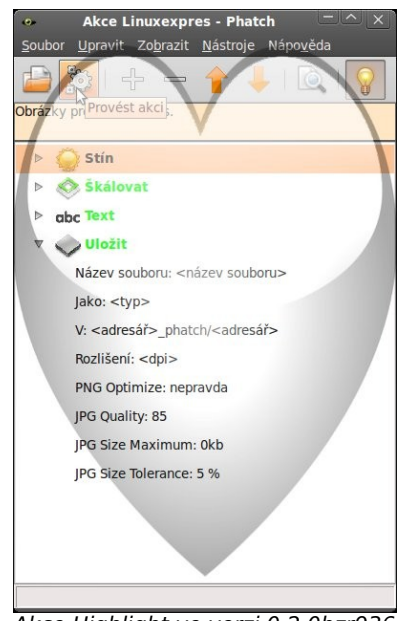

Akce Highlight ve verzi 0.2.0bzr936

Pokud jsou přiřazeny všechny požadované akce, jsou nastaveny vlastnosti jednotlivých akcí podle požadavků, pak nezbývá než spustit samotné úpravy. Akce se provede buď z nabídky programu pod položkou **Nástroje | Spustit**, nebo pomocí tlačítka **Provést akci**, což spustí dialog, ve kterém se zvolí buď složka s fotografiemi, nebo jen konkrétní soubory, na které se mají úpravy aplikovat. Dále zde najdete možnost (de) aktivovat si jen požadované typy formátů, což umožní použít úpravy jen na aktivované formáty a ostatní jsou tak ignorovány. V dialogu také naleznete několik funkcí, které můžete pouze aktivovat/deaktivovat, jak je vidíte na níže uvedeném obrázku **Dialog Provést akci**. Dále

už jen stačí stisknout tlačítko **Spustit** a fotografie jsou během několika sekund až minut upraveny, podle rozsahu a počtu přiřazených akcí.

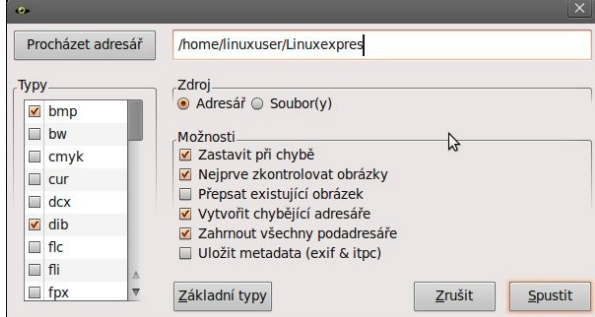

Dialog Provést akci

#### **Co může Phatch ještě nabídnout?**

Může nabídnout tzv. droplet. Aktivace dropletu je k nalezení v položce **Zobrazit | Droplet**. Hlavní okno programu se přepne na již zmiňovaný droplet, který vidíte obrázku. V tomto režimu stačí na droplet přesunout vybranou fotografii nebo obrázek, čímž je vyvolán dialog **Provést akci**. Tato funkce je neocenitelná v případě, že vyhledáváte mezi množstvím fotografií jen několik, které chcete upravit. Zjednodušeně řečeno, stačí přiřadit akce v programu Phatch → aktivovat droplet → vyhledat konkrétní fotografie → vybrané přesunout na droplet a potvrdit jejich úpravu. Pro tuto funkci je významné, že droplet je "vždy na vrchu". Což umožňuje si droplet odsunout na stranu monitoru a prohlížet bez potíží fotografie a postupně je na vždy viditelný droplet přesunovat.

Inspektor obrázků umožňuje zjistit EXIF vlastnosti fotografie, a to nejenom na lokálním disku, ale i prostřednictvím URL.

Zajímavou funkcí je možnost vybrané akce v již přiřazených akcích pouze zakázat. To může být vhodné především při vlastním rozložení uložených akcí. Při potřebě nepoužít jednu z akcí není nutné danou akci odebírat, stačí ji pouze zakázat a posléze ji můžete lehce, tedy dvojklikem nebo v nabídce **Upravit**, znovu povolit.

Phatch Photo Batch Processor je výborný program pro hromadnou úpravu fotografií a obrázků, který disponuje velkým množstvím funkcí (akcí) a poměrně intuitivním ovládáním. Tento program již mnoho měsíců používám k plné spokojenosti, proto všem vřele doporučuji alespoň jeho vyzkoušení.

#### **Obrázky k článku**

Všechny obrázky a fotografie naleznete v [samostatné](http://www.linuxexpres.cz/album/phatch-photo-batch-processor) [fotogalerii.](http://www.linuxexpres.cz/album/phatch-photo-batch-processor)

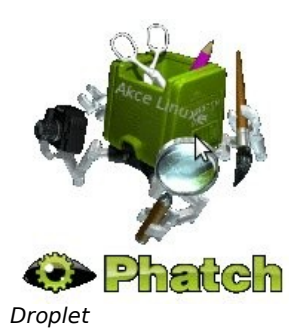

# <span id="page-9-0"></span>**Datové schránky v Linuxu**

### **[Jan Hrach](http://www.abclinuxu.cz/autori/jan-hrach)**

#### <http://www.abclinuxu.cz/clanky/navody/datove-schranky-v-linuxu>

**Počátkem července 2009 byly spuštěny takzvané datové schránky a od 1. listopadu je budou mít povinně všechny právnické osoby. Jak vybrat datovou schránku z Linuxu? Na to se podíváme v dnešním článku.**

#### **Úvod – poznámky k systému**

Pokud se v problematice datových schránek cítíte mírně dezorientováni, přečtěte si následující stručné shrnutí.

Systém byl spuštěn 1. 7. 2009. Zatím je pro občany i právnické osoby nepovinný. Občané si mohou o zřízení datové schránky požádat na příslušných místech (Czech POINT, on-line formulář…), právnickým osobám (kromě advokátů a daňových poradců) budou schránky zřízeny automaticky a přístupové údaje do nich jim budou během prázdnin rozeslány poštou. Schránku si mohou aktivovat, kdy uznají za vhodné, ale pokud tak neučiní do 31. 10. 2009, bude jim 1. 11. aktivována automaticky.

Zde se sluší připomenout, že schránka je po zřízení tzv. neaktivní. Uživatel se může přihlásit, proklikat si nastavení, přečíst nápovědu a zeptat se na případné nejasnosti a až se bude cítit dostatečně seznámen s prostředím schránky, aktivuje si ji a může ji normálně používat.

Pro otestování systému datových schránek si můžete požádat o testovací schránku na [czebox.cz.](http://www.czebox.cz/) Stačí vyplnit krátký formulář (o formulářích dále) a na mail vám obratem přijde testovací login a heslo.

#### **K certifikátům**

Na úvodní stránce oficiálního webu [\(datoveschranky.info\)](http://www.datoveschranky.info/) [bylo](http://www.abclinuxu.cz/blog/jenda/2009/7/-mikroblog-datove-schranky-ledy-se-hnuly) do 8. července upozornění ohledně certifikátů. Doslova se tam psalo, že pokud se při pokusu o přístup k DS zobrazí varování o neověřitelném certifikátu, uživatel ho má ignorovat a odkliknout. Pokud přistupujete k ostré (netestovací) datové schránce, **nedělejte to**. Certifikát se dá velmi snadno podvrhnout a vaše schránka může být útočníkem zneužita [\(info,](http://www.abclinuxu.cz/blog/vejsplechty/2009/7/ceska-posta-sproste-lze) [info,](http://www.abclinuxu.cz/blog/jenda/2009/7/zalozpev-o-datovych-schrankach) [ukázka útoku\)](http://www.abclinuxu.cz/blog/jenda/2009/7/dat.-schranky-podruhe-nebezpecnostni-upozorneni). Několik uživatelů AbcLinuxu.cz (včetně mé maličkosti) se snažilo o zvýšení bezpečnosti systému. Celkem jsme uspěli.

Nyní je tam napsáno, že si máte naimportovat kořenový certifikát PostSigna. Jak to provést, na to se podíváme dále.

### **Technické problémy**

Celý systém datových schránek je extrémně závislý na aplikaci [602XML Filler.](http://www.602.cz/602xml/602xml_filler) Stručně: Tato aplikace dostane soubor zfo, což je zazipované XML. To rozzipuje a přeparsuje. V tomto XML je popsána struktura formuláře a co v kterém políčku (ne) může být (odpovídá/neodpovídá regexpu). Až uživatel formulář vyplní, odešle se (přes HTTP) na server a ten

si jej už nějak zpracuje (teď mě napadá – doufám, že mají i validaci na straně serveru…).

Onen Filler byl donedávna jenom pro majoritní operační systém, ale protože limitace povinného systému na jeden komerční OS by (zatím) byla i na místní Kocourkov moc, někdo se chytl za hlavu a byla stvořena verze pro Linux a Mac OS X. Bohužel radost komunity netrvala dlouho, viz dále.

#### **Jdeme na to!**

Postupy budu uvádět pro dvě distribuce, které mám v dostatečném množství v dosahu – Debian Lenny pro i486 a Ubuntu 8.04 pro amd64. Není ovšem problém aplikovat je i na jiné distribuce.

### **Certifikát**

Připravte se, že vám jednoho dne přijde do firmy do vlastních rukou jednatele dopis se žlutým proužkem a šéf za vámi jako za ajťákem přijde pro radu, co to vlastně je ta schránka. V dopise jsou uvedeny dvě zajímavé informace, a to přihlašovací jméno a heslo. Pravděpodobně načtete v prohlížeči výše zmíněnou adresu datoveschranky.info a postupně se proklikáte až někam na doménu mojedatovaschranka.cz. A zde se vám zobrazí tato hláška:

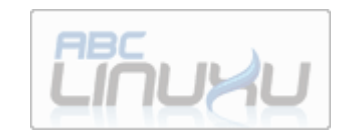

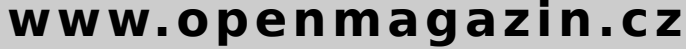

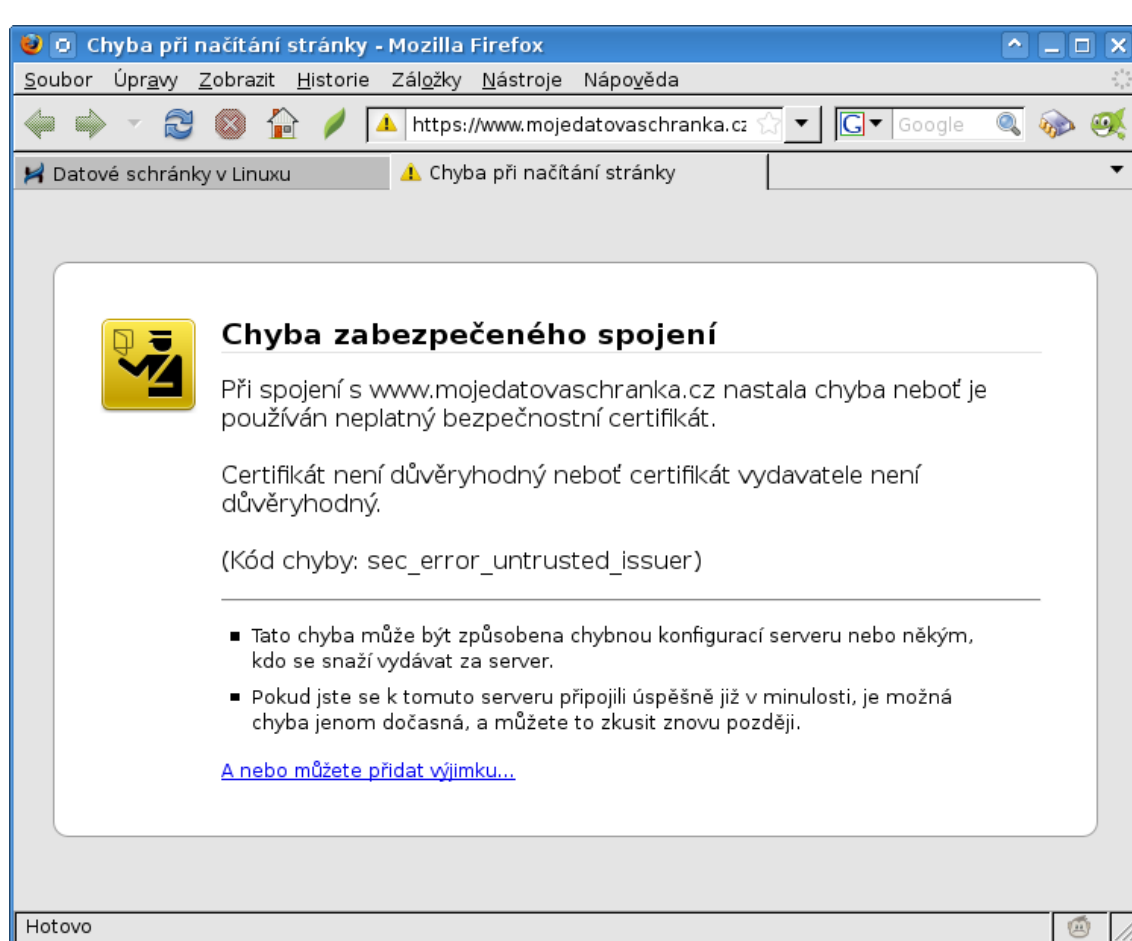

**Nebudeme** mlsně sledovat klikátko Přidat výjimku. Máme dvě možnosti:

- 1. Jít na [web PostSignum,](http://qca.postsignum.cz/www/authorities.php) stáhnout soubor postsignum\_qca\_root.pem, spočítat jeho sha1sum a jít si ji na poštu ověřit.
- 2. Vypravit se na poštu s flashkou a požádat o nahrání onoho souboru.

(vyberte si, každopádně přeji pevné nervy)

Řekněme tedy, že máme ověřený soubor s certifikátem. Otevřeme [Firefox](http://www.abclinuxu.cz/software/internet/www/mozilla-firefox) (ano, datové schránky v ničem jiném než Firefoxu nefungují) a naimportujeme jej pomocí Úpravy → Předvolby → Rozšířené → Šifrování → Certifikáty → Autority → Importovat. Nyní by se již měla zobrazit obrazovka s loginem.

#### **602XML Filler**

602XML Filler je **nesvobodný uzavřený software**. Nechci z toho vyvozovat závěry, takže nechám čtenáře, aby to zhodnotil sám. Navíc je jeho linuxová verze vlastně windowsová, ale tahá si s sebou celé [Wine.](http://www.abclinuxu.cz/software/system/emulatory/wine) Nebudu to dále rozepisovat, už se mi v tom nechce dál hrabat. Nějaké technické detaily si můžete přečíst například v [diskuzi pod blogem.](http://www.abclinuxu.cz/blog/vejsplechty/2009/7/ceska-posta-sproste-lze/diskuse#15) Pro běžného uživatele z toho vyplývá především to, že je to **celé zkompilované pro 386 a nelze s tím nic udělat**.

#### **Instalace**

[Stáhneme](https://www.mojedatovaschranka.cz/static/pages/doplnek_pro_linux.html) si balíček. Dále se už postup liší podle distribuce.

#### **Debian Lenny, 486**

Rozhraní si, jako bonus, kontroluje, jestli je v řetězci User-Agent napsáno Firefox, a když není, tak uživatele drze [vypudí.](http://www.abclinuxu.cz/blog/jenda/2009/7/dat.-schranky-podruhe-nebezpecnostni-upozorneni/diskuse#34) Mezi Debianem a Mozillou to ovšem vřelo ohledně ochranných známek, a tak v Debianu Firefox není Firefox, ale Iceweasel. Obdobná situace může nastat i u Arch Linuxu. Skript na to samozřejmě není připraven…

Nainstalujeme si proto rozšíření [User Agent Switcher](https://addons.mozilla.org/en-US/firefox/addon/59) a v nastavení (Nástroje → Default User Agent → Edit User Agents) si přidáme následujícího useragenta:

Mozilla/5.0 (X11; U; Linux i686; en-US; rv: 1.9.0.11) Gecko/2009061212 Firefox/3.0.6 (Debian-3.0.6)

Nyní stažený balíček normálně nainstalujeme.

dpkg -i 602XML\_Filler.deb

Restartujeme Firefox a zkusíme si zobrazit [testovací](http://www.czebox.cz/static/pages/zadost_formular.html) [formulář.](http://www.czebox.cz/static/pages/zadost_formular.html) Pokud se zobrazil – hurá, pokud ne, náš

Firefox pravděpodobně nenačetl plugin. Těžko říct, proč se tak děje (jiné pluginy načítá), ale osvědčilo se mi nakopírovat ho ještě jednou přímo do konfigurace.

cp /usr/lib/mozilla/plugins/602plugin.so ~/.mozilla/plugins/

Hurá a jsme v suchu!

#### **Ubuntu 8.04, amd64**

V 64bit systémech je to složitější. Především musíme mít podporu pro 32bit v jádře (většina distribučních kernelů má). Dále budeme muset nainstalovat 32bit Firefox a do něj nahrát onen 602XML plugin. Ano, je to ošklivé, ale poděkujte společnosti, která v době, kdy se už 32bitové x86 procesory skoro neprodávají, nevydá plugin pro amd64…

Firefox stáhneme z [FTP CZilly,](ftp://ftp.czilla.cz/mozilla.org/firefox/) rozbalíme a spustíme soubor firefox. Výše uvedeným způsobem do něj naimportujeme certifikát.

Balíček instalujeme s parametrem --force-architecture.

dpkg -i --force-architecture 602XML\_Filler.deb

Plugin překopírujeme do podadresáře adresáře plugins/, kam jsme rozbalili Firefox, a Firefox opět restartujeme.

cp /usr/lib/mozilla/plugins/602plugin.so ~/ff-32/firefox/plugins/

A to je vše! Můžete se přihlásit ke své datové schránce.

#### **Uživatelé jiných architektur**

S největší pravděpodobností mají smůlu. Stát požaduje, aby každá firma měla alespoň jeden x86 kompatibilní počítač. Nemáte? Můžete každý týden chodit na Czech POINT!

#### **O bezpečnosti proprietární aplikace**

Pravděpodobně se stejně jako já bojíte spouštět na svém systému cizí uzavřené aplikace. Pro oddělení blobu od produkčního systému můžete zkusit jiného uživatele nebo třeba virtualizaci. Hodně štěstí!

# <span id="page-12-0"></span>**Digitalizace jinak: DLNA**

### **[Václav Dvorský](http://www.abclinuxu.cz/autori/vaclav-dvorsky)**

#### <http://www.abclinuxu.cz/clanky/multimedia/digitalizace-jinak-dlna>

**V Praze došlo k úplnému vypnutí pozemního analogového televizního vysílání. Ze všech stran nás upozorňují na nutnost pořízení DVB-T set-top boxu, alternativou je pak kabelová TV, satelit nebo TV přes internet. Dnes jsem si připravil povídání o další alternativě digitalizace, při které samozřejmě využijeme Linux: DLNA (Digital Living Network Alliance).**

#### **Úvod**

DVB-T set-top box je asi nejjednodušší a nejlevnější způsob digitalizace. Technicky založený člověk se ovšem jen tak s ledasčím nespokojí, a tak vybírá a porovnává. Mělo by to určitě umět nahrávat, mělo by to mít možnost nahraný film zbavit reklam a vykopírovat ho minimálně přes USB, ještě lépe po síti. Bohužel tyto požadavky ne úplně každý set-top box splňuje, ale hlavně se tím přesouváme do poměrně dražší kategorie.

Máme-li doma připojení k internetu, zdálo by se logické zapojit do hry počítač a přepnout se na TV přes internet. Naše TV stanice však vysílají v uzavřených formátech, operátoři jsou zase mazaní a internetovou TV si nechají pěkně připlatit. Za satelit se platí také.

Zdá se tedy, že se nám ta digitalizace prodraží. Nebo je tu také možnost zůstat u klasiky, dál připojovat notebook k televizi a hrát si se spoustou kabelů. Ale třeba to jde i jinak. Pojďme si vytvořit vlastní digitální televizní vysílač, bez reklam a zcela podle našich představ.

Mějme tedy v pracovně jeden počítač s Linuxem a jednu PlayStation 3 v obýváku připojenou k stávající třeba i klasické TV. PlayStation 3 zde uvádím jako celkem dobrý příklad, lze použít i jiné zařízení certifikované jako DLNA (Digital Living Network Alliance) – v poslední době třeba i některé TV. Počítač s Linuxem nám poslouží jako server a může také plnit úlohu úložiště filmů. Problém je, jak dostat video z pracovny na obrazovku do obýváku. A na to existuje jednoduchá odpověď: DLNA.

#### **DLNA**

DLNA umožňuje streamování video obsahu po lokální síti. Pro transport médií se používá HTTP 1.0/1.1. Nad tím jsou protokoly UPnP AV, které rozpoznávají zařízení, řídí pohyb obsahu, jeho výběr a streaming. Funguje to zjednodušeně tak, že Linux nám dělá filmovou knihovnu, ze které si vybíráme dálkovým ovladačem z křesla v obýváku. V okamžiku, kdy si vybereme stisknutím tlačítka **play**, server dostane pokyn a začne streamovat. Video se nekopíruje, ale na vyžádání streamuje.

DLNA má ve své specifikaci ještě jednu zajímavost. Definuje pro různá DLNA kompatibilní zařízení společné formáty pro případ, kdy se nedohodnou. Mějme tedy na našem Linuxu video MPEG-4/DivX. PlayStation 3 (PS3) tyto soubory přehrávat umí,

a tak se video může streamovat tak, jak je. To je ideální případ, protože zátěž pro Linux je minimální. Může ale nastat případ, kdy máme video ve formátu, který PS3 neumí. Řekněme třeba H.264 v kontejneru Matroska. Pak využijeme transkódování, tedy on-line přepočet videa do předem daného formátu MPEG-2, jenž musí všechna DLNA kompatibilní zařízení podporovat.

#### **uShare a fuppes**

V loňském roce jsem otestoval několik DLNA serverů pro Linux. Úplně první byl jednoduchý program [uShare](http://ushare.geexbox.org/) (UPnP A/V & DLNA Media Server) ve verzi 1.1a. Je velmi rychlý, podporuje DivX, některé soubory však nerozpozná a určitě bude potřebovat ještě nějaký čas vývoje. Neumí video transkódovat.

Další pěkný prográmek je [fuppes](http://fuppes.ulrich-voelkel.de/) (Free UPnP Entertainment Service) v0.7.1. Má konfigurační soubor s opravdu bohatými možnostmi nastavení, nabízí i konfiguraci přes webové rozhraní. Přehraje téměř vše, bohužel ale není 100% stabilní a občas padá. Nastavení konfiguračního souboru mi nepřišlo právě triviální. Oba tyto servery potřebují pro svůj běh práva roota.

## **openMagaz in www.openmagaz in .cz**

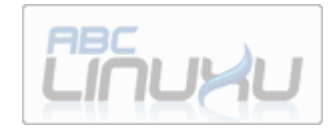

U obou těchto prográmků jsem nenašel způsob, jak do videa vložit titulky on-line. Používal jsem tedy jednoduchý script pro off-line přepočet (může se hodit):

#### #!/bin/bash

```
for i in *avi; do
titulky=`ls "${i%avi}"*[Sst]*`
if [[ -a $titulky ]]; then
mencoder "$i" -o "$1/${i}" -sub "$titulky" \
 -subpos 100 \
  -subfont-text-scale 4 -oac copy -ovc lavc \
  -lavcopts vcodec=mpeg4: vhq: vbitrate=992 \ 
  -subcp utf8 -ffourcc DIVX
fi
done
```
#### **PS3 Media Server**

Na konci roku 2008 byl oficiálně zahájen vývoj zcela nového DLNA serveru: [PS3 Media Server.](http://code.google.com/p/ps3mediaserver) Tento je kompletně napsaný v Javě. Tím je dána jeho jasná nevýhoda, a tou je relativně pomalejší start. Všechno ostatní už vypadá pěkně. Především je to prográmek poměrně jednoduchý a funkční. Nemusí se instalovat, stačí jej rozbalit třeba do adresáře běžného uživatele a z něj lze pod běžným uživatelem i rovnou spustit. Na rozdíl od předchozích hledá na síti hned po spuštění PS3. Konfigurace se dělá přes grafické rozhraní a je docela jednoduchá. Pro transkódování videa v reálném čase používá osvědčené programy mencoder a ffmpeg. Během transkódování mu nedělá problém přidat do filmu titulky, které mohou být třeba v UTF8 nebo klidně i CP1250. Menu PS3 rozšiřuje o vlastní menu, kterým je možné některé konfigurační změny provádět přímo z křesla obýváku. Takto je možné jej vzdáleně i restartovat.

#### **Internetové úložiště**

Celé toto řešení se zdá celkem pohodlné, ale přináší nám potřebu velké diskové kapacity pro filmovou knihovnu. Řekněme, že máme přístup na nějaký třeba FTP server kdesi na internetu, který bude naší legální videopůjčovnou. V Gentoo Linuxu existuje ebuild sshfs-fuse. Takže nainstalujeme a spustíme:

#### # modprobe fuse

- # sshfs -o allow other  $\setminus$
- user@example.com:/stuff /media/server

Myslím, že je zřejmé, čeho jsme právě dosáhli. Pojďme se ještě podívat na výkon. Já osobně mám počítač s dnes už starším procesorem Core2Duo na 2 GHz. Měl jsem trochu obavy, že nebude stíhat přepočítávat poměrně veliké objemy dat HD filmů. Při transkódování jsou obě jádra zatížená docela dost, ale v obýváku u televize to poznat není. Zatížení procesoru mi nevadí, počítač je od toho, aby počítal.

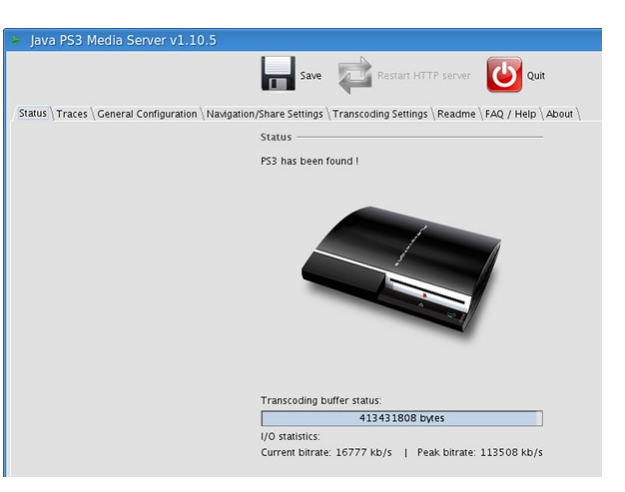

Pokud jde o propustnost linky na internet, zvládnete-li video stáhnout rychleji než je jeho vlastní délka, pak bude stačit. Osobně jsem na cukání ve

filmu narazil právě z důvodu nedostatečné kapacity internetové přípojky (PS3 přitom hlásila datový tok 116 Mb/s).

Jediným problémem programu PS3 Media Server je rychlé přetáčení vpřed a vzad. To oba dříve uvedené zvládají dobře. Autor o tom ví, a tak lze očekávat zlepšení.

Na konci dubna se mi mohlo stát, že bych se ponořil do digitální televizní tmy. Mediální kampaň nám nabízí předem vymyšlené cesty k digitalizaci, možná ale už přišel ten správný čas zvolit si jinou cestu a začít si vybírat vlastní obsah. Třeba ještě zvážím možnost DVB-T karty, ale i tak už z digitální tmy obavy nemám.

A co vy?

# <span id="page-14-0"></span>**KDE do školy – kdeedu (jazyky)**

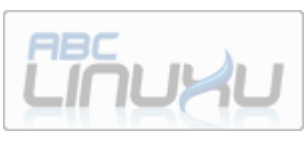

#### **[David Kolibáč](http://www.abclinuxu.cz/autori/david-kolibac)**

<http://www.abclinuxu.cz/clanky/recenze/kde-do-skoly-kdeedu-jazyky>

**Součástí projektu KDE je i balíček výukových aplikací. Hned několik z nich může docela pomoci při učení cizích jazyků (a nejen jich).**

Mezi tyto aplikace patří [KLettres,](http://www.abclinuxu.cz/software/vzdelavani/klettres) [Kanagram,](http://www.abclinuxu.cz/software/vzdelavani/kanagram) [KHangman,](http://www.abclinuxu.cz/software/vzdelavani/khangman) [KWordQuiz,](http://www.abclinuxu.cz/software/vzdelavani/kwordquiz) [Parley](http://www.abclinuxu.cz/software/vzdelavani/parley) a [Kiten.](http://www.abclinuxu.cz/software/vzdelavani/slovniky/kiten)

#### **KLettres**

Aplikace KLettres je sice graficky vyvedena, jako by byla určena pouze dětem, nicméně hodit se může leckomu. Slouží k naučení se abeced v různých jazycích – hlas vyslovuje jednotlivé hlásky nebo slabiky a uživatel je musí psát na klávesnici.

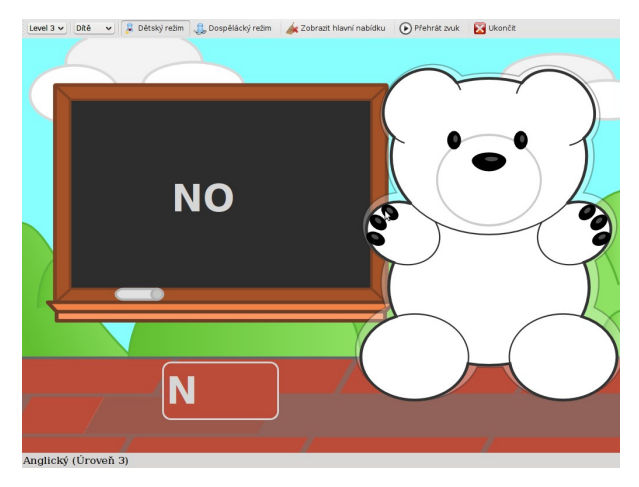

Prostředí programu se skládá z menu, které je možno více méně skrýt přepnutím se do "dětského režimu", a z veliké plochy, na níž je podstatné jen pole pro zápis písmen a nápověda, zbytek této plochy je vyplněn (infantilní) grafikou, kterou lze díky stylovatelnosti [KDE 4](http://www.abclinuxu.cz/slovnik/kde4) změnit. Nápověda spočívá v zobrazování toho, co je právě vyslovováno, a je k dispozici pouze v lichých "úrovních". Ano, v KLettres jsou úrovně. V první úrovni jsou vyslovovány pouze samostatné hlásky, a to s nápovědou, v druhé úrovni následuje totéž, ale bez nápovědy; druhá dvojice úrovní je stejná jako ta první až na to, že jsou vyslovovány slabiky namísto samostatných hlásek.

V současné době si lze stáhnout připravená cvičení pro českou, slovenskou, anglickou (pro britskou i americkou angličtinu), francouzskou a několik dalších, vesměs exotických abeced. Kvalita namluvení je u zmíněných jazyků docela dobrá, jen takovou britskou angličtinu jsem ještě neslyšel…

Příjemnou drobností je, že pokud příslušná abeceda obsahuje atypické znaky, například diakritiku v případě češtiny, je možné nechat si zobrazovat na

dolní liště obrazovky dané znaky a klikat na ně namísto psaní.

#### **Kanagram**

Z řady výukových programů Kanagram poněkud vybočuje, neboť je to hra – její náplní je řešení přesmyček.

Grafické rozhraní neobsahuje běžné prvky jako menu a podobně, místo toho je celé tvořeno podobně infantilní grafikou jako v případě KLettres, ovšem bez možnosti její změny. Jednotlivé "funkce" (nastavení, informace o aplikaci, přeskočení aktuální přesmyčky, …) jsou ukryty v animovaných ikonách. Program ke všemu (alespoň na mém počítači) reaguje velmi zpomaleně.

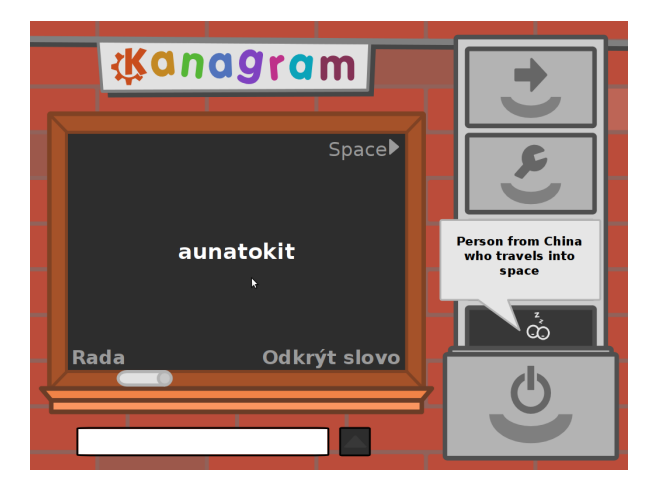

Nepříjemným překvapením pro mě byly zvuky: Rozluštění přesmyčky je odměněno vcelku nepříjemným pípnutím; přepnutí se na následující přesmyčku je doprovázeno odporným zvukem křídy, se kterou je velice neuměle psáno na tabuli.

Jinak je možno stáhnout si (příslušný dialog najdete v nastavení) novou slovní zásobu, a to v několika

jazycích včetně češtiny. Anglický slovníček je velice bohatý (existují tématicky zaměřené slovníky), ostatní jazyky jsou na tom hůře. V některých zdrojových souborech je obsažena i nápověda, tedy opis daného slova. V nastavení programu si lze dokonce vytvořit vlastní slovník pro použití v této hře (a v níže zmíněné hře KHangman).

#### **KHangman**

Další hrou z výukového balíku je KHangman, tedy oběšenec. Pokud tuto klasickou hru neznáte, pak vězte, že její princip je následující: Jeden (v tomto případě počítač) si myslí slovo, nakreslí na kus papíru tolik prázdných políček, kolik má písmen dané slovo, a druhý hráč hádá písmena – uhodnutá písmena jsou doplňována do políček, neuhodnutá písmena jsou zaznamenávána (nelze jedno písmeno hádat vícekrát) a navíc je za každé neuhodnuté písmeno přikreslena část šibenice, když je šibenice nakreslená celá, hádající prohrál. KHangman je k hráči tolerantní, snese deset chyb, hra je tedy docela snadná.

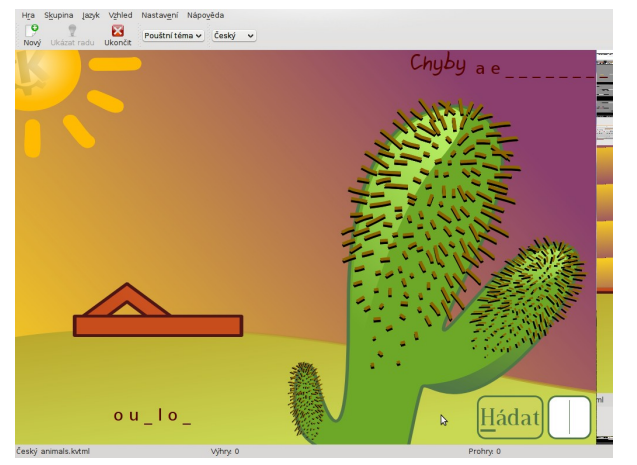

Prostředí programu je podobné jako v případě KLettres, tedy podstatná část je tvořena obrázkem (téma v SVG) obsahujícím vstupní pole, uhodnutá a neuhodnutá písmena a nákres šibenice. Roztomilé je, že na šibenici není věšen člověk, nýbrž logo KDE (ozubené kolo s písmenem, K'). Dále nechybí menu se základními nastaveními jazyka, zdrojového slovníčku, drobnými úpravami pravidel atd.

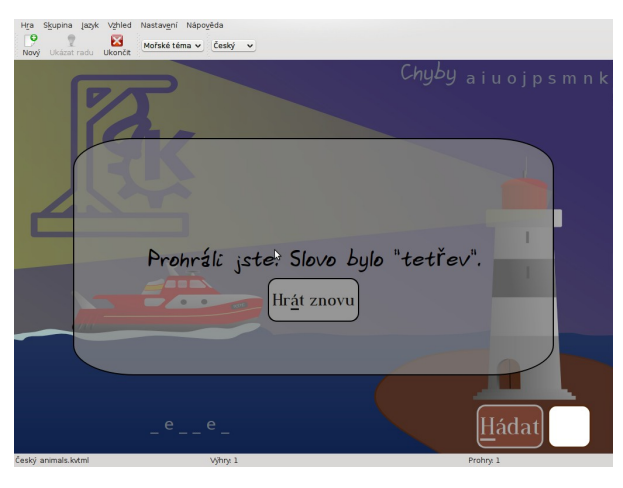

Když jsem zmínil ty slovníky… jsou shodné s těmi pro Kanagram, ale v tomto programu si nelze vytvářet své vlastní. Jinak je jich ke stažení přes KHangman samotný dostatek, zvláště v angličtině. Je k dispozici nápověda a… prostě je to jako u Kanagramu.

#### **KWordQuiz**

Jednodušším z dvojice programů sloužících k učení se především kartičkovou metodou je KWordQuiz. Jen podotknu, že název a zařazení tohoto (a následujícího) programu sice naznačují učení se cizích jazyků, resp. slovíček, ale narvat do toho lze snad cokoliv.

## **openMagaz in www.openmagaz in .cz**

Základem všeho je dvousloupcová tabulka, do níž lze vkládat pojmy tak, že v jednom sloupci jsou například slovíčka v jednom jazyce a v druhém sloupci jsou protějšky těchto slovíček v jazyce druhém. Jazyky lze samozřejmě nahradit státy a jejich hlavními městy, historickými událostmi a jejich daty, … Slovníčky si lze stáhnout i prostřednictvím programu, ale tady si dovolím výtku – musíte vědět, kde jsou uloženy (obvykle v ~/.kde/share/apps/kvtml/), protože program nikde nenabízí jejich přehled.

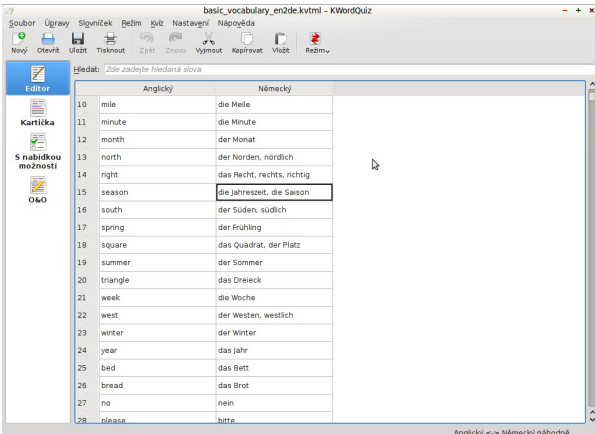

Data ve slovníčku umí KWordQuiz zobrazit jako kartičky – na jedné straně kartičky je pojem a na její druhé straně je pojem k němu příslušející. Kartičkami pak lze procházet (lze si nastavit pořadí) a vést si statistiky, kolik jste toho (ne) věděli. U toho jde švindlovat kvůli vylepšení statistiky, ale to přece není cílem.

Švindlovat už nejde u testů. Jsou jich dva druhy: Program buď vygeneruje nabídku odpovědí a jedna z nich správná, nebo pouze zobrazí otevřenou otázku a napsání odpovědi je na uživateli. Pořadí si opět

lze nastavit, a to buď na postupné, nebo na náhodné (podle prvního nebo druhého sloupce tabulky). Tak jako u kartiček si program vede statistiku a pamatuje si konkrétní chyby.

#### **Parley**

Parley je výrazně sofistikovanější obdobou aplikace KWordQuiz. Na první pohled vypadá podobně a plní i podobný účel, ale…

…výrazněji se specializuje na jazyky. Ke každému slovíčku umožňuje přiřazení výslovnosti, slovního druhu, příkladu, synonym a antonym, … Dokonce i falešných kamarádů (false friends). Pro jednotlivé jazyky si lze nastavit pravidla pro ohýbání (skloňování, časování). Slovníčky lze organizovat do lekcí, které lze dělit na podlekce.

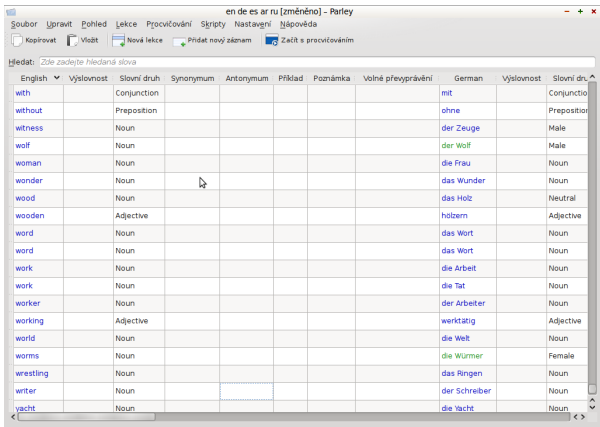

Také zkoušení nabízí výrazně více možností. Je možné se nechat zkoušet formou uzavřených i otevřených otázek z většiny vlastností slovíček, tedy z jejich překladu, synonym, antonym, skloňování/časování apod. Opět včetně statistik.

Příjemnou funkcí je export slovníčku do CSV nebo, a to především, do HTML – buď jako kartičky připravené pro tisk nebo jako přehled slovíček a jejich překladů, přičemž je možné slovíčka skrývat (řešeno je to JavaScriptem), takže se lze zkoušet i tam, kde Parley není k dispozici – stačí webový prohlížeč.

Slovníčky si lze stahovat z Internetu. Zatím jich není mnoho, ale některé jsou velice zajímavé (anglickoněmecko-španělsko-arabsko-ruský; anglickoněmecký na základě slovní zásoby z Havrana od E. A. Poea, …). Parley je rozšiřitelný prostřednictvím skriptů, ty výchozí vesměs slouží k stahování dodatečných informací z webových slovníků. Parley by jako téma vystačil na samostatný článek.

#### **Kiten**

Kiten je anglicko-japonský respektive japonsko-anglický slovníkový program. Jako zdroj slovní zásoby používá výborný EDICT nebo Kanjidic, přičemž je možné přidat si i další zdroje. Kiten se umí schovat do systémové oblasti v panelu.

U každého znaku (nebo fráze) může zobrazovat jeho čtení (psáno hiraganou či katakanou), význam v angličtině, četnost, různé indexy ohledně radikálů a také pořadí v různých slovnících. Podle těchto vlastností lze také řadit výsledky vyhledávání. Chcete-li vyhledat radikály určitého stupně, hodí se možnost napsat do vyhledávacího pole G: *číslo*. Obdobná možnost existuje pro vyhledávání podle počtu tahů, pak pište S: *číslo*. A ještě jeden tip: Jednotlivé znaky jsou řešeny jako odkazy – po kliknutí na daný znak (nebo frázi) se ten znak vyhledá. A ještě drobná poznámka: Pro psaní kany nebo kanji si budete muset rozběhnout příslušný systém pro vstup, třeba SCIM.

Součástí Kitenu je také funkce pro vyhledávání znaků podle radikálů. Najdete ji v menu Search → Radical Selector, v češtině Hledat → Výběr kořene, což se mi jeví hodně matoucí (v aktuálním překladu opraveno). V nově zobrazeném okně si můžete vybírat, označovat a následně kombinovat radikály, jejichž nabídku lze filtrovat podle nastavení minimálního/maximálního počtu tahů. Po označení znaku ve výsledcích hledání lze znak zkopírovat do schránky stisknutím Ctrl + c.

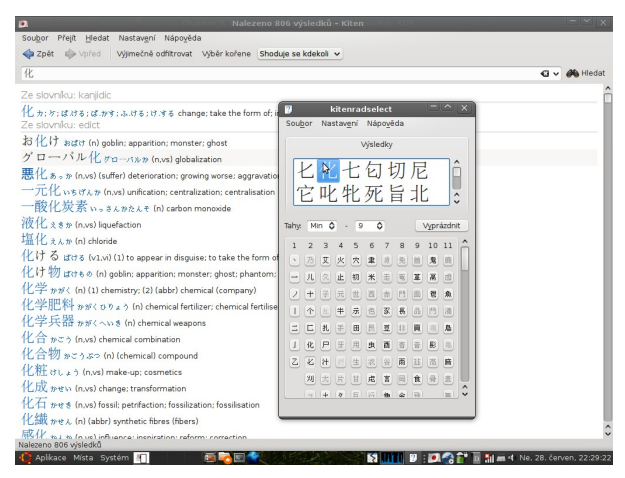

Kiten by měl obsahovat funkci pro učení se kanji, ale ještě jsem neviděl distribuční balíček, v němž by byla tato funkce obsažena. Pro tyto účely lze s výhodou použít Parley nebo KwordQuiz.

# <span id="page-17-0"></span>**LightScribe – pálení obrázků na povrch optických disků**

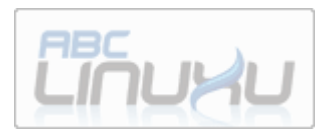

### **[Robert Krátký](http://www.abclinuxu.cz/autori/robert-kratky)**

<http://www.abclinuxu.cz/clanky/hardware/lightscribe-paleni-obrazku-na-povrch-optickych-disku>

**Technologie LightScribe umožňuje vypalovat obrázky v odstínech šedi na popisovou stranu speciálních CD a DVD médií. Podpora pro Linux existuje, i když má svá omezení.**

#### **LightScribe**

[Podle Wikipedie](http://en.wikipedia.org/wiki/LightScribe) přišel s technikou pro vypalování obrázků přímo na speciální povrch optických disků inženýr Daryl Anderson, který tou dobou pracoval pro Hewlett-Packard. Tato společnost pak technologii uvedla v roce 2004 na trh.

Princip fungování je podobný jako při vypalování dat; laserový paprsek (780nm infračervené záření) při dopadu na povrch disku, který je pokrytý reaktivním barvivem, způsobí, že vrstva ztmavne. Kromě toho, že je v současné době možné vytvářet pouze obrázky v odstínech šedi, to také znamená, že lze proces vypalování opakovat a tím docílit tmavšího/kontrastnějšího obrazu. Z toho je také zřejmé, že mechaniky, které podporují LightScribe, umí disky zarovnat přesně tak, aby se při dalším vypalování obrázky kryly (disky mají ve svém středu speciální značku, která to umožňuje). Samozřejmě je tedy také možné na disk postupně připalovat další obrázky (ale není možné již vypálený obrázek smazat).

Trvanlivost vypáleného obrázku se uvádí přibližně stejná jako u vypálených dat – za předpokladu, že se s diskem zachází tak, jak se doporučuje zacházet s vypálenými datovými disky (nenechávat na přímém slunci, ve vlhku atd.). Disky s podporou Light-Scribe jsou obyčejně o trošku dražší než obyčejné, ale rozdíl není závratný. Dlouhou dobu byly k dispozici pouze disku (CD i DVD) se zlatým povrchem, ale dnes se již vyrábějí další barevné odstíny (ačkoliv obrázky jsou stále jen šedivé).

Náhodou se mi do rukou dostala externí USB vypalovačka [Samsung SE-T084M,](http://www.abclinuxu.cz/hardware/ukladani-dat/usb/opticke-mechaniky/dvd-rw/samsung-se-t084m) která se podporou LightScribe chlubí, takže jsem se rozhodl to vyzkoušet.

#### **Software**

Ne každá vypalovačka podporuje LightScribe, ale když už takovou máte, budete ještě potřebovat dvě softwarové části skládanky: tzv. "systémový software" a vypalovací program. Obojí lze stáhnout přímo od výrobce, tj. [ze stránek lightscribe.com,](http://www.lightscribe.com/downloadSection/linux/index.aspx?id=814) které provozuje HP. Zatímco systémový software je jen jeden (ale po internetu se potuluje více verzí), vypalovacích programů je naštěstí trochu více.

Systémový software je distribuován jako balíček ve formátech RPM a DEB, ale neměl by být problém tyto archivy vykuchat a nakopírovat potřebné soubory do příslušných adresářů na distribucích, které tyto balíčky nepodporují. Hned zkraje je však potřeba zmínit, že se jedná o 32bitové binárky. No comment.

Kromě knihovny liblightscribe.so.1 obsahuje balík také upravenou knihovnu libstdc++.so (verze 5), konfigurační skriptík a soubor s licencí, která je, mimochodem, dosti restriktivní (HP samozřejmě nepřebírá žádnou zodpovědnost za problémy, které software způsobí, ale například si také nárokuje právo osobně kontrolovat dodržování licenčních podmínek v místě instalace, a to až tři roky po ukončení smlouvy).

Možnosti konfigurace (pomocí skriptu elcu.sh) jsou značně omezené; můžete nastavit pouze tmavší nebo světlejší odstín vypalovaných obrázků. Jakmile máte v systému "systémový software", je nutné najít aplikaci, která provede vypalování.

\$ dpkg-deb --contents lightscribe-1.18.5.1-linux-2.6-intel.deb drwxr-xr-x root/root 0 2009-05-19 07: 35./ drwxr-xr-x root/wheel 0 2009-05-19 07: 35./etc/ -rw-r--r-- root/wheel 83 2009-05-19 07: 35./etc/lightscribe.rc drwxr-xr-x root/root 0 2009-05-19 07: 35./usr/ drwxr-xr-x root/root 0 2009-05-19 07: 35./usr/lib/ -rwxr-xr-x root/wheel 2426820 2009-05-19 07: 35./usr/lib/liblightscribe.so.1 drwxr-xr-x root/wheel 0 2009-05-19 07: 35./usr/lib/lightscribe/ -rwxr-xr-x root/wheel 1674 2009-05-19 07: 35./usr/lib/lightscribe/elcu.sh drwxr-xr-x root/wheel 0 2009-05-19 07: 35./usr/lib/lightscribe/updates/ -rwxr-xr-x root/wheel 2257 2009-05-19 07: 35./usr/lib/lightscribe/updates/fallback.sh -rw-r--r-- root/wheel 737816 2009-05-19 07: 35./usr/lib/lightscribe/libstdc++.so.5.0.7 drwxr-xr-x root/wheel 0 2009-05-19 07: 35./usr/share/ drwxr-xr-x root/wheel 0 2009-05-19 07: 35./usr/share/doc/ -rw-r--r-- root/wheel 18773 2009-05-19 07: 35./usr/share/doc/lightscribeLicense.rtf lrwxrwxrwx root/root 0 2009-05-19 07: 35./usr/lib/liblightscribe.so -> /usr/lib/liblightscribe.so.1

To není tak docela snadné, protože LightScribe je proprietární technologie a licence zakazuje reverzní inženýrství dodávaného oficiálního softwaru. Za možnost začlenit podporu LightScribe do vypalovacího softwaru se platí – a navíc to nepřipadá v úvahu v případě open source programů, jelikož zveřejnění zdrojového kódu takové podpory by představovalo porušení licence. Ve Windows je možností více, například oblíbený software Nero podporuje LightScribe (ne však verze pro Linux). V Linuxu si musíme vystačit se dvěma možnostmi.

#### **Simple Labeler**

Existuje velmi prostý a omezený prográmek "Simple Labeler", který dodává přímo HP a můžete jej stáhnout z oficiální stránky LightScribe. Pro rychlé textové popisky je dostačující. Zapíšete text, vyberete druh ozdobného proužku a hotovo. Popravdě řečeno mi však uniká význam takového snažení, protože systém "lihová fixa" je rychlejší, jednodušší a zaručeně podporovaný i na 64bitových instalacích…

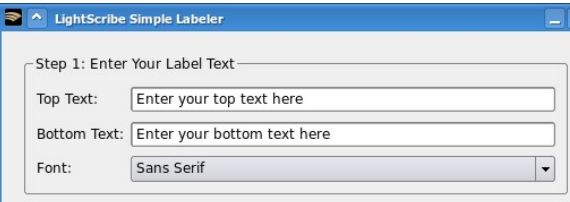

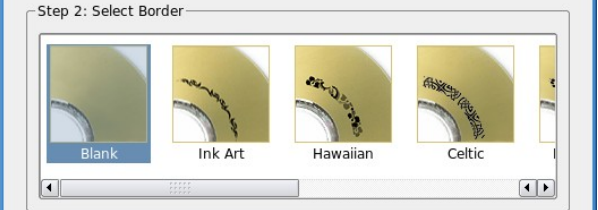

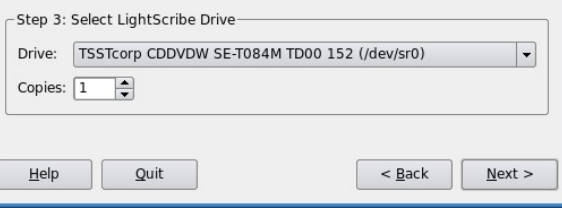

## **openMagaz in www.openmagaz in .cz**

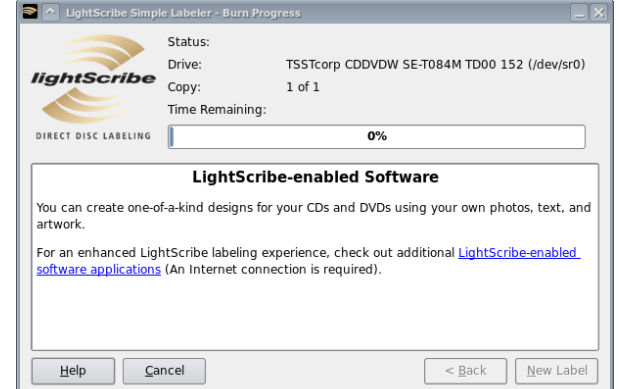

### **LaCie LightScribe Labeler**

Firma [LaCie](http://www.lacie.com/) je známá především jako výrobce hardwaru, a to zejména pro uživatele Maců. Mezi její produkty patří i externí vypalovačky, které podporují LightScribe, a LaCie k nim dodává poměrně schopnou aplikaci, jež na disky zvládne vypálit mnohem více než standardní Simple Labeler. Naštěstí je tato aplikace volně k dispozici všem (ve formátu RPM), tj. není distribuována pouze s mechanikami LaCie. A naštěstí další mechaniky také podporuje.

Pokud tedy chcete vypalovat opravdové obrázky, sáhněte po [LaCie LightScribe Labeler.](http://www.abclinuxu.cz/software/grafika/tisk/lacie-lightscribe-labeler) Použití programu je snadné a přímočaré. Po načtení obrázku vám LaCie umožní zvolený motiv jednoduše škálovat na velikost disku (k dispozici je i šablona pro 8centimetrové disky). Šikovné je, že se v okně programu zobrazuje i část obrázku, která přesahuje za okraj disku, takže můžete posoudit, jak moc je nutné zmenšovat/zvětšovat a/nebo posunovat tak, aby se vám ve výřezu objevilo právě to, co chcete.

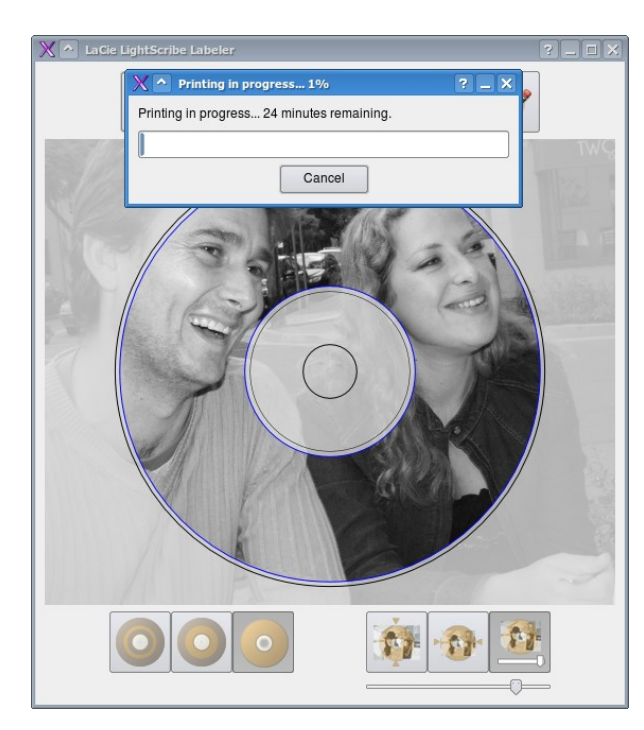

#### **Je to k něčemu dobré?**

Těžko říct. Vím zcela jistě, že bych si vypalovačku nevybíral podle toho, jestli podporuje LightScribe. Na druhou stranu, pokud už ji máte, občas se to může hodit. Asi ne pro popisování CD/DVD s týdenními zálohami, ale pokud chcete dát rodičům nebo prarodičům video z oslavy narozenin potomků, dostanete za fotku na disku plus bod. A rozhodně to vypadá lépe než papírové samolepky, které byly jednu dobu v módě. Každopádně je fajn, že existuje podpora pro Linux, i když jen proprietární a pro 32bitové systémy.

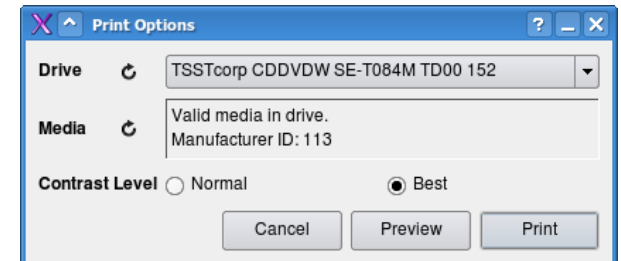

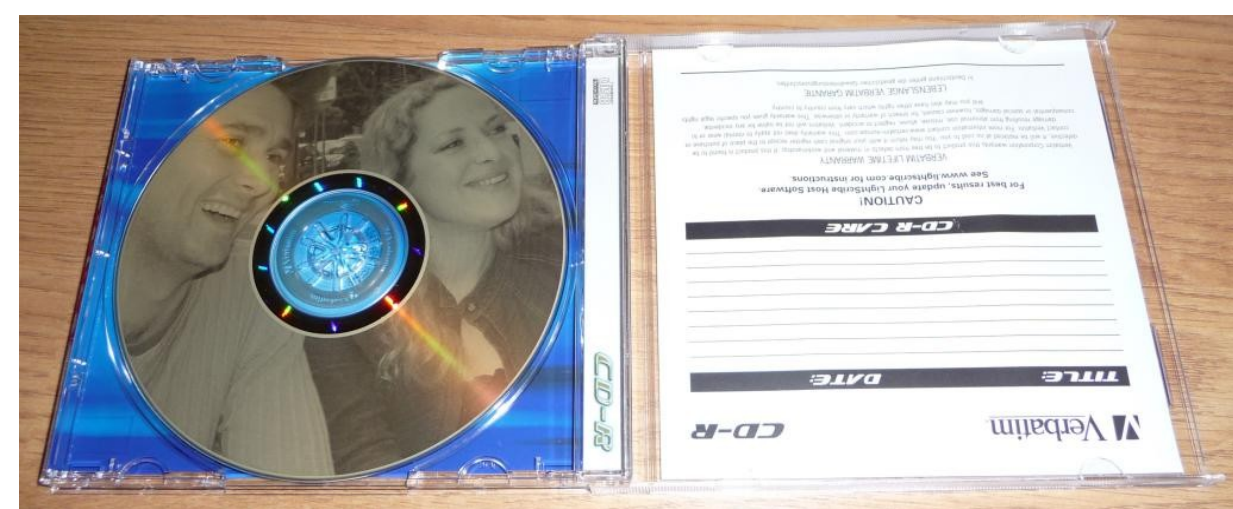

Když máte vše připraveno, je možné začít pálit. Podle mé zkušenosti je k úspěšnému dokončení potřeba trochu štěstí, protože přibližně v jednom ze tří případů mi program po uběhnutí několika procent nahlásil chybu komunikace s vypalovačkou. Naštěstí se pokaženým vypalováním nepokazí médium, takže to můžete prostě zkusit znovu. Připravte se však na to, že potištění celé plochy disku fotkou bude trvat nejméně 20 minut. Je také dobré pamatovat na to, že k vypalování jsou potřeba práva roota.

Pokud vás nenapadá, co krásného si na disky vypálit, můžete se inspirovat v knihovně motivů, kterou [nabízí lightscribe.com.](http://www.lightscribe.com/ideas/index.aspx?id=2564) Výběr je poměrně slušný, takže pokud chcete srdíčka, párty balónky nebo zamilované ksichtíky, asi si vyberete (motivů je přes 400 v šesti kategoriích).

## **Č í s l o 7 / 2 0 0 9 2 0/5 3**

# <span id="page-20-0"></span>**Linus Torvalds: Just for Fun**

### **[Robert Krátký](http://www.abclinuxu.cz/autori/robert-kratky)**

#### <http://www.abclinuxu.cz/clanky/recenze/linus-torvalds-just-for-fun>

**Už v roce 2001 vydal Linus Torvalds, původní tvůrce jádra Linux, autobiografickou knihu, ve které mapuje svůj přesun z dětského pokoje v Helsinkách do centra počítačového dění v kalifornském Silicon Valley. Ačkoliv při tom málokdy odhlédl od obrazovky počítače, neváhá se v knize podělit o svůj pohled na svět, byznys, open source a nevyhnutelně i smysl života. Podtitul knihy je "Příběh revolucionáře proti své vůli" (The Story of an Accidental Revolutionary).**

#### **Linus Torvalds a David Diamond**

Spoluautorem knihy je David Diamond, novinář a výkonný editor magazínu [Red Herring.](http://www.redherring.com/) Oproti očekávání to však nebyl [Linus,](http://www.abclinuxu.cz/kdo-je/linus-torvalds) kdo by se obrátil na zkušeného novináře s žádostí o ukočírování zamýšlené knihy. David Diamond musel Linuse přesvědčit, že vlastně chce napsat autobiografické dílo, že má co říct, a že to bude legrace. A tak v průběhu několika měsíců, na pozadí osobních schůzek, rodinných setkání i sportovních výletů, vznikla kniha, která má světu představit novodobého revolucionáře.

David Diamond do knihy přispěl nejen svými schopnostmi editora; kniha obsahuje také krátké kapitolky, zařazené mezi Linusův text, ve kterých David popisuje své dojmy ze setkání s Linusem, komentuje jeho povahové vlastnosti a přibližuje čtenářům, za jakých podmínek kniha vznikala.

O Linusově vyprávění se nedá říci, že by to byl "příběh" – spíše kopec více či méně uspořádaných postřehů o životě, programování, technologiích atp. Přesto však považuji Davidovy vstupy za poměrně dost rušivé a více než cokoliv jiného zbytečné. Davidovy zápisky trpí častými pokusy o spontánní popis

situací, jež možná v reálu vyznívaly humorně, ale na papíře se krčí jako pachuť po vtipu ze základní školy, kterému už se nikdo nesměje.

#### **Linusovo vyprávění**

Naštěstí to zachraňuje Linus, jehož vtipy jsou ve většině případů namířeny proti sobě samému a v textu slouží jako bójky, kterých se čtenář

může zachytit ve chvílích, kdy by mu připadalo, že už je toho na něj moc. Pořádného geeka

a programátora zvláště by však přeskakování od tématu k tématu nemělo zaskočit. Občasná smyčka, logická podmínka a hrstka pomyslných GOTO koření Linusův styl povídání. Jak také jinak do 250 stránek vměstnat popis životních zkušeností, zahrnujících službu ve finské armádě, začátky Linuxu i snahy o opožděné seznamování s něžným pohlavím?

Linus si nebere servítky a bez okolků se vypořádává s jedním mýtem (zážitkem) za druhým. Občas text knihy využívá k reakci na skutečné dění a pokud

jste jedním z těch, komu někdy neodpověděl na email, přečtěte si v knize, proč vaše zpráva skončila v /dev/null. Neváhá přitom pomlouvat a shazovat především sebe sama, aby dal najevo, že stále stojí nohama na zemi. Kniha má rejstřík, ale chybí jí obsah. Nejvíce jí však chybí rejstřík "hlášek". Snažil jsem se najít knihu ke koupení v elektronickém formátu, abych na ni mohl kdykoliv pustit grep a pobavit se... Co bych hledal? "luckiest bastard", "idiotic idea", "online masturbation", "Too-Fucking-Rich Bill Gates" a tak podobně.

Znáte tenhle? "Much of Linux's success can be attributed to my own personality flaws: 1) I'm lazy; and 2) I like to get credit for the work of others." (Velkou část úspěchu Linuxu lze přičíst mým vadám osobnosti: 1) Jsem líný; a 2) Rád se chlubím cizí prací.) Aneb už chápete, v čem jsou hlavní výhody GPL?

Místy je však "živý" a "aktuální" styl knihy mírně na škodu, protože se zapomíná u věcí, které možná byly na pořadu dne před lety, kdy kniha vznikala, ale pro pozdějšího čtenáře jsou to jen stránky irelevantních vysvětlení, kterými je nutné se prokou-

**openMagaz in www.openmagaz in .cz**

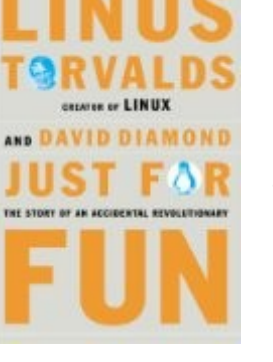

sat. Jako příklad zmíním reakci na článek, který je v knize dokonce přetištěn. Uznávám, že mohlo být zajímavé číst flamewary, které se k tématu strhly v době, kdy bylo čerstvé. Ale to bylo; dnes to působí v lepším případě úsměvně, v horším rušivě a zbytečně.

(Pro pořádek: Jde o článek [Is the Linux revolution](http://web.archive.org/web/20000830092032/www.zdnet.com/zdnn/stories/comment/0,5859,2321805,00.html) [over?](http://web.archive.org/web/20000830092032/www.zdnet.com/zdnn/stories/comment/0,5859,2321805,00.html) (Konec linuxové revoluce?) – dnes už dostupný jen s pomocí archive.org – ve kterém se autor pozastavuje nad tím, že už Linus ve firmě Transmeta nezvedá svůj telefon, ale má na to člověka. Vyplývá z toho prý, že Linux už není věc nadšenců, že nadšení vyprchalo a že se všichni můžou vrátit ke svým windowsovým desktopům, protože už je po revoluci. Linuse to otrávilo natolik, že se to rozhodl probrat i ve své knize.)

I když je pravda, že Linusova odpověď na daný článek začíná jedním z památných citátů z této knihy: "Anyone reading this column would assume the mounting pressure of my role as chief nerd had turned me into an asshole. But that's wrong. I always was an asshole." (Každý čtenář tohoto článku by si pomyslel, že ten rostoucí tlak v mé roli hlavního linuxového maniaka ze mě udělal sviňáka. Ale tak to není. Já byl vždycky sviňák.)

Linus si vás však vždycky získá zpátky. Stačí například, aby začal mluvit o penězích. V průběhu knihy vás sice ujistí, že se můžete spolehnout na jeho image nadšence a geeka, kterému nejde o peníze (podělí se i o příběh, jak odmítl 10 milionů dolarů), ale zároveň se nestydí dodat, že prachy jsou fajn. Neotřelé pohledy do zákulisí slavných vzestupů i pádů prvních linuxových firem jsou zábavným můstek mezi kapitolami o tom, proč je Linus tak zažraný do programování, že dává smysl

využívat princip open source a jak ho lidé berou moc vážně.

Kniha se čte velice snadno a rychle, ale jak už jsem naznačil, trpí tím, že tématicky kolísá od odborného k prostinkému a od soukromého k linuxovému. V některých kapitolách najdete vysvětlení open source, svobodného softwaru nebo x86 jako pro lidi, kteří nemají zdání, oč se jedná, a v další se mluví o FTP, shellu, instrukční sadě procesoru a tak dále. Není to vyloženě matoucí, ale nesourodé určitě. Mimochodem, když už jsem zmínil svobodný software, tak připojím, že Linus, svým typickým způsobem, na jedné stránce vysekne poklonu [Richardu](http://www.abclinuxu.cz/kdo-je/richard-stallman) [Stallmanovi,](http://www.abclinuxu.cz/kdo-je/richard-stallman) jen aby na následující napsal, jak ho dohání k šílenství.

Odpustit se dají i přetištěné e-maily ze slavné hádky s [Andy Tanenbaumem](http://www.abclinuxu.cz/kdo-je/andrew-stuart-tanenbaum) o tom, jestli je lepší mikrojádro (Minix), nebo monolitické jádro (Linux). Je to vlastně součást linuxového dějepisu. Stejně tak popis vývoje mezi jednotlivými verzemi Linuxu v jeho [úplných začátcích.](http://www.abclinuxu.cz/clanky/jaderne-noviny/jaderne-noviny-historie-linuxu) Trochu té technické řeči (ale nic ani vzdáleně připomínajícího [Jaderné](http://www.abclinuxu.cz/clanky/jaderne-noviny) [noviny\)](http://www.abclinuxu.cz/clanky/jaderne-noviny) zvládne každý, i když je jasné, že ne každý pobere důležitost ukládání stránek na disk nebo portování GCC.

#### **Závěr**

Titulek knihy (Just for Fun, jen pro zábavu) je formulací Linusovy životní filosofie. Je to základní stavební kámen jeho teorie o smyslu života (nebudu prozrazovat celé), je to důvod, proč začal programovat Linux, je to motivace pro napsání knihy a v neposlední řadě je to i důvod, proč byste si ji měli přečíst. Nečekejte osvícení ani podrobnou historii. Pokud už o vzniku Linuxu něco víte, své znalosti asi neprohloubíte. Ale pokud si chcete přečíst,

kde vzal Linus svůj první počítač, co si myslela jeho sestra Sára o neustále obsazené telefonní lince a kde se seznámil se svou budoucí manželkou, tak této knize dejte šanci. Představte si ji jako zápisky v blogu nebo e-mailovou komunikaci – plnou vtipných historek a občas okořeněnou vážnější úvahou nebo moudrem.

Kapitola X. začíná větou, která podle mého názoru shrnuje celou knihu i Linusův přístup k událostem a jejich popisu: "Crawling out of my bedroom and into the spotlight, I quickly had to learn…" (Zatímco jsem se hrabal z ložnice přímo do světla reflektorů, musel jsem se naučit…)

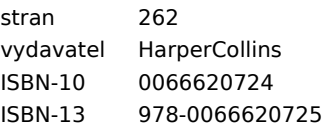

# <span id="page-22-0"></span>**Mandriva Enterprise Server 5**

# **Mandriva** Linux

#### **[Ivan Bíbr](http://www.mandrivalinux.cz/author/bibri/)**

#### <http://www.mandrivalinux.cz/mandriva-enterprise-server-5/>

**Mandriva vydává novou verzi své enterprise distribuce – [Mandriva Enterprise Server 5.](http://www2.mandriva.com/linux/server/) Největší viditelná změna je v názvu produktu – původní název pro tuto řadu byl Corporate Server. Nová verze obsahuje podporu nejnovějších serverových technologií včetně virtualizačních nástrojů Xen a KVM.**

Mandriva Enterprise Server (MES5) je vhodný do heterogenních sítí – podporuje například Active Directory Server od Microsoftu, stejně jako sdílení souboru/tiskáren v sítích se systémy Windows. Součástí produktu je již delší dobu vyvíjený [Mandriva](http://www2.mandriva.com/linux/server/directory/) [Directory Server](http://www2.mandriva.com/linux/server/directory/) (zkráceně MDS) – nástroj na jednoduchou správu většího množství prostředků a sítí. Více informací o MDS najdete například na [mds.mandriva.org](http://mds.mandriva.org/) – vývoj je poměrně otevřený.

Zajímavá je též [integrace](http://www.storagenewsletter.com/news/software/arkeia-software-with-mandriva-enterprise-server-) zálohovacího nástroje Arkeia. Licence na Arkeiu je však nutné dokoupit – MES5 obsahuje pouze trial verzi zajišťující omezenou 30ti denní funkčnost. Samozřejmostí u MES5 je podpora dalších obvyklých serverových služeb: obsahuje e-mailové nástroje vč. antiviru/antispamu (Postfix, SpamAssassin, ClamAV), webové nástroje (LAMP, Java) a podobně. Detaily o obsaženém softwaru najdete v [podrobné specifikaci.](http://www2.mandriva.com/linux/server/specs/)

Mandriva Directory Server – jednoduchá správa sítě

Životnost Enterprise Serveru je pět let – podpora (vydávání aktualizací a opravných balíčků) skončí v polovině roku 2014. Mandriva dodává k produktu též nadstandardní [podporu a](http://www2.mandriva.com/linux/server/resources/) služby včetně školení pro administrátory nového produktu.

K dispozici jsou zatím pouze download verze produktu – viz informace a ceny v obchodě Mandrivy na [store.mandriva.com.](http://store.mandriva.com/product_info.php?products_id=433) Krabice by měly být dostupné ještě tento měsíc. Dostupnost produktu pro ČR/SR zatím není známa. Enterprise server si

můžete předem [bezplatně](http://www2.mandriva.com/linux/server/try/) [vyzkoušet](http://www2.mandriva.com/linux/server/try/) – v nabídce je instalační ISO obraz a předpřipravený VMware obraz s kompletním nainstalovaným systémem.

Více informací najdete na [stránkách produktu n](http://www2.mandriva.com/linux/server/features/#files)a Mandriva.com – prezentace obsahuje též flashové animace s ukázkami instalace a MDS. Oficiální [tisková zpráva](http://www.mandriva.com/enterprise/en/company/press/mandriva-offers-optimised-performance-and-reduced-costs-for-users-of-its-new-server) je k dispozici také na webu Mandrivy.

**Osobní komentář:** oznámení nové enterprise verze očekávám netrpělivě již [delší dobu.](http://www.mandriva.com/enterprise/node/320) Mandriva – bohužel – zatím nevyniká pravidelností jako konkurenční RedHat či SUSE. Dost si slibuji od nového

nástroje MDS, který vypadá velmi schopně. Bude-li fungovat bez problémů a stejně jednoduše a intuitivně jako jiné nástroje Mandriva Linuxu, pak má Mandriva vykročeno celkem dobrým směrem.

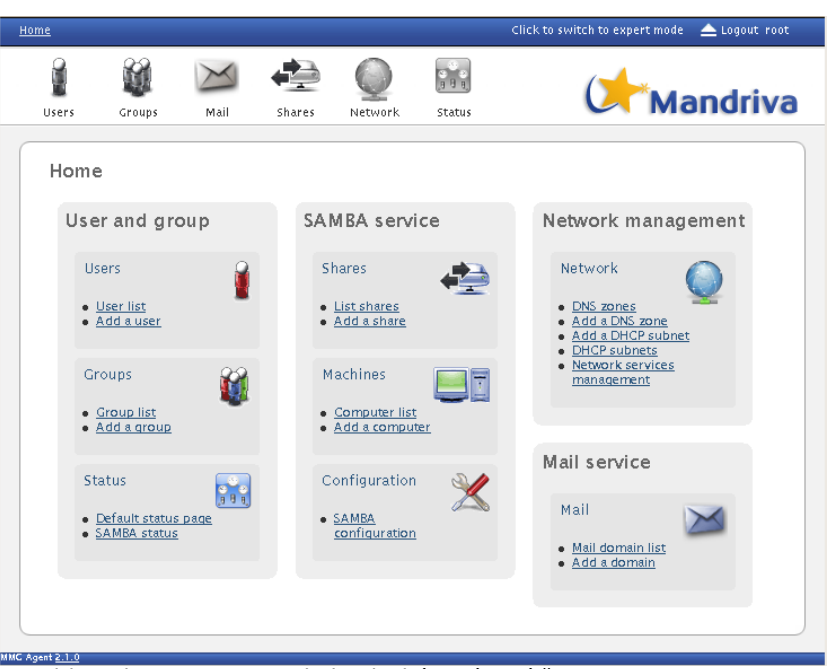

Mandriva Directory Server - jednoduchá správa sítě

# <span id="page-23-0"></span>**Pravidelné kontroly systému Mandriva Linux — DrakSec**

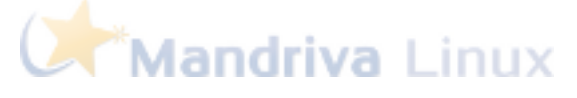

### **[Peťoš Šafařík](http://www.mandrivalinux.cz/author/petos/)**

#### <http://www.mandrivalinux.cz/pravidelne-kontroly-systemu-mandriva-linux-draksec/>

**V minulém díle seriálu o nástrojích Ovládacího centra Mandriva Linuxu jsme si představili první z bezpečnostních nástrojů, které chrání váš počítač. V tomto díle budeme pokračovat v tématu bezpečnosti a zabezpečení počítače. Zatímco firewall chrání z velké části před útoky vně počítače a sítě, DrakSec spolu s programem msec chrání počítač před neopatrnými uživateli, či dokonce před uživateli, kteří by chtěli napadnout počítač' zevnitř'.**

Je nasnadě předpokládat, že různé počítače potřebují různá nastavení. Školní server, ke kterému denně přistupuje 400 studentů pomocí stovky počítačů bude asi mít jiné nároky na nastavení ověřování než domácí počítač, ke kterému přistupuje pouze rodina, či osobní notebook, ke kterému nepřistupuje nikdo jiný. Na rozdílné úrovně zabezpečení je myšleno i v Ovládacím centru Mandriva Linuxu. V části **Bezpečnost** si dvakrát klepněte na **Nastavit ověřování pro nástroje Mandriva**.

V Linuxových systémech se o nastavení systémových záležitostí obecně stará uživatel root. Některé operace ale je možné nechat na uvážení uživatelů. Například nastavení myši či klávesnice. Opět se nároky na zabezpečení budou lišit v závislosti na použití počítače.

Výchozí nastavení, tedy tak, jak jsou jednotlivé položky nastaveny ihned po instalaci bez uživatelské změny, je výhodné právě na kategorii domácích počítačů, kde není tak velký pohyb uživatelů a kde je možná běžná ústní domluva.

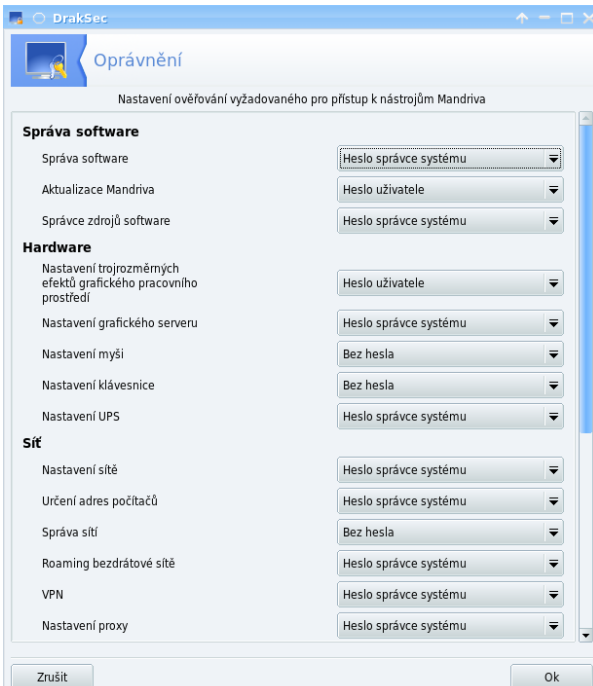

Nastavení ověřování uživatelů při jednotlivých systémových operacích

#### **Pokročilé volby MSecGUI**

Pokud používáte počítač jako koncový nikoli jako server, tak s velkou pravděpodobností nebudete potřebovat další úpravy nastavení a práv v počítači a veškerá nastavení zabezpečení ověřování, které byste rádi upravili, budou v DracSecu obsaženy. O zabezpečení a vnitřní audity systému se stará aplikace MSec (spojením slov **M**andriva Linux a anglického slova pro bezpečnost **Sec**urity). O zabezpečení systému se MSec stará již od Mandrake 8 (je vidět, že ono M na začátku bylo původně z Mandrake) ačkoli se verze, jenž je přítomna v Mandriva Linuxu 2009 Spring, oproti předchozím verzím podstatně změnila, stále využívá konceptu bezpečnostních úrovní, jenž představují nastavené sady práv k souborům. Tato práva mohou být následně hlídána či vynucována systémem MSec při pravidelných kontrolách systému.

Abyste mohli nastavit úrovně zabezpečení systému z Ovládacího centra Mandriva Linuxu, budete muset doinstalovat balí-

ček msec-qui, jenž přidá novou volbu do sekce Bezpečnost v Ovládacím centru Mandriva Linuxu. V tomto článku se budeme zabývat nastavení zabezpečení pomocí grafického rozhraní aplikace, nikoli editacemi konfiguračních souborů.

Po spuštění programu, ať již prostřednictvím ikony se zámkem **Nastavit zabezpečení systému, oprávnění a audit**, nebo pomocí příkazu msecgui. Aplikace poskytuje několik záložek pro jednotlivé oblasti, jež je možné nastavit.

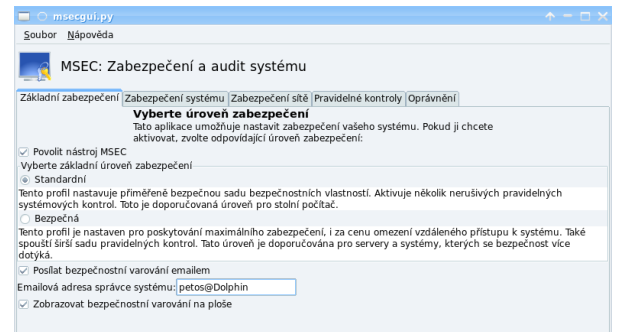

#### MSecGUI - Výběr úrovně zabezpečení

Na záložce **Základní nastavení** vyberete, zda-li chcete mít MSec zapnutý, zde je nutné doporučit nechat tento nástroj zapnutý aspoň na **Standardní** úroveň. Druhá úroveň je samozřejmě bezpečnější, ale provádí se větší počet kontrol a například se ve výchozím nastavení této **Bezpečné** úrovně omezují možnosti vzdáleného přístupu k počítači. Pokud si nastavíte zasílání varování emailem, je nutné vyplnit také uživatele, popřípadě jeho emailovou schránku, jenž má práva superuživatele a který by se měl o tato hlášení zajímat. Také je možné nechat si **Zobrazovat bezpečnostní hlášení na ploše**, což opět mohu pouze doporučit.

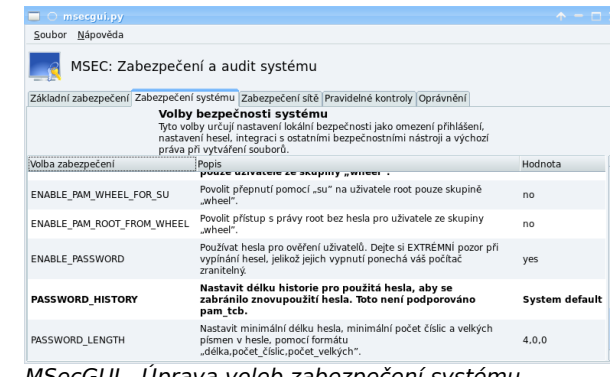

MSecGUI - Úprava voleb zabezpečení systému

#### Volby **Zabezpečení systému** a **Zabezpečení sítě**

upravují takové vlastnosti, jako je přihlášení do systému, trvanlivost či omezení použití hesla nebo zabezpečení sítě proti pokusům o průnik a dalším. V těchto detailních volbách již je nutné napsat, že měnit byste měli jen ty volby, u nichž víte, co děláte.

| msecgui.py                               |                                                                                                    | $\wedge - \square$ |
|------------------------------------------|----------------------------------------------------------------------------------------------------|--------------------|
| Soubor Nápověda                          |                                                                                                    |                    |
|                                          | MSEC: Zabezpečení a audit systému                                                                                       |                    |
|                                          | Základní zabezpečení Zabezpečení systému Zabezpečení sítě Pravidelné kontroly Oprávnění                                 |                    |
| Povolit pravidelné bezpečnostní kontroly | Pravidelné bezpečnostní kontroly<br>Tyto volby nastavují bezpečnostní kontroly, které by měly být spouštěny pravidelně. |                    |
| Volba zabezpečení                        | Popis                                                                                                    | Hodnota            |
| <b>CHECK WRITABLE</b>                    | <b>CONTRACTOR CONTRACTOR</b><br>všechny.                                                                                | yes                |
| CHECK UNOWNED                            | Vyhledávat soubory bez vlastníka.                                                                                       | no                 |
| CHECK PROMISC                            | Aktivovat kontrolu na nastavení promiskuitního režimu síťového<br>rozhraní.                                             | ves                |
| CHECK OPEN PORT                          | Kontrolovat otevřené síťové porty.                                                                                      | ves                |
| CHECK PASSWD                             | Povolit kontroly spojené s hesly, jako prázdná hesla a podivné<br>účty správců systému.                                 | ves                |
| CHECK_SHADOW                             | Kontrolovat prázdná hesla v /etc/shadow (man shadow(5)).                                                                | yes                |
| CHECK CHKROOTKIT                         | Kontrolovat známé rootkity pomocí nástroje chkrootkit.                                                                  | yes                |
| CHECK RPM                                | Ověřovat instalované RPM balíčky.                                                                                       | no                 |
| <b>CHECK SHOSTS</b>                      | Kontrolovat nebezpečné volby v uživatelských<br>souborech .rhosts/.shosts.                                              | yes                |

MSecGUI - Nastavení pravidelných kontrol

Pravidelné kontroly v počítačovém systému jsou stejně důležité, jako pravidelné kontroly v elektrárně. Ač jsou předpisy sebelepší, ač jsou technologie automatizované a zdánlivě soběstačné, přesto se může shodou mnoha vzájemně nepravděpodobných faktorů vzniknout bezpečnostní riziko. Bezpečnostní kontroly, jenž se pustí jednou za čas na pozadí systému obvykle nejsou v systému poznat a zvyšují stabilitu a bezpečnost.

| msecqui.py                                                                              |                                                                                                    |                         |           | $A - \Box$ $\times$ |  |
|-----------------------------------------------------------------------------------------|----------------------------------------------------------------------------------------------------|-------------------------|-----------|---------------------|--|
| Nápověda<br>Soubor                                                                      |                                                                                                    |                         |           |                     |  |
|                                                                                         | MSEC: Zabezpečení a audit systému                                                                                                    |                         |           |                     |  |
| Základní zabezpečení Zabezpečení systému Zabezpečení sítě Pravidelné kontroly Oprávnění |                                                                                                    |                         |           |                     |  |
|                                                                                         | Oprávnění k souborům<br>Tyto volby umožňují jemně vyladit systémová oprávnění k důležitým souborům a adresářům.<br>Následující oprávnění isou pravidelně kontrolována a jakákoli změna v uživateli, skupině<br>nebo v oprávnění je nahlášena. Oprávnění lze vynutit a automaticky je změnit<br>na zadané hodnoty, pokud je zjištěna jejich změna. |                         |           |                     |  |
| Cesta<br>                                                                               | Uživatel                                                                                                    | Skupina<br><b>CONTE</b> | Oprávnění | Vynutit             |  |
| /root/                                                                                  | ront                                                                                                    | root                    | 700       |                     |  |
| /sbin/                                                                                  | root                                                                                                    | root                    | 755       |                     |  |
| /tmp/                                                                                   | root                                                                                                    | root                    | 1777      |                     |  |
| /usr/                                                                                   | ront                                                                                                    | root                    | 755       |                     |  |
| /usr/*                                                                                  | root                                                                                                    | root                    | 755       |                     |  |
| /usr/bin/                                                                               | root                                                                                                    | root                    | 755       |                     |  |
| /usr/bin/cc                                                                             | root                                                                                                    | root                    | 755       |                     |  |
| /usr/bin/finger                                                                         | root                                                                                                    | root                    | 755       |                     |  |
| hardbin to ++*                                                                          | ront                                                                                                    | root                    | 755       |                     |  |
| Vrátit zpět na výchozí oprávnění úrovně                                                 |                                                                                                    | Přidat pravidlo         |           | Smazat              |  |

MSecGUI - Nastavení oprávnění

Poslední záložka **Oprávnění** dovoluje jemné doladění práv jednotlivých systémových souborů či adresářů. Je-li u položky zatrhlá volba **Vynutit**, jsou práva navrácena do původního stavu.

Editaci nastavení ukončíte přes nabídku v záhlaví **Soubor | Ukončit**. Pokud jste provedli změny, je možné je i průběžně ukládat, nebo je uložit při ukončení práce.

Jak vidíte, je zabezpečení počítače velmi důležité a ne vždy jednoduché. Naštěstí s Ovládacím centrem Mandriva Linuxu je to opět jen otázkou několika málo minut a máte počítač zabezpečen.

# <span id="page-25-0"></span>**Bezpečnost v Mandriva Linuxu — DrakFirewall**

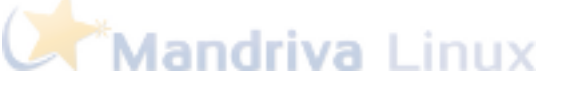

### **[Peťoš Šafařík](http://www.mandrivalinux.cz/author/petos/)**

<http://www.mandrivalinux.cz/bezpecnost-v-mandriva-linuxu-drakfirewall/>

**V minulém díle jsme si ukázali, jak pomocí nástroje DrakBoot nastavit zavádění operačního systému, zavaděč či vzhled při na**bíhání systému. V tomto díle se trochu podíváme na zabezpečení vašeho počítače. Ač než operační systém windows, je třeba i zde používat například firewall či provádět p **opět možné nastavit z Ovládacího centra Mandriva Linuxu — v tomto díle se podíváme na nástroj DrakFirewall.**

FireWall slouží jako první obrana před útoky z vnějšího světa. Je třeba nyní rozlišovat podvodné stránky, podvodné emaily z jedné kategorie a poté aktivní útoky na počítač z kategorie druhé. Podvodné stránky se obvykle snaží vymámit z uživatele různé informace. Nejčastěji to bývá email, jenž se záhy stane cílem spammerů, ale občas se vidí i pokus o získání detailnějších a citlivějších informací, jako je jméno, bydliště či rodné číslo. Bohužel se čas od času objeví i případ zcizení přístupu k bankovnímu účtu. Toto je ovšem nebezpečí, jemuž se snadno předchází dodržováním jistých pravidel. Rozumný uživatel by si proto měl rozmyslet každou informaci, jenž kamkoli a komukoli v Internetu poskytne.

Druhým případem jsou ale cílené útoky přímo na váš počítač. Zatímco případy z první kategorie by se daly nazvat "pastí na kolemjdoucí", cílené útoky jsou mnohem nebezpečnější, ač ojedinělejší jedná se o lov na vaši osobu či počítač, případně síť. Na vaší straně ovšem stojí silný spojenec: firewall. V distribuci Mandriva Linux je tímto program Shoreline Firewall, známý spíše pod zkratkou Shorewall.

Nastavení Shorewallu je možné sice upravovat přímou editací konfiguračních souborů, nebo jednoduše přes Ovládací centrum Mandriva Linuxu, jemuž se věnuje již devátý díl tohoto seriálu.

Problematikou zabezpečení počítačů se zabývají nejen konkrétní články, ale dokonce mnoho knih. Komplexní popis nebezpečí či bezpečného chování proto značně přesahuje rámec tohoto článku.

Firewall slouží jako zařízení (služba), jenž odděluje od sebe dvě sítě s různou úrovní zabezpečení a důvěryhodností, přičemž nejčastěji se jedná o Internet na straně jedné a samotným počítačem na straně druhé. Je to tedy místo, jenž kontroluje a zabezpečuje, co a komu váš počítač posílá a naopak, kdo a odkud se k vašemu počítači připojuje. Aplikace DrakFirewall je v Ovládacím centru Mandriva Linuxu v části Bezpečnost. Po klepnutí na **Nastavit váš osobní firewall** se zobrazí hlavní rozhraní aplikace.

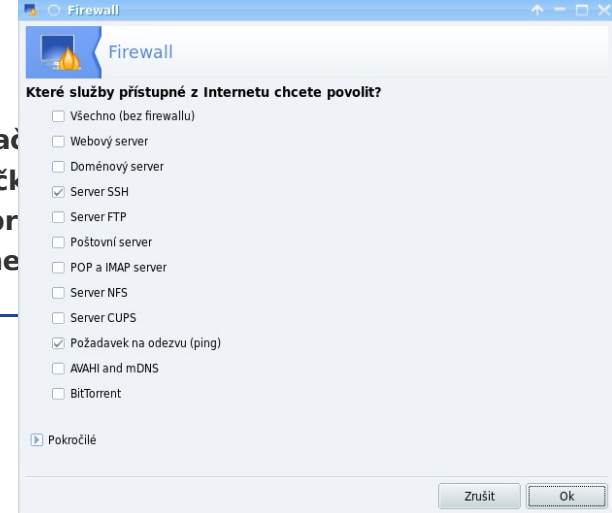

#### Hlavní rozhraní aplikace DrakFirewall

DrakFirewall vypíše všechny služby, jenž jsou v systému přítomny a následně je vypíše k povolení. Po nainstalování je firewall nastaven na maximální úroveň zabezpečení — nic není dovoleno. Zatrhnutím služby tuto povolíte. Zde ovšem je třeba napsat velmi zásadní věc: jedná se o služby, jenž bude počítač poskytovat, nikoli ke kterým bude přistupovat! Tedy volba **Webový server** dovolí mít na počítači http server. Její nepovolení (jak je na obrázku) nezpůsobí nedostupnost internetu.

Služby, jenž je výhodné mít v některých chvílích zapnuté a povolené se liší případ od případu. **Server SSH** je nutné mít zapnuté ve chvíli, chceteli k počítači přistupovat vzdáleně přes protokol SSH.

Pomocí SSH například ovládám celkem tři počítače, ačkoli dva jsou přes 200 km vzdálené.

V případě, že sdílíte data po lokální síti, je nutné mít povolen **SAMBA server** a/nebo **Server NFS**. Při sdílení tiskárny, jenž je na vašem počítači, je třeba povolit **CUPS server** — server starající se o tisk. Při používání torrentových klientů je nutné mít povolen **BitTorrent**. Služba **Požadavek na odezvu (ping)** slouží obecně k zjištění, zda-li na dané IP adrese (viz článek o DrakConnectu) existuje počítač — typicky

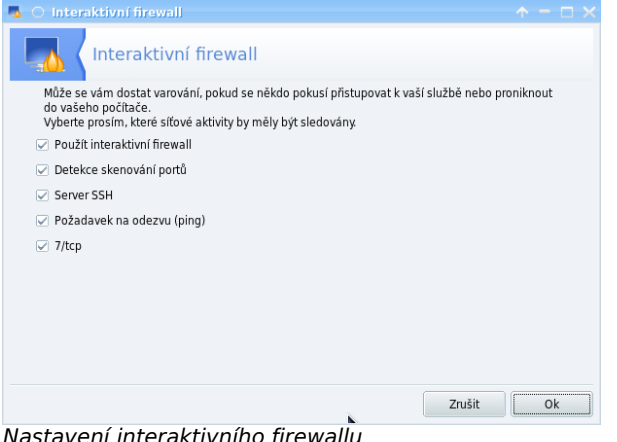

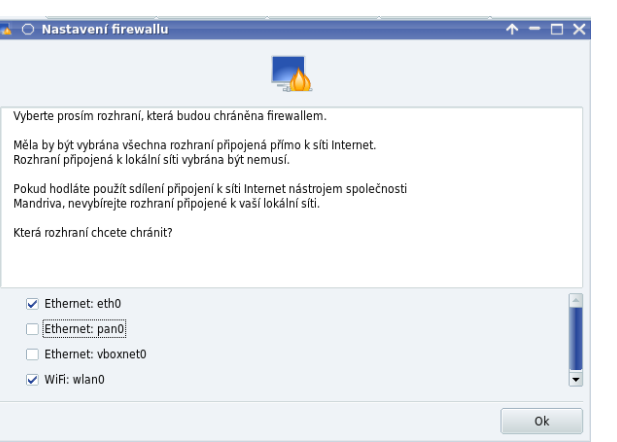

Volba chráněných rozhraní v DrakFirewallu

Poslední krok k nastavení firewallu je volba rozhraní, jenž budou chráněna. Pokud váš počítač plánujete využít jako prostředník ve sdílení internetu, je nutné nezatrhnout rozhraním pro vnitřní síť.

avení interaktivního firew

bezdrátové routery kontrolující existenci daného stroje v dosahu.

Po volbě a povolení příslušných služeb přijde na řadu druhý krok — nastavení interaktivního firewallu. Ten hlídá, zda-li se někdo nepokouší proniknout do počítače prostřednictvím povolených služeb. Je vhodné nechat zatržené všechny nabízené možnosti — jinak se připravíte o možnost sledování a zvýšíte tím riziko napadení počítače.

## <span id="page-27-0"></span>**Stop podvrženým e-mailovým adresám ve SROOTCZ spamu**

#### <http://www.root.cz/clanky/stop-podvrzenym-e-mailovym-adresam-ve-spamu/>

**Spam je už mnoho let velkým problémem celého internetu. Schránky se plní nevyžádanou poštou, servery jsou zbytečně zatěžovány poštou, kterou pak zahazují a uživatelé jsou obtěžováni. Jednou z hlavních příčin je možnost rozesílat poštu pod libovolnou identitou, která spammerovi nepatří. Jak tomu zabránit?**

#### **Aktuální stav spamu**

V současné době se odhaduje množství spamu přibližně na 94 [% veškeré elektronické pošty.](file:///zpravicky/spam-je-opet-na-94-veskere-posty/) Nejvíce spamu přitom už dlouhou dobu [přichází z](file:///clanky/nejvetsimi-spammery-jsou-americani/) USA, což potvrdily i [nové statistiky.](file:///zpravicky/usa-je-stale-hlavnim-siritelem-spamu/) Objevují se stále [agresivnější podoby nevyžádané pošty](file:///zpravicky/obrazkoveho-spamu-pribyva/) a objevují se [důmyslnější ochrany proti nim.](file:///clanky/greylisting-aneb-kladivo-na-spam/) Se systémovým řešením však zatím nikdo nepřišel, a tak se musíme spokojit s menšími opatřeními, která nám dohromady poskytnou alespoň nějakou ochranu.

#### **Proč se spamu tak daří**

Největším problémem spamu je to, že je v takové míře vůbec možný. [Protokol SMTP,](file:///clanky/tuning-internetoveho-pripojeni-dns-smtp/) který je pro posílání pošty používán, totiž naprosto nepočítá s možností podvržení falešných e-mailových adres, či jiných technik používaných při masovém šíření nevyžádané pošty. Výsledkem je tak naprostá anarchie uživatelů.

Většina nevyžádané pošty dnes odchází z takzvaných [botnetů,](file:///slovnicek/botnet/) což jsou ohromné sítě napadených uživatelských počítačů, které jsou kontrolovány několika málo osobami. Největší botnety dnes [čítají stovky tisíc jednotlivých PC.](file:///zpravicky/novy-botnet-se-silou-400-000-pc/) Pokud k tomu přičteme fakt, že kdokoliv může posílat

jakoukoliv poštu komukoliv v neomezené míře, dostáváme přímo výbušné prostředí.

Na nedávné konferenci Internet a Technologie 09 o tom [hovořil Petr Hruška](file:///clanky/nove-technologie-nejen-na-ceskem-internetu/) ze sdružení CZ. NIC. Pětadevadesát procent spamu je odesláno ze zombie počítačů v botnetech, to je hlavní zdroj spamu. Nejvíce spamu odchází ze Spojených států, řekl Hruška. Podle něj navíc většina spamu pochází přibližně od pouhých 400 lidí.

Navíc je možno bez potíží falšovat také adresu odesílatele, čímž nemusíme k rozesílání spamu využívat reálně existujících vlastních adres, ale můžeme si vypůjčit libovolnou cizí adresu. Jistě se vám například stalo, že vám přišel mail o nedoručení pošty, kterou jste neodesílali. Někdo to udělal za vás. Problém je v anonymitě e-mailu. To je stejné jako u papírové pošty, podle které se původně mail vytvářel, potvrdil na konferenci IT 09 Petr Hruška.

Poslední zmíněný problém zamezuje i pokusům o upozornění uživatele o tom, že je jeho počítač napaden a rozesílá nevyžádanou poštu. Pokusy o kontakt vždy skončí v naprosto cizí schránce. Osobně jsem se také setkal s tím, že jsem byl [velmi](file:///clanky/redakcni-schranka-special-1-4-2006/) [nevybíravě upozorněn](file:///clanky/redakcni-schranka-special-1-4-2006/) na problém u někoho jiného.

Ty vořechu, jestli dostanu od tebe ještě jeden email, tak dostaneš obratem takového trojana, že ten svůj server už nerozdejchneš. Poslední varování. Varování sice přísné, ale nikoliv mířené na správného uživatele. Ten je obvykle také obětí, nikoliv viníkem.

#### **Jak na něj?**

Na to neexistuje jednoduchá odpověď, velmi by však pomohlo, kdyby nebylo možno rozesílat poštu z cizích (tedy falšovaných) adres. To by znamenalo, že každý spammer (nebo alespoň oběť botnetu) by musel využívat **svou vlastní adresu**, a tím by se odhalil. V jiném případě by alespoň bylo možné oběti sdělit, že je vlastně onou obětí a bylo by dobré s tím něco dělat.

Bohužel, jak bylo řečeno, protokol SMTP neobsahuje žádný mechanismus, který by podobnému jednání dokázal zabránit. Existuje však poměrně zajímavá technologie, ukrývající se pod zkratkou **SPF**, která dovoluje našeho falešného hráče odhalit.

#### **Jak funguje SPF**

SPF je zkratkou pro Sender Policy Framework a definuje jej [RFC 4408.](http://tools.ietf.org/html/rfc4408) V principu se jedná o mechanis-

mus, který **pevně svazuje doménu s SMTP servery, které pro ni mohou odesílat poštu**.

Majitel domény tak dokáže distribuovat informaci, která říká: pošta od @root.cz může pocházet jen ze serveru mail.root.cz, pokud ne, je to podvržený spam.

Implementace SPF je navíc velmi jednoduchá, technicky se jedná o DNS záznam přidaný k inkriminované doméně. Je definován jednoduchý jazyk, který dovoluje pravidla přesně nadefinovat, vymezit třeba i konkrétní rozsah IP adres, které mohou poštu rozesílat nebo zvolit za odesílatele stroj, na který odhazuje MX záznam domény.

Jazyk umožňuje také odkazovat na jiné domény, přebírat jejich pravidla a podobně. Důležité ovšem je, že se z těchto informací příjemce pošty dozví, které odesílací servery jsou spárovány s doménou, která je uvedena v adrese. Pak je na příjemci, jak se se získanou informací vyrovná. Standardní chování by mělo být takové, že je mail automaticky označen jako spam.

#### **Kde je to k vidění?**

Pokud se chcete podívat na funkční implementaci SPF, můžete si pomocí příkazu dig prohlédnout příslušný DNS záznam:

#### \$ dig TXT gmail.com

… ;; ANSWER SECTION: gmail.com. 300 IN TXT "v=spf1 redirect= spf.google.com"

… Vidíte, že záznam existuje a obsahuje přesměrování na další záznam, ve kterém by už měly být potřebné informace. Pokračujeme dotazem na tuto subdoménu:

#### \$ dig TXT \_spf.google.com

#### … ;; ANSWER SECTION:

…

\_spf.google.com. 300 IN TXT "v=spf1 ip4: 216.239.32.0/19 ip4: 64.233.160.0/19 ip4: 66.249.80.0/20 ip4: 72.14.192.0/18 ip4: 209.85.128.0/17 ip4: 66.102.0.0/20 ip4: 74.125.0.0/16 ip4: 64.18.0.0/20 ip4: 207.126.144.0/20? all"

Tady už vidíme podstatně více informací, konkrétně se jedná o rozsahy IP adres, ze kterých Google obvykle odesílá poštu svých uživatelů. Na konci navíc vidíme příznak? all, který určuje, že maily mohou být posílány i z jiných adres a ty nejsou striktně zablokovány. To by bylo způsobeno příznakem -all. Antispamový filtr (třeba spamassassin) tak může zohlednit odesílající IP adresu jako pozitivní či negativní bod k hodnocení mailu.

Pokud bychom chtěli striktně určit, že jen MX servery mohou poštu i odesílat a všechno ostatní je podvrh, mělo by pravidlo vypadat takto:

#### root.cz. IN TXT "v=spf1 a mx -all"

#### **Kdo to používá?**

Ačkoliv u nás není SPF příliš rozšířená metoda boje proti spamu, ve světovém měřítku se jí poměrně slušně daří prosadit. Petr Hruška z CZ. NIC si na zmíněné konferenci IT 09 posteskl nad nízkým nasazením SPF v Česku. Bohužel v Česku mají SPF záznamy jen 2 až 3 procenta domén. V zahraničí je to přitom 10 až 20 %.

Přitom implementací je více než dost. Známý [antispamový filtr SpamAssassin](file:///clanky/spamassassin-brante-se-proti-spamum/) od verze 3.0 implementuje podporu SPF. Nejedná se tedy o žádnou novinku, SA této řady vychází [od roku 2004.](file:///zpravicky/8810/) Některá MTA podporují SPF přímo: Courier, MS Exchange

a další, do jiných je možno podporu přidat: Postfix, Sendmail, Exim a Qmail.

Podle nejnovější studie je rozšíření SPF na velmi vysoké úrovni – více než 50 [% světových domén](https://fit.nokia.com/lars/meter/spf.html) SPF záznam obsahuje. Téměř polovina těchto domén (více než milion) navíc [používá pravidlo -all.](http://spf-all.com/stats.html) Podle stejného průzkumu ale většina takto nastavených záznamů (přes 70 %) neobsahuje žádné povolené servery. Administrátoři tak sdělují, že na těchto doménách se elektronická pošta neprovozuje.

#### **Výhody a nevýhody SPF**

Mezi hlavní výhody patří velmi jednoduchá implementace na straně odesílatele i příjemce, možnost ověřit správu už při přijetí pouhé její hlavičky, celková nenáročnost řešení na server i datovou kapacitu. Systém sice musí provádět nové dotazy na DNS, výsledky je ale možno cachovat.

SPF má ale i své nevýhody: musí jej podporovat odesílatel i příjemce a striktně omezuje SMTP servery, které může uživatel využít. To je sice ochrana proti spammerům, zároveň to však brání uživatelům využívat například SMTP server poskytovatele. Další kritizovanou vlastností je použití sémantického jazyka v TXT záznamu, který pro takové využití není určen.

#### **Ano či ne?**

SPF je určitě velmi dobrou metodou pro boj se spamem. Přináší povinnost dodržovat při odesílání pošty jistá pravidla, která by měla být samozřejmostí, ale nejsou. Jednoduché nasazení a poměrně široké rozšíření předurčují tento mechanismus ke světlé budoucnosti.

 $\blacktriangleright$  ROOT.CZ

# <span id="page-29-0"></span>**Jak si při psaní na notebooku vypnout touchpad**

#### <http://www.root.cz/clanky/jak-si-pri-psani-na-notebooku-vypnout-touchpad/>

**Pokud máte a používáte notebook, pravděpodobně to znáte. Při psaní si občas dlaní přejedete po touchpadu a posunete kurzor myši tak nešťastně, že vám označí půl strany a vy si ji smažete. Existuje ale jednoduchá pomoc – vypněte si svůj touchpad automaticky během psaní nebo po připojení myši.**

#### **Proč to vypínat?**

Touchpad je velmi dobrý vynález, který dokáže na cestách celkem úspěšně zastoupit myš. Bohužel jeho umístění pod klávesnicí je poměrně nepříjemné při psaní delších textů. Jednak nemůžete mít pořádně opřené ruce a hlavně se vám může občas stát nehoda, kdy si omylem označíte kus textu a stiskem další klávesy jej smažete.

Stejně tak po připojení klasické externí myší už je touchpad zbytečný a pokud je zapnutý, může způsobovat jen a jen potíže. Naštěstí existuje poměrně snadno aplikovatelný lék – možnost automaticky vypnout touchpad.

Některé notebooky to umí hardwarové, stačí pak stisknout předvolenou kombinaci kláves (obvykle Fn+F3 nebo podobně) a zařízení přestane reagovat. Ne všichni výrobci ale na takovou možnost pamatují a tak musíme sáhnout po stejně dobrém softwarovém řešení.

#### **Jak to vypnout ručně**

Ruční vypnutí je nejrychlejší, ale také nejméně automatické. Na druhou stranu si jej můžete namapovat na nějakou klávesovou kombinaci ve vašem správci

oken. Pak si budete moci vše řídit sami a nemusíte se spoléhat na nějakou automatiku.

V konfiguračním souboru X serveru (/etc/X11/xorg.conf) navštivte sekci InputDevice, která by měla vypadat přibližně takto:

Section "InputDevice" Identifier "Synaptics Touchpad" Driver "synaptics" Option "SendCoreEvents" "true" Option "Device" "/dev/psaux" Option "Protocol" "auto-dev" Option "HorizScrollDelta" "0" **Option "SHMConfig" "on"**

#### EndSection

Pro nás je teď důležitý poslední řádek označený tučně. Zapíná rozhraní pro konfiguraci ovladače, skrze které mu budeme posílat příkazy pro zapnutí a vypnutí bez nutnosti restartovat X server. Tato volba pak **bude podstatná i pro automatickou aktivaci**. Po změně (přidání řádku) bude třeba restartovat Xka.

Teď už můžete vesele vypínat a zapínat pomocí příkazů:

\$ synclient TouchpadOff=1 \$ synclient TouchpadOff=0

Zbývá jen namapovat příslušnou kombinace kláves pro spuštění těchto příkazů.

#### **Vypnutí během psaní**

Velmi zajímavou možností je automatické vypnutí touchpadu v průběhu psaní. To umí zařídit démon syndaemon. K této činnosti budete opět potřebovat výše zmíněnou konfigurační položku SHMConfig. Dále stačí v systému spustit jmenovaného démona:

#### \$ syndaemon -t -d

V této podobě se program spustí na pozadí jako démon (-d) a bude vypínat jen klikání a scrollování (-t). Pohyb myši bude fungovat i nadále, ale ten je z našeho pohledu neškodný. Naopak nebude potřeba čekat na opětovné zapnutí, pokud budeme chtít myší jen někam dojet a pak teprve kliknout.

Jejich obsah je jasný už na pohled: pokud je vloženo nové vstupní zařízení typu myš, zavolej následující příkaz. Totéž pro odpojení. Pohlídejte si jen cestu ke svému příkazu synclient, může se od distribuce

Standardně se touchpad vypíná na dvě sekundy. Pokud chcete čas prodloužit nebo zkrátit, použijte navíc parametr -i, za který doplňte čas v sekundách, po který bude touchpad vypnutý po stisku poslední klávesy.

**Vypnutí touchpadu po připojení myši** Poslední možností, o které si v tomto

touchpadu po zapojení externí myši. Mnoho uživatelů si doma ke svému notebooku připojuje klasickou myš a v tu chvíli zapnutý touchpad už jen překáží.

Zařídí to za nás automaticky udev, který po detekci nově zapojené (respektive odpojené) myší zavolá nám známý příkaz pro vypnutí (zapnutí) touchpadu. Opět je kvůli tomu potřeba provést úpravu konfigurace X serveru zmíněnou výše. Do souboru /etc/udev/rules.d/01-touchpad.rules pak zapí-

šeme následující dva řádky:

článku povíme, bude automatické vypnutí ACTION=="remove", SUBSYSTEM=="input", ENV {ID\_CLASS}="mouse", RUN+="/usr/bin/synclient -s TouchpadOff=0" ACTION=="add", SUBSYSTEM=="input", ENV {ID\_CLASS}="mouse", RUN+="/usr/bin/synclient -s TouchpadOff=1"

lišit.

## <span id="page-31-0"></span>**Prostředí pro virtuální systém za méně než SROOT.CZ hodinu**

#### <http://www.root.cz/clanky/prostredi-pro-virtualni-system-za-mene-nez-hodinu/>

**Když potřebujete opravdu rychle vytvořit prostředí pro několik virtuálních serverů, tak existuje jednoduché řešení, které je ověřeno léty praxe. Jmenuje se XEN a i přes to, že ho některé distribuce vytlačují, pořád dokáže být pro administrátora pohodlnější než např. libvirt.**

Jednou z distribucí, která XEN ještě nezavrhla, je Debian Lenny. Má podporu i dalších virtualizačních technologií a když už se rozhodneme vyzkoušet XEN, Debian nebude mít nic proti. O XENu už [bylo](file:///clanky/vytvarime-xenovske-hosty/) [na rootu něco napsáno,](file:///clanky/vytvarime-xenovske-hosty/) ale spíše pro klikací adminy. Pokud máte na správu raději příkazovou řádku, potřebujete virtuální servery a nevadí vám Debian, bude se vám dnešní návod hodit.

XEN patří do rodiny paravirtualizace. Neodděluje tedy virtualizované prostředí úplně od hardwaru jako tomu je u plné virtualizace, ale víceméně propojuje oba systémy na úrovni jádra tak, aby ten virtualizovaný měl také svoje prostředky. Hostující i hostovaný systém mají společný hardware i procesor a mezi oběma systémy stojí virtuální monitor, který rozděluje přístup k reálnému hardwaru. Paravirtualizace sice nedosahuje možností té plné, ale je jednodušší ji implementovat a neztrácí se tolik výkon. Více se o paravirtualizaci dočtete v článku [Úvod do virtualizace pomocí XENu.](file:///clanky/uvod-do-virtualizace-pomoci-xenu/)

Dnes se už některé distribuce od XENu odvracejí. Zatímco dřív se dal na Ubuntu velmi jednoduše nasadit, dnes už to tak lehké není. Oficiální jádro je ve verzi 2.6.18, kterou dnes používají jen opravdu enterprise distribuce. Jiné distribuce nějakým způsobem vytahují patche z tohoto jádra a upravují je pro ty novější. Ostatní se spíše soustředí na KVM, které se pravděpodobně stane budoucností virtualizace na Linuxu. Je to asi škoda, protože vytvořit obraz systému pro libvirt a KVM rozhodně není tak jednoduché jako tomu je se XENem. Dalo by se říct, že pokud chcete rychle nahodit virtualizaci, nejjednodušší je nainstalovat na stroj Debian Lenny, nainstalovat pár balíčků začínajících nebo končících na "xen", restartovat, nastavit pár hodnot, vytvořit obrazy systémů a nahodit je. Když máte dobré připojení k Internetu, tak tohle zvládnete do hodiny. Nezávislost na hardwarové podpoře může být v některých nasazeních také velkým plusem. V mnoha oblastech kde se Linux používá, stačí slabší hardware, ale oddělení některých aplikací, případně uživatelů je kriticky důležité.

#### **Libvirt vs. XEN**

XEN není jen virtualizace sama o sobě, je to také balík nástrojů, díky kterým dosáhnete svého cíle rychle a spolehlivě. Když se podíváte na náš [článek](file:///clanky/konfigurace-virtualizace-v-libvirt/) o [libvirt,](file:///clanky/konfigurace-virtualizace-v-libvirt/) zjistíte, že něco přidat/změnit/odstranit není tak jednoduché. Libvirt se ve velké míře konfiguruje pomocí XML, a to pro člověka není nejšťastnější způsob. XEN má konfigurační soubory

jednodušší a založené na pythoním kódu. Když se podíváte na oba konfigurační soubory vedle sebe, v XENu se budete orientovat hned, u libvirt se dokumentaci nevyhnete.

Kdybych byl donucen používat KVM, asi bych si libvirt nevybral a postaral se o jeho práci svými skripty. Ač k němu existuje "klikátko" a do něj přispívá i Red Hatem, nevyhovuje mi po žádné stránce.

#### **Instalace XENu do Debianu Lenny**

Předpokladem pro další řádky tohoto článku je nainstalovaný Debian Lenny. Když si ho nainstalujete na LVM nebo alespoň máte LVM volume group k dispozici, stanou se virtuální systémy ještě více flexibilními a nebudou se plést někde uprostřed hostujícího systému.

Začneme instalací nezbytných balíků:

- linux-modules-2.6.26–2-xen-686
- linux-image-2.6.26–2-xen-686
- xen-hypervisor-3.2–1-i386
- xen-shell
- xen-tools
- xen-utils-3.2–1

Případně si zamněte koncovku architektury, pokud je pro vás jiná.

Po instalaci se vám přidají do /boot dvě nová jádra. Jedno je určeno pro hostovaný a druhé pro hostující systém. Také jste si nainstalovali nástroje pro vytvoření virtualizovaného systému a jeho ovládání.

#### **Nastavení sítě**

Než budeme pokračovat, musíme si vytvořit nějaký bridge, do kterého se zapojí všechny hostované systémy. Budou tak sdílet stejný síťový segment. Nastavení známe již z minulých článků. Do /etc/network/interfaces přidáme:

#### auto br0

iface br0 inet static address 10.0.0.2 netmask 255.255.255.240 gateway 10.0.0.1 bridge\_ports eth0 bridge\_fd 9 bridge hello 2 bridge\_maxage 12 bridge\_stp off

Dále zakomentujeme vše, co souvisí s eth0, a necháváme jen samotný bridge a loopback. Označení síťové karty a adresy si upravte podle svého prostředí. Poté restartujeme síť:

#### \$ /etc/init.d/network restart

#### **Nastavení XENu**

Začneme řešit samotný XEN. U něj toho moc nastavovat nemusíme, pravděpodobně bude všechno fungovat, jak chceme, aniž bychom se podívali na jeho konfigurační soubory. Můžeme v nich ovlivnit nastavení sítě, VNC server, port na kterém služba xend naslouchat a několik dalších parametrů. Pro větší přehled je lepší všechno dávat do konfiguračních souborů jednotlivých virtuálních strojů.

Největší síla XENu je jednoduché vytvoření virtuálního systému. Pokud se použije lokální cache s balíčky, je nový systém připraven během několika minut. Nejdříve je potřeba xen-tools nakonfigurovat a to uděláme v souboru /etc/xen-tools/xen-tools.conf (viz rámeček, pozn. ed.).

Konfigurační soubor je v originále bohatě okomentován, takže změnit některou z hodnot je hračka. Změnou instalační metody a mirroru lze instalovat i RPM distribuce. Je čas vytvořit náš první systém:

\$ xen-create-image --lvm=xdisk --size=10G --hostname=x1 --role udev

Nástroj xen-create-image přebírá povětšinou stejné parametry jako najdeme v konfiguračním souboru xen-tools.conf. Poslední rozhodnutí se tedy dělá zde. Pomocí hostname nastavíme název virtuálního systému, se kterým se bude dále pracovat, proto si ho zvolte dobře. Posledním parametrem je –role. Pokud nám něco v nainstalovaném systému chybí, můžeme to doplnit pomocí parametru –role. V tomto případě se doplní do systému udev, bez kterého bychom se ani nepřihlásili, ale jsou k dispozici i další role a nic nám nebrání si napsat svoje. Můžeme si vytvořit roli pro LAMP server, poštovní server atd. Již vytvořené najdeme v /etc/xen-tools/role.d/.

lvm = xdisk # Jaká VG v LVM se má použít install-method = debootstrap # instalační metoda size = 10Gb # velikost disku memory = 256Mb # velikost paměti swap = 512Mb # velikost swapu fs = ext3 # souborový systém dist = lenny # distribuce  $image = full # typ obrazu$  $dhcp = 1$  # použít DHCP passwd = 1 # Nabídnou nastavení hesla roota kernel = /boot/vmlinuz-`uname -r` # jaké jádro se má použít initrd = /boot/initrd.img-`uname -r` # Jaký initrd se má použít arch=i386 # Architektura mirror = http://ftp.cz.debian.org/debian/ # Zrdcadlo s balíčky ext3 options = noatime, nodiratime, errors=remount-ro # parametry Ext3 ext2 options = noatime, nodiratime, errors=remount-ro # Parametry Ext2 xfs options = defaults # Parametry XFS reiser options = defaults # Parametry ReiserFS

Když se všechno provede, podíváme se na nově vytvořený konfigurační soubor /etc/xen/x1.cfg:

```
kernel = '/boot/vmlinuz-2.6.26-2-xen-686'
ramdisk = '/boot/initrd.img-2.6.26-2-xen-686'
memory = '256'root = '/dev/sda2 ro'
disk = 1'phy:/dev/xdisk/x1-swap, sda1, w',
'phy:/dev/xdisk/x3-disk, sda2, w',
]
name = 'x1'dhcp = 'dhcp'vif = ['mac=00: 16: 3E: CA: 25: 7B','bridge=br0'] 
on poweroff = 'destroy'
on_reboot = 'restart'
on_crash = 'restart' xena:~# xm mem-set Domain-0 700
```
Oproti již zmíněnému libvirt je konfigurační soubor virtuálního systému mnohem jednodušší a přehlednější. Můžeme tu ovlivnit základní parametry nebo třeba i nastavení sítě. Není problém přidat nový disk, případně síťovou kartu. Lze si také nakonfigurovat, co se stane po událostech jako je pád, restart nebo vypnutí virtuálního systému. Pokud jsme se dostali až sem, stačí nám už jen virtuální systém spustit a začít ho používat.

#### \$ xm create -f /etc/xen/x1.cfg

Pokud chceme virtuální systém vypnout, použijeme:

#### \$ xm shutdown x1

Dále se nám může hodit vylistování běžících systémů:

xena:~# xm list Name ID Mem VCPUs State Time (s) Domain-0 0 491 1 r----- 1127.8 x1 4 256 1 -b---- 3.3 x2 5 256 1 ------ 0.8

Tím XEN se svými možnostmi nekončí. Dokáže systémům dynamicky měnit množství přidělené pamě-

> ti, a to včetně hostujícího operačního systému. Ten má nastavené určité minimum, které najdeme v konfiguračním souboru /etc/xen/xend-config.sxp. Hostující operační systém má při bootu maximální možné množství přidělené paměti. Když vytvoříme nový virtuální systém, tato paměť se zmenší a přidělí se tomu novému. U nového virtuálního systému můžeme paměť zmenšit, případně zvětšit, ale jen do nastaveného maxima.

xena:~# xm list Name ID Mem VCPUs State Time (s) Domain-0 0 700 1 r----- 1137.2 x2 5 256 1 -b---- 5.8 xena:~# xm create -f /etc/xen/x1.cfg xena:~# xm list Name ID Mem VCPUs State Time (s) Domain-0 0 491 1 r----- 1140.0 x1 6 256 1 -b---- 5.8 x2 5 256 1 -b---- 5.8

Když se něco nepovede se sítí nebo i se systémem, bude se nám hodit přímá konzole na systém. K ní se dostaneme opět přes utilitku xm:

#### \$ xm console x1

Návrat do původního systému provedeme klávesovou zkratkou Ctrl+].

### **Závěr**

XEN si svůj vrchol již zažil, ale pravděpodobně tu s námi ještě nějaký čas bude. Všechno závisí na velkých distributorech jak budou ochotni XEN dále udržovat. Naštěstí existuje snaha o [zařazení XENu](http://wiki.xensource.com/xenwiki/XenParavirtOps) [do hlavní větve jádra.](http://wiki.xensource.com/xenwiki/XenParavirtOps) Díky nástrojům v balíku xentools je XEN velmi jednoduché nasadit. Konfigurační soubory nejsou tak komplikované jako u libvirt a spolehlivost může potvrdit velká skupina firem, která na XEN vsadila ve své nabídce virtuálních serverů.

# <span id="page-34-0"></span>**OpenOffice.org na střední škole Panská**

<http://www.openoffice.cz/pouzivaji-openoffice-org/openoffice-org-na-stredni-skole-panska>

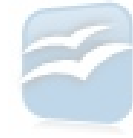

**Střední průmyslová škola sdělovací techniky Panská v Praze používá i balík OpenOffice.org. Je na volbě každého studenta, jestli jej bude používat, nebo ne. Někteří z nich používají OpenOffice.org i na zapůjčených noteboocích s Ubuntu.**

### **Proč používáte OpenOffice.org?**

Balík OpenOffice.org nabízíme studentům a zaměstnancům naší školy jako alternativu k MS Office. Někteří ho sami doma běžně používají a není jediný důvod, proč jim ho nezpřístupnit i ve škole.

Všichni se mohou svobodně rozhodnout, zda ho budou nebo nebudou používat.

### **Jací uživatelé, na kolika počítačích a kolik jich je?**

Na naší škole ho používají převážně studenti. Ostatní jsou poněkud konzervativnější. Nemají potřebu měnit své zvyklosti a návyky a není důvod nutit je k opaku. Ať si to přiznáme nebo ne, práce v OOo je do značné míry jiná.

Nedávná dobrovolná anonymní anketa (duben 2009) mezi našimi studenty ukázala, že OOo, jako svůj hlavní kancelářský balík, používá 15% dotázaných, z toho 4% na OS Linux.

### **Na jakých operačních systémech OpenOffice.org provozujete?**

- Microsoft Windows XP Professional (v prostředí domény) ~150 PC a ~40 NTB
- Ubuntu Linux 9.04 (NTB pro zápůjčku studentům), počet dle aktuálních požadavků

### **Popište typ dokumentů, které obvykle vytváříte nebo zpracováváte.**

Ze struktury uživatelů je zřejmé, že typickými dokumenty jsou jednoduché i strukturovanější textové dokumenty (styly, vložené objekty, tabulky, grafy), dále tabulky včetně grafů a různé prezentace. Od jednoduchých domácích úkolů a samostatných prací až po maturitní práce (text, tabulky, prezentace).

### **Máte problémy při výměně dat, např. v případě souborů MS Office?**

Je potřeba se smířit s faktem, že konverze mezi formáty nebyla, není a asi nikdy nebude bezproblémová. A to bohužel ani poté, co MS do svého Office 2007 (tradičně po svém) implementoval podporu standardu OASIS OpenDocument.

I ze své praxe vím, že problémy, které při konverzi nastávají jsou ve Writeru např. chybné pozicování obrázků, jiné odsazení textu, šířka/zarovnání tabulky, v Calcu šířka čar ohraničení buňky, v Impressu pozice textového pole a velikosti textu. Našla by se ještě řada dalších. Jak známo, exportem do PDF se samozřejmě těmto odchylkám vyhnete.

Formát pro výměnu dat: ve valné většině to jsou proprietární formáty DOC, XLS a PPT. V menší míře pak PDF.

### **Zhodnoťte kvalitu práce s kancelářským balíkem OpenOffice.org.**

Práce s OpenOffice.org je intuitivní a na devět z deseti úkolů plně dostačující. Doporučil bych ho zejména proto, že je multiplatformní. Že je to málo? Omyl. To je (nejen) jeho velice silná deviza. Mohou ho tak používat všichni napříč operačními systémy. Žádná uživatelská omezení stylu "pouze pro domácí účely" apod. Nemusíte se strachovat, že své dokumenty za deset let nepřečtete, neboť příslušný SW přestane formát podporovat (v historii se to již několikrát stalo). Nemusíte se strachovat, že firma přestane podporovat (tu vaší) verzi kancelářského balíku a vy si budete muset koupit licenci novou a ještě investovat do vašeho HW, protože nová verze bude vyžadovat vyšší HW požadavky.

Vadí mi především:

- Poměrně složitější instalace balíku OO.org po spuštění instalátoru zanechá nesmyslně složku s instalačními soubory na pracovní ploše. Neznalí a začátečníci mohou být zmateni a ze strachu nebo přehlédnutím složku nesmažou.
- Již mnohokrát diskutovaná separátní kontrola slovníků pro kontrolu pravopisu.

#### **Klady:**

- multiplatformnost
- licence
- podpora OASIS OpenDocument
- nulová cena
- rozšiřující se počet institucí, které ho používají
- · jistá "konzervativnost" grafického prostředí

#### **Zápory:**

- pomalejší odezva některých příkazů
- pomalejší první start v prostředí OS Windows (i s aktivním Quick Lauchem)
- Writer morálně i funkčně zastaralá práce se styly
- Writer v některých situacích se nesprávně aplikuje zvolený styl na odstavec
- Calc chybí zapnout/vypnout mřížku aktuálního listu jako v Go-OO.org (Novell)
- Calc složitější nastavení podmíněného formátování

### **Je podle vás literatura a dokumentace k OpenOffice.org dostačující? Chybí vám některý typ dokumentace? Jaké zdroje používáte?**

Alespoň jednu knihu nebo příručku MS Office najdete doslova v každém hypermarketu. Najít knihu nebo snad dokonce učebnici OOo je nemožné. Na www.neoluxor.cz jsou pouze dvě – stav červen 2009. Jedna z nich je učebnice Calcu, na kterou byly bohužel pouze vlažné recenze. Druhou neznám.

V nouzi jdou použít i knihy/učebnice o MS Office, kterých je na trhu dostatek až přebytek. Principiálně se základy práce obou kancelářských balíků neliší. Je tam ovšem pověstné "ale". Na některé postupy jsou nepoužitelné, viz podmíněné formátování Calc vs. Excel, práce se záhlavím/zápatím Writer vs. Word aj. Začátečníkům tak knihy MS Office poslouží jen zčásti.

Nedostatek kvalitní literatury na popularitě balíku OpenOffice.org nepřidá.

Webové zdroje: chybí články typu "jak na to" zvláště ohledně oněch odlišností.

### **Byli byste ochotni věnovat finanční prostředky na úpravu vlastností OpenOffice.org nebo na vytvoření speciálního rozšíření?**

Nelze, jsme rozpočtová organizace.

### **Uveďte prosím informace o vaší organizaci a nezapomeňte také napsat své jméno a pozici či funkci.**

Střední průmyslová škola sdělovací techniky Panská 3, Praha 1 Jiří Machač

IT admin, učitel informatiky a výpočetní techniky, webmaster, [machac@panska.cz](mailto:machac@panska.cz) [www.panska.cz](http://www.panska.cz/)

# <span id="page-36-0"></span>**Českomoravská psychologická společnost a OpenOffice.org**

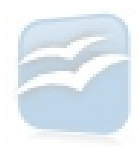

<http://www.openoffice.cz/pouzivaji-openoffice-org/ceskomoravska-psychologicka-spolecnost-a-openoffice-org>

**Českomoravská psychologická společnost je dobrovolné stavovské, výběrové, vědecké sdružení psychologů České republiky registrované jako občanské sdružení se sídlem v Praze. Společnost podporuje rozvoj psychologie jako samostatné vědecké disciplíny a jako profese, usiluje o šíření odborných psychologických poznatků a svou činností přispívá ke zvyšování odborné úrovně členstva a dalších zájemců o obor.**

#### **Proč používáte OpenOffice.org?**

Na kancelářský balík OpenOffice jsem přešla rovnou z T602, resp. pozdější verze 602Pro. V o.s., pro které pracuji, jsme si nemohli dovolit nákup MS Office a nelegálně jsme ho používat nechtěli. Jsem s ním maximálně spokojená, používám jak textový editor, tak tabulkový procesor, program na prezentace je sice dobrý, ale pro promítání na PC, kde OOo není, je lepší uložit slidy do pdf. Integrací funkce ukládání do pdf jsem nadšena, posílám často textové dokumenty a téměř zásadně v pdf, vím, co udělá jinak nastavený MS Word s cizím dokumentem.

Používám také aplikace na gmailu a jsem moc ráda, že výstupní formát pro dokumenty a tabulky je také formát OOo. Gmail sice sám přílohu v odt nezobrazí (na rozdíl od jiných formátů), ale lze ji vložit do nového dokumentu a v prostředí gmailu s ní pracovat.

OOo také nezabere tolik paměti v PC, zejména v notebooku se to pozná.

### **Jací uživatelé, na kolika počítačích a kolik jich je?**

V naší organizaci jej používají dva lidé, víc nás v zázemí o.s. není:-) Já s ním vedu veškerou agendu (kromě účetnictví), kolegyně korespondenci. Databázový program máme jiný (stále ještě FoxPro).

Já osobně pracuji na 4 PC na více místech, všude jsem si jej nainstalovala.

### **Na jakých operačních systémech OpenOffice.org provozujete?**

- Windows XP (2 PC)
- Windows Vista (1 PC)
- Windows 98 (1 PC)

### **Popište typ dokumentů, které obvykle vytváříte nebo zpracováváte.**

Nejčastěji vytvářím jednoduché textové dokumenty a tabulky s výpočty (suma), nyní raději přehled typů:

• edituji text časopisu (nenáročná grafická úprava, cca 25-30 stran)

- vytvořila jsem texty 2 knih (obě po cca 100 stranách)
- VŠ práce bakalářská, diplomová, rigorózní
- edituji články ukládané do pdf (elektronický časopis)

### **Máte problémy při výměně dat, např. v případě souborů MS Office?**

Problémy prakticky nemám, soubory MS Office otevírám bez problémů (až na poslední verzi docx, ta je nekompatibilní), zřídka se stalo (spíše v minulé verzi), že celý dokument "spadl" a po opravě zůstalo jen to, co jsem si stihla ukládat.

Pro výměnu dat používám formát Word dokument (MS Office), pokud si nejsem jista, že druhá strana používá OOo.

### **Zhodnoťte kvalitu práce s kancelářským balíkem OpenOffice.org.**

Práce s OpenOffice.org je pro potřeby našeho o.s. dostačující.

Doporučila bych ho, není tak složitý jako Word a nevnucuje mi věci, které nechci a nepotřebuji. Je volně ke stažení (i když poslední verzi MS Office jsme si domů pořídili).

Nevím o ničem, co by mi vadilo. Vadí mi zásadně, že lidé doma a někdy i v soukromých firmách používají kradený MS Office.

#### **Klady:**

- zejm. integrace převodu do pdf
- jednoduchost a intuitivnost ovládání

#### **Zápory:**

- neumí stránkování od jiné než 1. strany (funkce 1. stránka je nedostačující, potřebuji stránkovat třeba od 10.)
- defaultně nastavená vzdálenost odrážek od okraje, pokaždé mažu 0,64 na 0
- málo fontů pro češtinu

### **Je podle vás literatura a dokumentace k OpenOffice.org dostačující? Chybí vám některý typ dokumentace? Jaké zdroje používáte?**

Používám výjimečně nápovědu v programech, jinak nic.

### **Byli byste ochotni věnovat finanční prostředky na úpravu vlastností OpenOffice.org nebo na vytvoření speciálního rozšíření?**

Stránkování od dalších stránek ano, v rámci svých finančních možností:-)), pro veřejné použití.

### **Uveďte prosím informace o vaší organizaci a nezapomeňte také napsat své jméno a pozici či funkci.**

Jindřiška Kotrlová tajemnice ČMPS, [jindriska@kotrla.net](mailto:jindriska@kotrla.net) [cmps.ecn.cz](http://cmps.ecn.cz/) [e-psycholog.eu](http://e-psycholog.eu/)

# <span id="page-38-0"></span>**Pooostřehy – pracuje se na lepším uživatelském prostředí**

### **[Irena Šafářová](http://www.openoffice.cz/userinfo.php?uid=4582)**

#### <http://www.openoffice.cz/pooostrehy-pracuje-se-na-lepsim-uzivatelskem-prostredi>

**Nová verze ODF pluginu pro Microsoft Office od Sunu. Směs krátkých novinek. Práce na novém grafickém rozhraní OpenOffice.org Impress. Přehled několika zajímavých rozšíření.**

### **Lepší podpora formátu ODF v Microsoft Office**

Firma Sun vydala nový [ODF plugin 3.1 pro Microsoft](http://www.sun.com/software/star/odf_plugin/index.jsp) [Office.](http://www.sun.com/software/star/odf_plugin/index.jsp) Je založen na OpenOffice.org 3.1 a umožňuje uživatelům Microsoft Office Word, Excel a PowerPoint pracovat se soubory formátu OpenOffice.org. Načítání a ukládání dokumentů do formátu ODF je plně integrováno do dialogového okna pro tyto funkce.

Funguje v Microsoft Office 2000 a novějších, až do SP1 pro Microsoft Office 2007 a poskytuje podle výrobce lepší výsledky než má SP2 kancelářského balíku MS Office. Podle popisu na webových stránkách firmy Sun je plugin nastaven na maximálně jednoduché použití a spotřebuje menší množství paměti. Stačí v otevřeném dokumentu Microsoft Office zvolit nabídku **Uložit jako [Ctrl+s]** a vybrat nativní formát OpenOffice.org. Plugin je přeložen do mnoha jazyků, ale čeština zatím chybí.

#### **Krátce odevšad**

Norská vláda vydala nařízení, že úřady musí pro výměnu dat od 1. ledna 2011 používat formáty ODF a PDF [\(Norway: ODF is in – OOXML is out\)](http://lodahl.blogspot.com/2009/07/norway-odf-is-in-ooxml-is-out.html). – Byl založen nový projekt, a sice [Security project.](http://security.openoffice.org/) Bude navrhovat řešení týkající se bezpečnosti, zachování soukromí, zabezpečené komunikace apod. – [Objevil](http://blogs.linux.ie/caolan/2009/07/29/expand-defaults/) [se návrh](http://blogs.linux.ie/caolan/2009/07/29/expand-defaults/) přidat do nastavení položku pro výchozí jazyk dokumentu. – Nově navržená zlepšení (dosud neschválená): Pokud vložíte v Calcu buňky, už nebudou orámované plnou čarou, ale animovanou přerušovanou. Pokud je dokument změněný a neuložený, zobrazí se v dolní liště disketa místo hvězdičky. Obojí zařídil [Kohei Yoshida](http://kohei.us/2009/07/27/hackweek-minor-polish/) během HackWeeku v Novellu, děkujeme za návrhy. – [Pracuje se na verzi 3.1.1.](http://blogs.sun.com/GullFOSS/entry/new_ooo_dev_3_115)

#### **Project Renaissance pracuje na novém grafickém rozhraní**

Jak už jsme psali v [zde,](http://www.openoffice.cz/pooostrehy-z-deni-kolem-openoffice-org) [Project Renaissance](http://wiki.services.openoffice.org/wiki/Renaissance/Design_Proposals_for_%E2%80%9CAccessing_Functionality%E2%80%9D) si dává za cíl zlepšit grafické rozhraní pro OpenOffice.org. Práce má několik etap. Do 25. května byly přijímány návrhy a do 24. července byly testovány reálnými uživateli [\(Prototyping\)](http://wiki.services.openoffice.org/wiki/Renaissance/Prototyping). Některé jsou velmi zajímavé. Například návrh s názvem [Martinů](http://wiki.services.openoffice.org/wiki/Proposal_by_Johannes_Eva) byl pojmenován podle hudebního skladatele Bohuslava Martinů,

## **openMagaz in www.openmagaz in .cz**

i když jeho autor není z Čech. Ale návrh [Ledová](http://wiki.services.openoffice.org/wiki/Proposal_by_Miroslav_Mazel) [káva](http://wiki.services.openoffice.org/wiki/Proposal_by_Miroslav_Mazel) z českých luhů a hájů pochází a jeho autor je Miroslav Mazel.

Můžete si také [stáhnout soubor](http://wiki.services.openoffice.org/w/images/d/dd/Renaissance-status-2009-05-29.pdf) v PDF a podívat se na prezentaci, která byla předvedena v květnu a shrnuje dosavadní práci. Realizační tým si dává za cíl důkladně testovat všechny návrhy, aby byla zajištěna použitelnost a došlo k opravdovému vylepšení a zrychlení práce s OpenOffice.org.

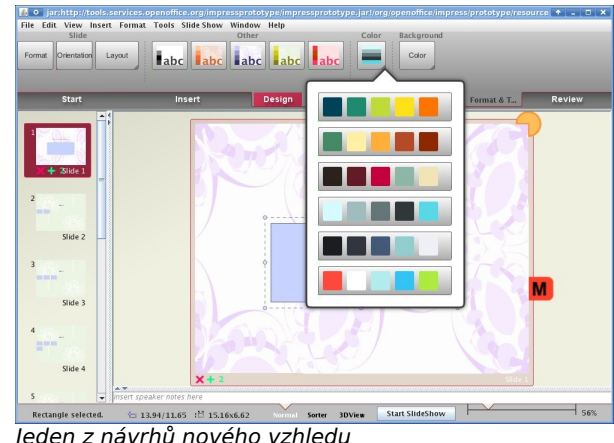

#### **Zajímavá rozšíření v OpenOffice.org**

#### **OOTranslator**

[OOTranslator](http://extensions.services.openoffice.org/project/ootranslator) pomáhá uživateli překládat dokument z a do mnoha jazyků. K tomu využívá Google Translate. Nemusíte opustit OpenOffice.org a přepínat do jiného programu, ale musíte být online, tedy připojeni k internetu.

#### **EuroOffice Online ClipArt**

Zajímavé [rozšíření](http://extensions.services.openoffice.org/project/eurooffice-online-clipart) přidává k vašim dokumentům rozhraní pro načítání obrázků z [Wikimedia](http://commons.wikimedia.org/wiki/Main_Page)

[Commons,](http://commons.wikimedia.org/wiki/Main_Page) které tam uložili jiní autoři. Můžete je ukládat do dokumentu nepropojeného s online prostředím internetu a téměř všechny můžete volně používat. U každého je popis a podmínky použití. Naprostá většina z nich je pod svobodnou licencí, např. CC-BY, CC-BY-SA nebo GFDL (vysvětlení viz např. [www.creativecommons.cz\)](http://www.creativecommons.cz/). Automaticky jsou vkládány popisky obrázků. Platí, že musíte být připojeni k internetu a respektovat podmínky autora. Stránky provozuje nadace [Wikimedia Foundation,](http://cs.wikipedia.org/wiki/Wikimedia) která také provozuje [Wikipedii,](http://cs.wikipedia.org/wiki/Wikipedie) [Wikislovník,](http://cs.wikipedia.org/wiki/Wikislovn%C3%ADk) [Wikicitáty,](http://cs.wikipedia.org/wiki/Wikicit%C3%A1ty) [Wikiknihy,](http://cs.wikipedia.org/wiki/Wikiknihy) atd. Stránku si můžete přepnout do českého jazyka.

#### **Color Palettes, Color Atlas and Color Harmony**

Máte rádi barvy? Toto [rozšíření](http://extensions.services.openoffice.org/project/colorpalettes) vám vaši touhu po krásně barevném dokumentu určitě splní. Nemá příponu \*.oxt, ale je to zabalený soubor do \*.zip o velikosti přes 10 MB. Paleta barev je použitelná v mnoha programech, ne jen OpenOffice.org. Namátkou GIMP, Inkscape, Koffice, Scribus, apod. Dokonce ho lze přidat i do celého prostředí pro linuxové uživatele, do KDE. Po rozbalení souboru stačí přečíst návod v **Readme.txt** a řídit se pokyny.

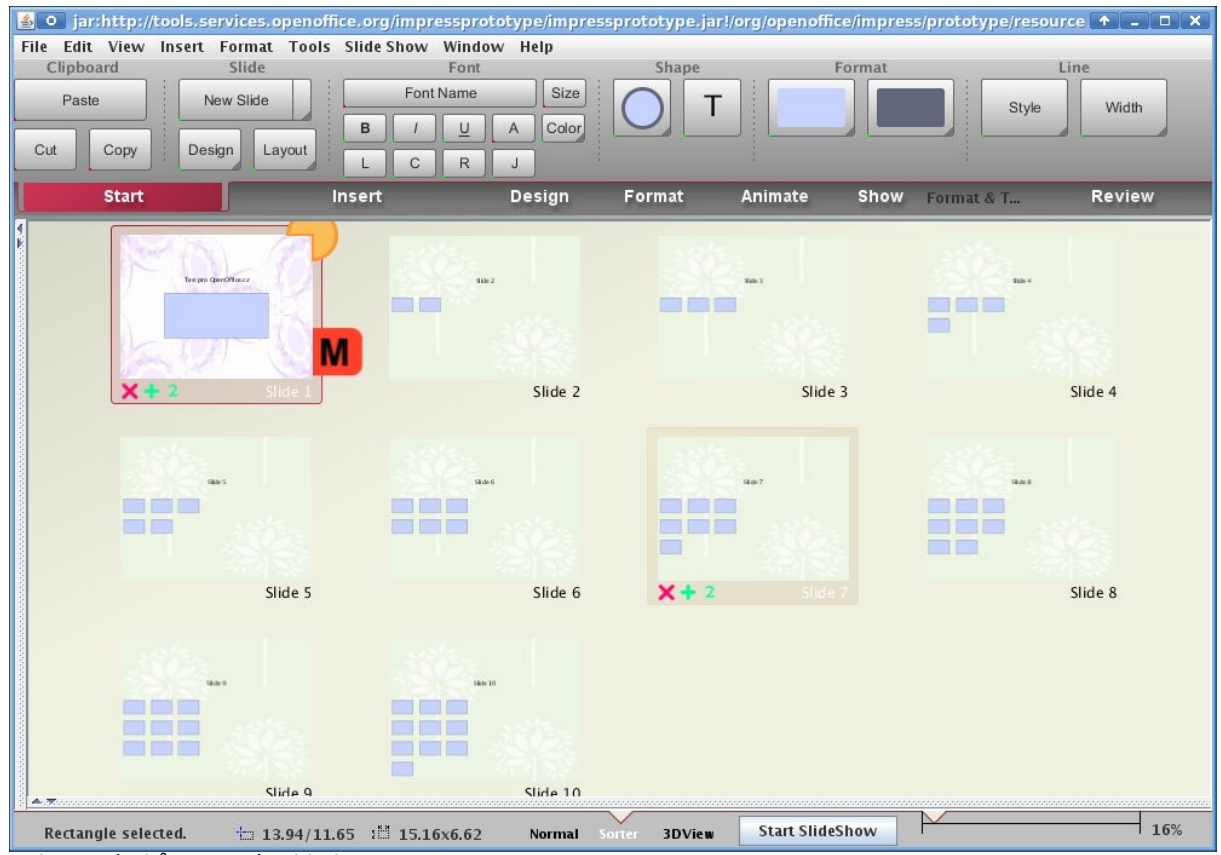

Jeden z návrhů na nový vzhled

### <span id="page-40-0"></span>**S Eee 901 doma a ve vlaku** Enrich

<http://penguin.cz/novinky-view.php?id=1215>

**Následující text nemá být ani tak recenzí jako spíše souborem několika postřehů z používání uvedeného notebooku s distribucí Easy Peasy.**

#### **Úvodem**

Asi každý čtenář Penguina někdy slyšel o malých noteboocích Eee od firmy [Asus.](http://www.asus.cz/) Po první generaci s nevelkým osmipalcovým displejem a ještě menší výdrží baterky (související mj. s použitým typem procesoru) se postupně objevily přístroje další, s novějšími a úspornějšími procesory i s o něco většími displeji.

Zrovna mám k dispozici na vyzkoušení a "k vyladění" přístroj Eee 901 s procesorem Intel Atom a s 9" displejem. Přístroj je bílý a jde o model s předinstalovaným nelinuxovým operačním systémem, ale myslím, že ani jedna tato skutečnost není podstatná.

#### **Hardware**

O samotném notebooku se dá dočíst spousta podrobností v řadě recenzí (třeba na [LinuxExpresu](http://www.linuxexpres.cz/praxe/vyladte-si-ubuntu-na-asus-eee-901-podle-svych-predstav)), připomenutí hodnými snad jsou tyto poznatky:

- na bílé barvě jsou podstatně méně vidět otisky prstů než na černém provedení (ověřeno srovnáním s černými přístroji kolegů),
- ty bílé plasty vypadají dost "hračkově" (se vzhledem např. iMaců se nedají srovnávat),
- klávesnice je dobrá: sice bych uvítal trochu větší odpor u kláves, ale polohu drží dobře a klávesnice se neprohýbá; přestože není

největší, tak se na ní píše slušně (i když Thinkpad to opravdu není),

- nechybí žádné podstatné klávesy, i Fn+šipky pro PageUp a další mi přijde jako praktické,
- zákeřné je jen umístění pravého Shiftu až za kurzorové šipky – pokud přepínáte českou a anglickou klávesnici pomocí Shift+Shift, tak mi asi dáte za pravdu,
- displej je čitelný i na přímém slunečním světle (vyzkoušeno, i když příznivci lesklých displejů mi nejspíš stejně nebudou věřit).

Samozřejmě to má touchpad, sice poměrně velký a rozumně citlivý, ale touchpad. Trackpoint tomu (stejně jako asi všem ostatním současným notebookům podobné velikosti) tomu chybí. Bez komentáře.

Pokud jde o rychlost, tak tak je bez problémů (tedy pro obvyklé úlohy – na výpočty metodou konečných prvků to už stačí jen někdy), jen se občas na chvíli "zasekne". To je předpokládám důsledek používání SSD disků (děje se tak snad jen při intenzivním používání disku, např. při instalaci programů, a děje se to v obou zkoušených operačních systémech). Pro představu – trvale mám nastavenou minimální frekvenci procesoru (800 MHz) a to i při připojení k elektrické síti a úplně to stačí pro běžné úkony.

#### **Software**

Přístroj dorazil s předinstalovaným jakýmsi podivným operačním systémem. K tomu mám vícero výhrad, počínaje výchozí velikostí písmen (což jde naštěstí trochu řešit – tedy pokud vám tam někdo nenutí software, který se po takové změně rozsype nebo stane nepřehledným…) a konče nutností instalace antiviru. Protože na bezpečnostní návyky uživatelů nemůžu spoléhat (já to nebudu), tak tam muselo jít něco jiného (původní systém tam zůstal na menším ze dvou SDD disků, ale té nenápadné položky v nabídce GRUBu si snad nikdo všímat nebude).

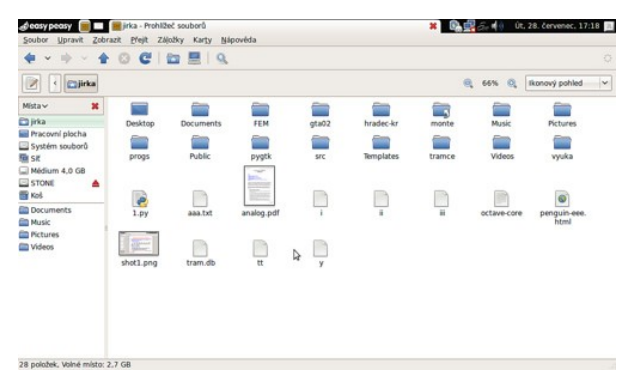

Po přečtení několika recenzí a článků o devítipalcovém Eee na LinuxExpresu byla jako první (a zatím poslední – nevznikl důvod ke změně) pokusný králík vybrána distribuce [Easy Peasy.](http://www.geteasypeasy.com/)

Instalace proběhla hladce – program [unetbootin](http://unetbootin.sourceforge.net/) (pro tvorbu startovacího USB flashdisku) je opravdu šikovná věcička. Použít ho by snad zvládla i sekretářka a fungoval spolehlivě.

Jediné, co mě trochu více zarazilo, byla nemožnost se ve výchozí instalaci jednoduše dostat k možnosti zapnout a vypnout WiFi a Bluetooth (o přepínání dis-

pleje na externí ani nemluvě). Naštěstí program eee-control, který tohle umí, je v repozitářích distribuce a jde snadno doinstalovat přes apt-get nebo Synaptic. Taky bych čekal, že přepínání interního a externího displeje bude obsaženo alespoň v balíku tohoto programu, ale není tomu tak. Pro tento účel je potřeba vytvořit vhodný skript a v eee-control apletu jej přiřadit k příslušné klávesové zkratce. Pro Eee 902 to vypadá asi takto (úprava skriptu nalezeného v nějaké diskusi věnované Ubuntu na Eee) – skript najdete [v článku na webu,](http://penguin.cz/novinky-view.php?id=1215) pozn. ed.

Teď to funguje tak, že (běží-li applet Eee-control) po stisku Fn+F5 se přepíná zobrazení mezi interním a externím displejem. Pokud běží oba, tak na Eee chybí spodní část obrazovky (rozdíl mezi 600 a 768 body), což při prezentacích (pro nás hlavní způsob využití externího výstupu) jistě nevadí. A skoro bych zapomněl – eee-control umí zprovoznit i klávesovou zkratku pro vypínání touchpadu, což je taky hodně užitečné a šetří to nervy.

#### **Prostředí Easy Peasy**

Je tam Gnome s nějakým podivným správcem oken. A místo klasické "plochy" je tam celoobrazovkový spouštěč programů. Ač osobně nemám experimenty podobného typu moc rád, v tomto případě to má nepochybně svoje důvody a smysl. Totiž 9" displej není nijak extrémně velký a klasický "desktop" se na něm používá dost těžko (což vbylo dobře patrné na tom původně dodaném operačním systému). Sice by u spouštěče neškodilo mít možnost si nadefinovat pár klávesových zkratek, ale i tak to používat lze a to i jen pomocí klávesnice – stačí klávesy Tab, Enter a šipky. Pro přepínání oken, pracovních ploch a tak dále fungují stejné klávesové zkratky jako třeba v GNOME, včetně Alt+F2 pro zadání příkazu. Hezké je i to, že je předdefinována zkratka

Alt+F11 pro "celoobrazovkový režim" libovolného programu (schová dekorace oken a panel).

Občas bývá kritizováno, že všechna okna jsou maximalizována (včetně většiny dialogů), ale kromě pár výjimek je to spíš ku prospěchu věci (ten displej fakt není velký). Neumím si představit jak by tam fungoval Gimp, ale ten tu stejně nemám (ostatně editovat obrázky na 9" obrazovce mohou snad jen jedinci s poruchou osobnosti). Ovšem například kalkulačka GcalcTool funguje bez maximalizace a používá více oken současně (konkrétně jde o dvě okna) a funguje to bez problémů.

Spouštěč programů má jednu nemilou vlastnost – je tmavý a nelze ho přebarvit například nastavením tématu pro Gtk+. Ne, že by nebyl elegantní, ale třeba na tom sluníčku není zrovna použitelný (na rozdíl od zbytku grafického prostředí).

Pokud jde o používání "běžných" programů, tak v tom větší problém není – slušnější WWW stránky se na šířku 1024 bodů vejdou, stejně tak stránka textu v OpenOffice.org (a ve Vimu mám na programování bez problémů dva sloupce), tabulkový kalkulátor jakž takž. Podotýkám ovšem, že jsem "na cestách" zvyklý používat k uvedeným účelům (hlavně k prohlížení www stránek) Nokii N800, takže asi nemám nároky přehnaně vysoké…

#### **Eee a cestování**

Eee je vcelku způsobilý k cestování. Je sice mnohem větší než třeba Nokia N800, ale do batohu se vejde a není ani příliš těžký. Také výdrž podstatně přesahující 5 hodin není k zahození. Samozřejmě, pořád je příliš velký třeba na kolo nebo na cesty bez batohu (s Nokií v kapse občas i běhám ve snaze dostihnout některý z dopravních prostředků nebo

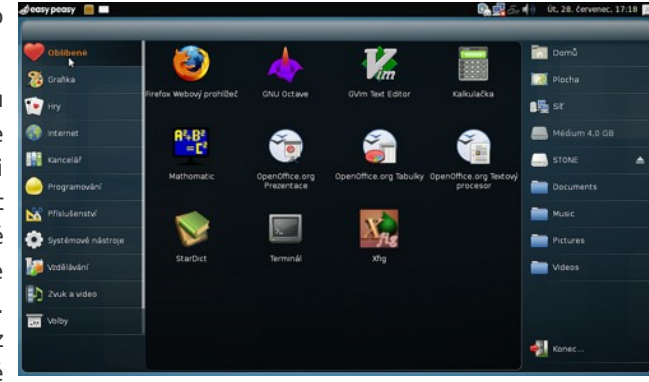

při zoufalých pokusech o časovou úsporu, což tady ovšem nepřipadá v úvahu).

Vzhledem k nevelkým rozměrům se poměrně dobře drží a dá se na něm psát i ve vlaku a to i v případě, že je plně obsazen (ten vlak). A díky možnosti vypnout touchpad se u toho člověk ani příliš nevzteká. Samozřejmě na displeji malých rozměrů se nepracuje nikterak skvěle, ale na cestách se mi toho nikdy moc vytvořit nepodařilo a na zapsání nějakých poznámek nebo na pár jednoduchých výpočtů, případně na přečtení něčeho, to úplně stačí. I když na všechno tohle stačí kapesní Nokia N800 taky.;-)

#### **Závěrem**

Domnívám se, že jako "příruční" přístroj na cesty, případně na prezentace čehokoli nebo na výuku se Eee velice hodí. Na seriozní práci bych ho asi nechtěl, ale na malé psaní, čtení a počítání "za pochodu" je tak akorát. Já tedy asi zůstanu u kombinace N800 a stolní počítač (případně velký 17" notebook) a malý Eee předám k dalšímu užívání původně plánovaným uživatelům.

# <span id="page-42-0"></span>**Zajímavé programy 79**

**Diricili** 

<http://penguin.cz/novinky-view.php?id=1211>

**Aby tu bylo i něco jiného než Freerunner, přinášíme i další díl nepravidelného ob**časníku "Zajímavé programy".

#### **Příkazový řádek**

Ale nepůjdeme hned moc daleko – před pár dny jsem hledal způsob, jak jednoduše pomocí mobilu zjistit nějaké informace o spojích (přes GPRS). I vzpomenul jsem si na blog autora takového programu na [AbcLinuxu](https://www.abclinuxu.cz/blog/perkele/2008/7/vyhledavani-dopravnich-spojeni-v-cli-a-mobilu) a stránku [aktuální verze](http://code.google.com/p/spoje/) [programu](http://code.google.com/p/spoje/) na Google Code. Program je napsaný v Pythonu a funguje v terminálu (obojí není na Freerunneru problém). To sice na telefonu vypadá poněkud nezvykle, ale funguje to až nečekaně dobře.

Program [lesspipe.sh](http://www-zeuthen.desy.de/~friebel/unix/lesspipe.html) je nadstavbou stránkovače less a předřazuje před less různé pomocné programu, díky kterým je možné lessem jednoduše prohlížet komprimované a binární soubory, zdrojové kódy programů a další podobné věci.

#### **Matematika**

Zase vyšel nový [Mathomatic](http://mathomatic.org/math/) (program pro provádění symbolickým matematických operací). Podstatné může být, že jsou opraveny problémy s kompilací na Slackware.

#### **Vývoj**

Co dělá [GCC for SPARC Systems j](http://penguin.cz/novinky-view.php?id=1211)e asi zřejmé – využívá při kompilaci zdrojových kódů optimalizační nástroje od Sunu. Protože nových a rychlejších strojů s procesory SPARC (UltraSPARC,…) a asi hned tak nedočkáme (pokud vůbec), tak se takováto věcička bezpochyby hodí.

#### **Kancelář**

[Final Page](http://finalpage.sourceforge.net/) je program pro operace s PDF soubory – rozdělování, spojování, změny velikosti stránek apod. Je napsán v jazyce Vala a určen pro prostředí GNOME (je tedy klikací).

A když už se tak vyhýbáme tomu Freerunneru, tak zmíním jen program [Checklists manager,](http://www.opkg.org/package_251.html) což je velmi jednoduchý úkolníček napsaný pomocí Pythonu a Gtk+. Moc toho neumí (jen pojmenovat úkol a nastavit prioritu) a data ukládá do textových souborů, a to se mi na něm právě nejvíce líbí. Teoreticky by měl běžet všude, kde jde provozovat PyGtk. Trochu se mi nelíbí (nebo spíš hodně), že i data ukládá kamsi do /usr/share, ale autor přislíbil nápravu.

#### **Zdraví a krása**

Nevím jak moc to využijí čtenáři Penguina, ale třeba ano. [Pondus](http://www.ephys.de/software/pondus/) je program pro správu hmotnosti uživatele – je možné si v GUI ukládat údaje o hmotnosti a datu a tyto potom vykreslovat v čase. Taktéž je možné zadat cílovou hmotnost a sledovat plnění plánu…

# <span id="page-43-0"></span>**Otvorený formát v kancelárskych dokumentoch**

#### **Martin Foltin, Peter Fodrek, Michal Blaho**

#### <http://www.posterus.sk/?p=161>

**Počítače sú dnes asi najčastejšie využívané na prácu v kancelárskych aplikáciach. Už to nie sú drahé zariadenia určené na výpočty a náročné matematické analýzy. Našli si cestu prakticky na každý kancelársky stôl.** 

Pravdepodobne sa už každý stretol s takzvanými kancelárskymi aplikáciami. Sú to už dnes bežne používané aplikácie na spracovanie textu, tabuliek, prezentácií, či jednoduchých databáz. Keď prácu dokončíme, uložíme ju na disk a pošleme kolegom. Kolega, keď potrebuje, otvorí váš dokument a využije ho na ďalšiu prácu.

Tento algoritmus môže fungovať len vtedy ak sú pracovníci vzájomne kompatibilní. Musia teda vedieť prečítať to čo kolega vytvoril. Práve z tohto dôvodu sa začala pred časom formovať skupina usilujúca sa vniesť do kancelárskych dátových dokumentov poriadok a vzájomnú kompatibilitu. To sa im po niekoľkých rokoch aj podarilo a vznikol otvorený dokumentový formát (open documen format). V tomto štandarde sú presne definované pravidlá s ktorými sú dáta ukladané na disk počítača. V súčasnosti sú definované štandardy pre:

- textové dokumenty -.odt
- tabuľkové dokumenty -.ods
- prezentácie -.odp
- databázy -.odb
- grafiku a vývojové diagramy -.odg
- vzorce -.odf

Dokumentácia k týmto štandardom je voľne dostupná a ktokoľvek ju môže implementovať do svojich programov. Ako priekopník v tejto oblasti už roky pôsobia spoločnosti SUN Microsystems, Novell a IBM. Práve z ich vývojárskych dielní vzišiel prvý kancelársky balík podporujúci ODF. Jedná sa o OpenOffice. Pre zvýšenie popularity formátu a aj balíku, je vyvíjaný pod GPL. Je teda zadarmo a zdrojové kódy sú taktiež voľne k dispozícií. Otvorenému štandardu ODF doposiaľ vzdoruje najsilnejší hráč na trhu s kancelárskymi aplikáciami, spoločnosť Microsoft. Jej balík MS Office 2007 nedokázal efektívne pracovať s dokumentami v tomto formáte. Situácia sa ale v ostatných mesiacoch zmenila k lepšiemu.

Aktualizácia verzie Office 2007 obsahuje už aj možnosť práce s ODF dokumentami. Implementácia je ale pomerne zle zvládnutá a potýka sa s problémami (najmä export vzorcov). MS Office síce zvládne načítanie otvorených dokumentov, má ale problém s ich ukladaním. Nedá sa teda povedať, že by bol touto aktualizáciou problém vyriešený. Je v celku zrejmé, že spoločnosť Microsoft nemá záujem o presadenie formátu ODF. O tom svedčia aj snahy presadiť formát OOXML (súborový formát MS Office 2007) ako štandard.

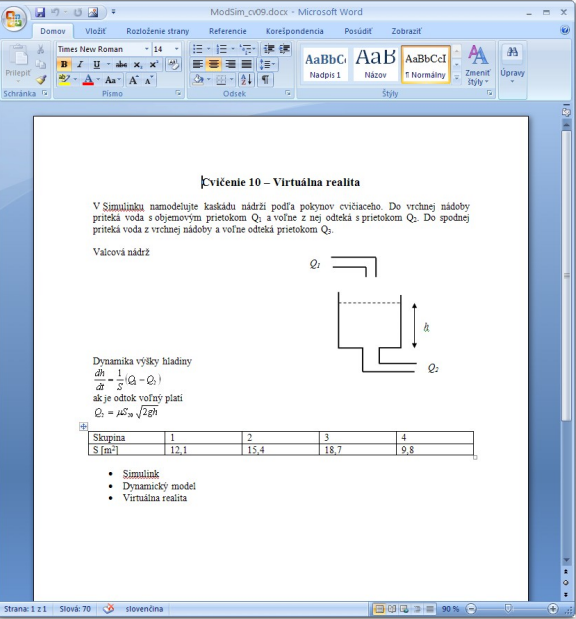

Dokument .docx v MS Office 2007

Priblížme si situáciu, ktorá nastane, ak pustíme do obehu natívny dokument z MS Office 2007. Pre príklad si zvoľme textový dokument uložený ako.docx (OOXML). Nech je v ňom uložený návod a príprava na cvičenia pre študentov 2. ročníka na univerzite. Prednášajúci rozošle tento dokument študentom a cvičiacim. Prednášateľ, autor dokumentu nemá problém s dokumentom pracovať, nakoľko ho vytvoril v práci na svojom PC, kde má legálne nainštalovaný kancelársky balík MS Office 2007.

Cvičiaci obdrží e-mailom dokument a skúša ho otvoriť, keďže sa chce pripraviť na cvičenia a prípadne niečo doplniť. Naráža však na problém. Z prebiehajúceho grantu už neostali financie na up-grade jeho tiež legálneho MS Office, ale vo verzii 2003. Ten si s dokumentom.docx nevie poradiť.

Musí si buď urýchlene zohnať peniaze na upgrade, alebo poprosiť autora dokumentu, aby mu súbor poslal ešte raz v staršej verzii.doc, alebo sa pokúsi o nájdenie a nainštalovanie prekladača. Po čase sa mu tento problém podarí vyriešiť a dokument otvorí a spracuje. V tomto čase prichádza e-mail aj k študentom. Keďže bežný študent vždy precízne zvažuje čo si za peniaze, ktoré si zarobil na letnej brigáde, kúpi, tak aj teraz sa rozhodol pre výkonnejší notebook. Cena však bola priaznivá nakoľko bol na počítači nainštalovaný systém Linux aj s predinštalovaným kancelárskym balíkom OpenOffice.org. Keďže, ale spoločnosť Microsoft svoj formát úspešne tají, tak OpenOffice dokáže otvoriť.docx súbor len s chybami a nie všetko sa zobrazí korektne.

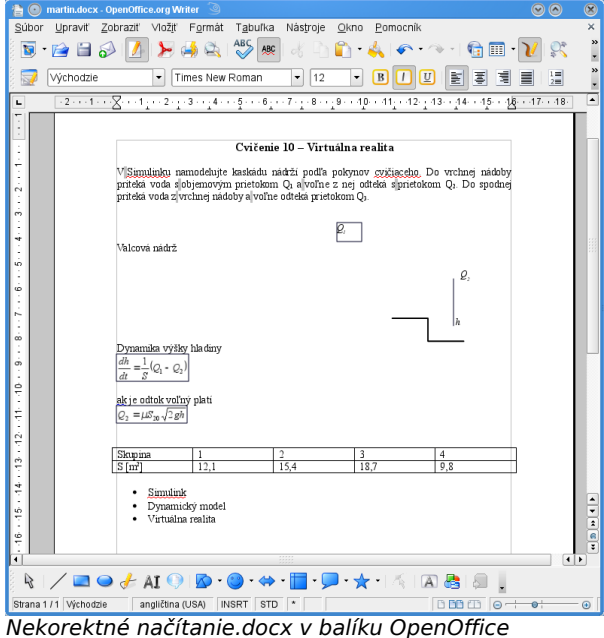

Neostáva mu iné ako sa z nie dokonale importovaným súborom zmieriť a snažiť sa pochopiť, čo chcel autor povedať. Iný študent pracoval v zahraničí a zarobil si na novučičký Apple MacBook. No a keďže nemá rád nelegálny softvér, tak si kúpil aj kancelársky balík MS Office 2008. O čo bolo väčšie jeho prekvapenie keď mu jeho MS Office 2008 oznámil, že nedokáže korektne otvoriť dokument uložený v .docx, lebo sú v ňom použité vzorce. Áno vzorce medzi MS Office 2008 a 2007 sú nekompatibilné.

Kto teda nemá problém so spracovaním dokumentu? Jedná sa o majoritnú skupinu používateľov s počítačmi s MS Windows a MS Office 2007. Takže aby mohli naši študenti z príkladu korektne spracovať dokument od prednášajúceho, musia si dokúpiť operačný systém MS Windows a kancelársky balík MS Office 2007. Bola im teda upretá možnosť výbe-

## **openMagaz in www.openmagaz in .cz**

ru operačného systému a aj kancelárskeho balíka. Použitie formátu.docx ich donútilo ku kúpe operačného systému a kancelárskeho balíka, ktorý nechceli.

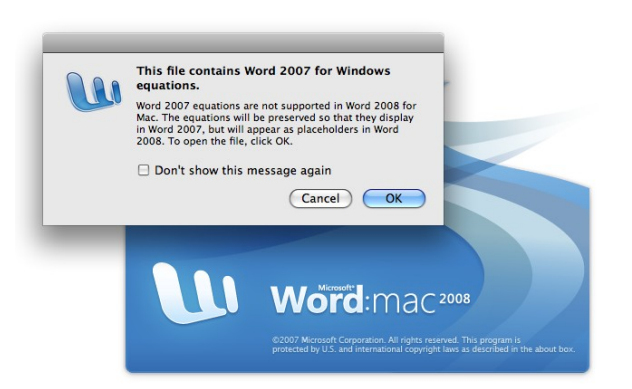

Otvorenie.docx z MS Office 2007 nie je možné v MS Of-

Otázkou tiež ostáva ako sa bude formát.docx vyvíjať. Dnes nevieme povedať či o pár rokov nepríde spoločnosť Microsoft s iným formátom a opäť budeme riešiť problém kompatibility aj medzi jej produktami. Ako sa teda vyhnúť týmto problémom. Existuje vôbec riešenie? Bystrejší čitateľ asi vie, že existuje (inak by tento článok ani nevznikol). Čo je ale dobré, nielenže existuje riešenie, ale je dokonca zadarmo.

Postačuje spraviť jedinú vec. Prednášajúci uloží dokument nie v .docx, ale v .odt. Aký textový editor pritom použije je jeho voľba. Editorov s podporou.odt je k dispozícii mnoho. Najnovšie sa do tejto skupiny pridal aj MS Office 2007. Implementácia je však nešťastná a preto prednášajúci urobí lepšie, ak siahne k balíkom, kde je implementovaný ODF profesionálne.

Na výber má napr. OpenOffice, NEOOffice, AbiWord a v poslednej dobe stále populárnejší Google Docs. Takto vytvorený dokument pošle študentom a kolegom. Kolega síce nemá na svojom počítači žiaden editor, ktorý dokáže spracovať.odt, ale nie je problém. Za pár minút môže stiahnuť z internetu balík ako OpenOffice, prípadne prostredníctvom webovej aplikácie Google Docs súbor bez problémov a zadarmo otvorí. Rovnako sa potešia aj študenti používajúci Linux, alebo Mac OS X. V oboch systémoch je formát ODF podporovaný a je k dispozícii množstvo editorov. Vidíme, že použitie otvoreného dokumentu prinieslo mnoho pozitívneho.

- Prednášajúci píše dokument vo formáte, ktorý je ISO štandardom
- Cvičiaci bez problémov edituje textový súbor a netreba žiadne finančné výdaje
- Používateľ Linuxu bez problémov prečíta návod na cvičenia bez zásahu do systému
- Používateľ Mac OS X si taktiež bez problémov prečíta návod vo svojom obľúbenom editore
- Majoritná skupina používajúca MS Windows spracuje.odt vo vybranom editore

Je zrejmé, že v tomto prípade nikto v reťazci používateľov nie je obmedzovaní. Elektronický dokument bez problémov preplával cez všetky bežne používané operačné systémy. Nikto nebol nútený do kancelárskeho balíka jednej firmy. Každý si mohol vybrať balík ktorý vyhovuje práve jemu. Použitie.odt v sebe nesie ešte jednu zásadnú vec. S otvorením dokumentu nebude problém ani po niekoľkých rokoch, nakoľko sa jedná o ISO štandard na ktorý sa môžeme spoľahnúť. No a v neposlednom rade, je tento

formát presadzovaný aj európskymi autoritami. Verejná správa v rámci celej EÚ by časom dokonca mala tento formát používať povinne. V našich podmienkach je za štandardy pre komunikáciu s verejnou správou považovaných niekoľko formátov. Jedná sa o :

- Open Document Format (.odt)
- Hypertext Markup Language (.html,.htm) podľa World Wide Web Consortium (W3C)
- Portable Document Format (.pdf) minimálne vo verzii 1.3 a maximálne vo verzii 1.5
- Rich Text Format (.rtf)
- Text Format (.txt) v kódovaní UTF-8

Natívne formáty spoločnosti Microsoft v zozname nie sú. Za nesplnenie používania týchto formátov, môže byť štátna inštitúcia dokonca sankcionovaná (podľa zákona 275/2006 Zb. V znení neskorších predpisov do 3193 EUR, len za neprijatie dokumentu v jednom z uvedených formátov, alebo odmietnutie poskytnúť informácie v jednom z uvedených formátov).

Používanie otvorených dokumentov by malo byť v našom živote bežné. Ušetríme tak množstvo práce, peňazí svojmu okoliu a aj sebe. Nikoho nebudeme nútiť do používania operačného systému, ktorý si pri kúpe počítača nevybral a taktiež necháme na slobodnej voľbe výber kancelárskeho balíka. Zvyknúť si na otvorený formát pritom so sebou neprináša žiadne finančné výdavky.

## **openMagaz in www.openmagaz in .cz**

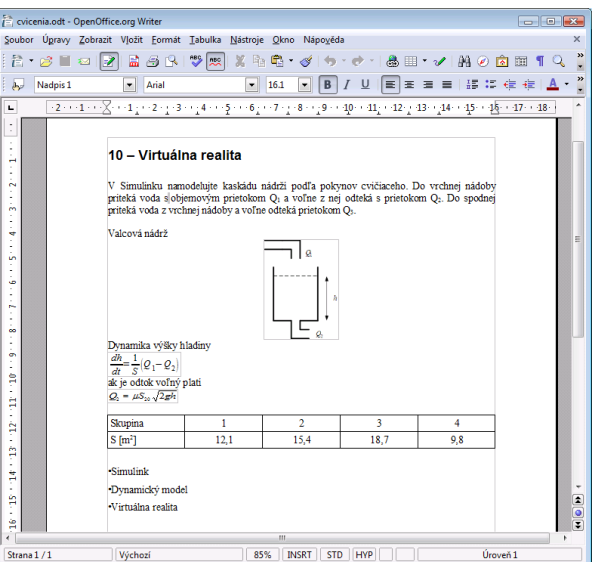

.odt dokument otvorený v OpenOffice (Windows Vista)

#### **Použitá literatúra**

- 1. <http://www.odfalliance.org/>(25.5.2009)
- 2. <http://en.wikipedia.org/wiki/OpenDocument> (25.5.2009)
- 3. <http://standardy.informatika.sk/node/10> (25.5.2009)

# <span id="page-46-0"></span>**Projekty Open Source**

#### **Martin Foltin, Peter Fodrek, Michal Blaho**

#### <http://www.posterus.sk/?p=1795>

posterus.

**Pred časom sme sa na stránkach časopisu Posterus [zaoberali problematikou otvorených formátov](http://www.posterus.sk/?%20p=161) v kancelárskych dokumentoch. Tento článok sa stretol so značným ohlasom. Preto sme sa rozhodli pravidelne oboznamovať čitateľov o problematike projektov z ktorých vznikajú takéto zásadné produkty.** 

Neraz sa jedná o projekty, ktorým sa venuje len niekoľko nadšencov vo svojom voľnom čase. Sú ale prípady (a je ich stále viac), že sa aj veľké komerčné firmy začnú zaoberať projektami typu open source. Cieľom novej rubriky je priniesť čitateľom informácie z tejto oblasti a poukázať na zaujímavé aktivity. Sústredíme sa na produkty, ktoré môžete využiť v každodennom živote s počítačom (kancelárske programy, grafické editory, matematické kalkulátory, operačné systémy a pod.). Zásadnou výhodou ostáva finančná nenáročnosť používanie týchto softvérov, nakoľko väčšinou sú zadarmo. Radi by sme čitateľom predstavili alternatívy k existujúcim komerčným riešeniam. Open source programy možno nebudú dosahovať takej dokonalosti, ale možno budú pre vašu prácu postačujúce a vám tak umožnia ušetriť nemalé prostriedky. Nebudeme sa venovať podrobným návodom k jednotlivým produktom, chceme len poukázať na možnosť využitia alternatívnych softvérov a to s ich výhodami aj nevýhodami. Ostane potom už len na vás či sa rozhodnete pre nasadenie komerčného softvéru, alebo open source softvéru. Dôležité je mať potrebné informácie.

V dnešnej úvodnej časti by sme radi predstavili princípy na ktorých projekty open source stoja, ako sa

financujú a čo motivuje autorov zapájať sa do takejto činnosti.

V päťdesiatych rokoch dvadsiateho storočia sa softvér dodával priamo s hardvérom. Softvér bol vyvíjaný na mieru zákazníkovi, ktorý zaň zaplatil priamo s dodávaným počítačom. Zákazník dostal softvér vo forme zdrojových kódov do ktorých mohol voľne zasahovať. Z istého pohľadu sa teda jednalo o otvorený softvér. Až neskôr prišiel Steven Balmer s myšlienkou licencovania softvéru ako takého. To si samozrejme vyžiadalo opatrenia zakazujúce kopírovanie a zasahovanie do samotného kódu. Kód sa stal tak predmetom know-how firiem, ktoré sa živili vývojom a predajom softvéru. Na opačnej strane stáli výskumníci z univerzít, ktorí si uvedomovali dôležitosť poznať zdrojový kód. Ten im pomáhal v pedagogickom procese a samotné prepisovanie a modifikovanie pôvodných programov malo zásadný význam na odborný rast mladých programátorov. Jednou z hlavných osobností presadzovania slobodného softvéru sa stal Richard Matthew Stallman z MIT, ktorý založil Free Software Foundation (rok 1985). Nadácia združovala osobnosti s podobným názorom na slobodné šírenie softvéru. Tu vznikli základné tézy, ktoré musí slobodný softvér spĺňať:

- slobodu spustiť program na akýkoľvek účel
- slobodu študovať a upravovať program (sloboda, ktorá vyžaduje prístup k zdrojovému kódu),
- slobodu kopírovať program, aby bolo možné pomáhať svojim blížnym
- slobodu vylepšiť program a poskytnúť toto vylepšenie verejnosti, aby bolo na úžitok celej spoločnosti

Výsledkom činnosti nadácie bola nová licenčná politika, ktorá rešpektuje tézy slobodného softvéru. Jedná sa o viaceré licencie, najmä GPL (General Public License) a LGPL (Lesser General Public License). Programy, ani časti programov napísané pod GPL nie je možné využiť vo vlastných programoch, ktoré nie sú pod GPL, s výnimkou stavu ak sú programy oddeliteľné a teda ide o tzv. súhrnné dielo. LGPL naopak umožňuje dynamické linkovanie, ale nie statické, programov resp. knižníc s akýmkoľvek softvérom. Dôležité je si uvedomiť, že nikde nie je striktne povedané, či musí byť softvér zadarmo alebo nie. Toto rozhodnutie je na samotných autoroch.

V minulosti sme sa s autormi slobodného softvéru stretávali najmä na univerzitných pracoviskách z ktorých vychádzali špičkoví programátori. Škola bola financovaná z rozpočtov a nemala potrebu zarábať na komerčnom softvéri. Slobodný softvér tu slúžil ako nástroj pre vzdelávanie a vývoj nových technológií. Neskôr si význam otvoreného softvéru začali uvedomovať aj komerčné firmy. Tie však musia financie získavať priamo zo svojich aktivít.

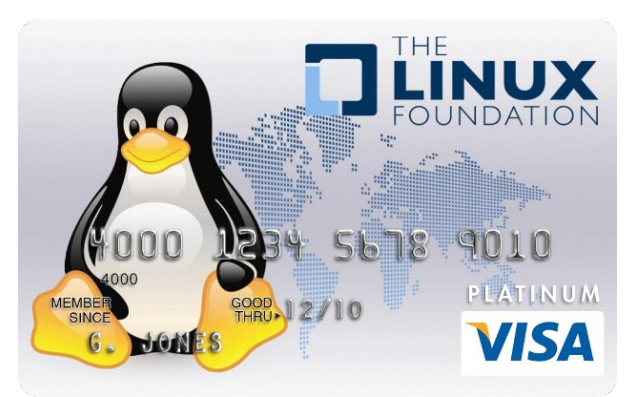

Platobná karta VISA, jej používaním prispieva banka na Linux Foundation

Spôsobov financovania otvorených projektov je niekoľko. Predaj samotného softvérového produktu je jedna z možností, ale nie je často využívaná. Väčšinou sa spoločnosti spoliehajú na služby, ktoré poskytujú používateľom slobodného softvéru. Jedná sa o poradenstvo, alebo úpravy na mieru pre konkrétneho zákazníka. Inou možnosťou je, že firma financuje vývoj softvéru, aby podporila predaj svojho hardvéru a aj služieb.

Ďalšia možnosť, ktorá je často využívaná menšími spoločnosťami je, dobrovoľné darcovstvo. Softvér ako používatelia máte zadarmo a je na vás či sa rozhodnete projekt finančne podporiť alebo nie. Za

vývojom takýchto programov stoja často jednotlivci, alebo malé skupiny, ktoré budujú program vo svojom voľnom čase ako hobby. Prostredníctvom takýchto projektov sa skupiny zviditeľňujú na trhu so softvérom. Najnovšou možnosťou, ktorá zatiaľ funguje len v USA je príspevok banky pre Linux Foundation za transakcie realizované špeciálnou platobnou kartou.

Slobodný softvér si našiel na trhu svoje miesto. Vývojárske skupiny pristupujú inak, pre dnešný svet nepochopiteľne, k tvorbe nových programov. Vďaka otvorenosti kódu sú pod dozorom iných programátorov, ktorí môžu odhaliť chyby v zdrojovom kóde. Z dielne takýchto skupín vzišli celosvetovo známe programy ako Gimp (grafický editor), MySQL (databázový systém), alebo Apache (webový server).

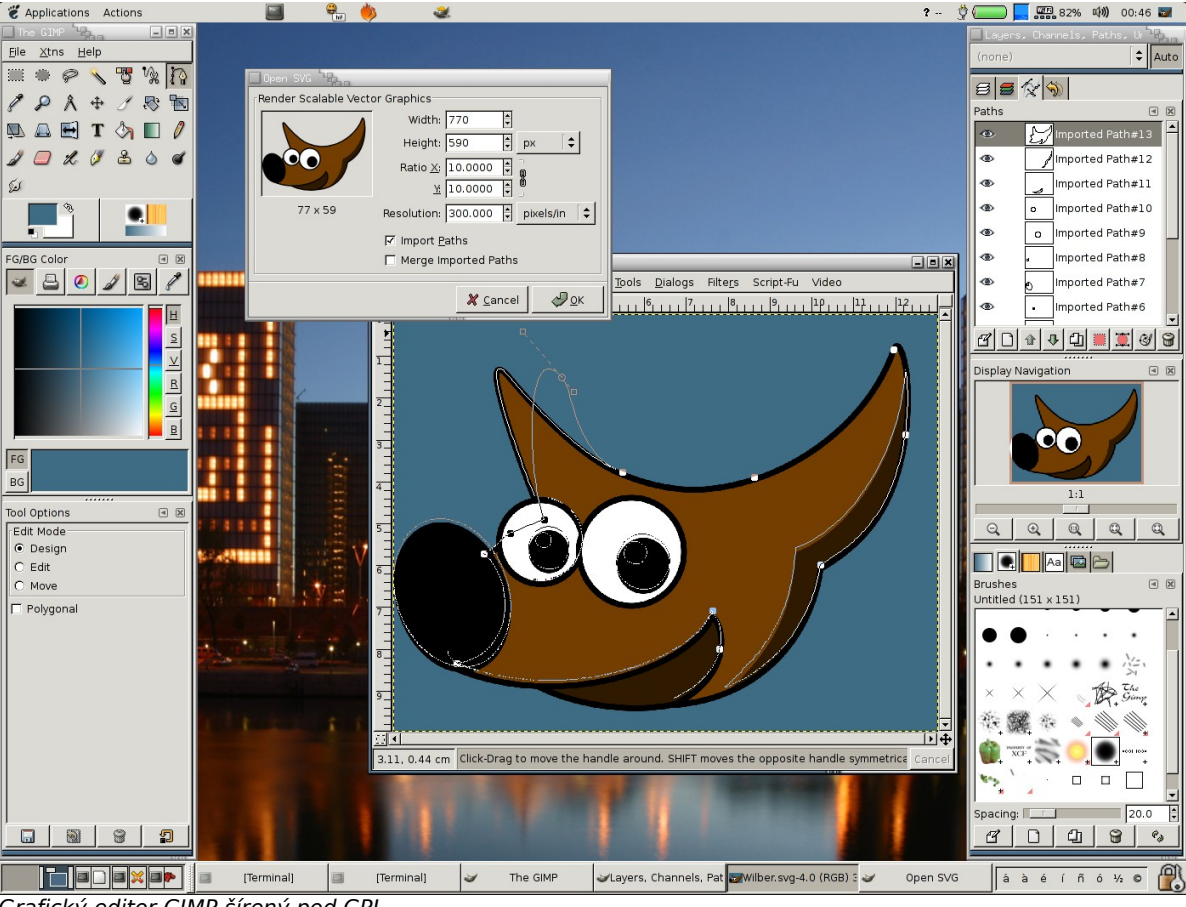

Grafický editor GIMP šírený pod GPL

# <span id="page-48-0"></span>**Aktualizace Firefoxu**

<http://support.mozilla.com/cs/kb/Aktualizace+Firefoxu>

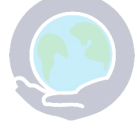

**Firefox může být nakonfigurován tak, aby automaticky vyhledával aktualizace aplikace, vyhledávacích modulů a nainstalovaných doplňků. V tomto článku se dozvíte, jak ve Firefoxu konfigurovat automatické aktualizace a jak ručně kontrolovat, zda jsou dostupné, když si to přejete.**

### **Automatické aktualizace**

Ve výchozím nastavení je Firefox nakonfigurován tak, aby automaticky vyhledával dostupné aktualizace.

### **3.5:**

- 1. Když je k dostupná aktualizace, zobrazí se dialog Aktualizace aplikace. Ten obsahuje seznam aktualizací komponent Firefoxu, které jsou nainstalovány ve vašem systému. Pro zahájení aktualizace vašeho software klepněte na tlačítko OK. Nové verze vybraných aktualizací budou staženy a nainstalovány.
- 2. Po dokončení procesu instalace musíte restartovat Firefox. Pro ukončení Firefoxu a jeho opětovné spuštění klepněte na tlačítko Hotovo.
- 3. Po restartu Firefoxu budou všechny aktualizované verze komponent Firefoxu dostupné.

#### **3.0:**

1. Když je k dostupná aktualizace, zobrazí se dialog Aktualizace aplikace. Ten obsahuje seznam aktualizací komponent Firefoxu, které jsou nainstalovány ve vašem systému. Pro zahájení aktualizace vašeho soft-

ware klepněte na tlačítko OK. Nové verze vybraných aktualizací budou staženy a nainstalovány.

- 2. Po dokončení procesu instalace musíte restartovat Firefox. Pro ukončení Firefoxu a jeho opětovné spuštění klepněte na tlačítko Hotovo.
- 3. Po restartu Firefoxu budou všechny aktualizované verze komponent Firefoxu dostupné.

#### **Máte nějaké problémy?**

- [Firefox se po aktualizaci nemůže připojit](http://support.mozilla.com/cs/kb/Cannot+connect+after+upgrading+Firefox)
- [Firefox se nemůže bezpečně připojit,](http://support.mozilla.com/cs/kb/Firefox+cannot+connect+securely+because+the+SSL+protocol+is+disabled) [protože SSL protokol je zakázán](http://support.mozilla.com/cs/kb/Firefox+cannot+connect+securely+because+the+SSL+protocol+is+disabled)
- [Aktualizace aplikace selhala jeden nebo](http://support.mozilla.com/cs/kb/Software+Update+Failed) [více souborů nemohl být aktualizován](http://support.mozilla.com/cs/kb/Software+Update+Failed)
- [AUS Update XML File Malformed 200](http://support.mozilla.com/cs/kb/AUS+Update+XML+File+Malformed+200)

**Ruční kontrola aktualizací** Kontrolu dostupnosti aktualizací můžete provést kdykoliv.

1. Pro ruční kontrolu, zda nejsou pro Firefox dostupné aktualizace, zvolte v hlavní nabídce Nápověda a klepněte na položku Kontrolovat aktualizace…

- Pokud je tato položka vyšedlá, přečtěte si článek [Kontrola aktualizací](http://support.mozilla.com/cs/kb/Check+for+Updates+is+disabled) [je zakázána.](http://support.mozilla.com/cs/kb/Check+for+Updates+is+disabled)
- 2. Pokud jsou aktualizace dostupné, klepněte pro zahájení aktualizace na tlačítko Stáhnout a instalovat

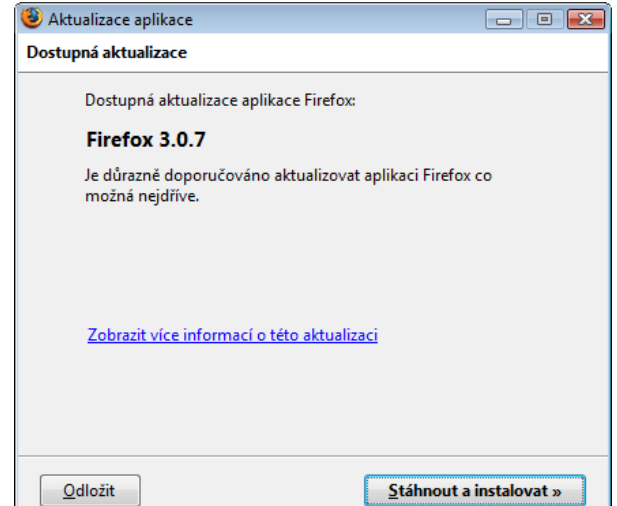

- Pokud nejsou dostupné žádné aktualizace, klepněte pro zavření okna na tlačítko Dokončit/Hotovo.
- 3. Když je proces instalace dokončen, musíte restartovat Firefox. Pro ukončení Firefoxu

a jeho opětovné spuštění klepněte na tlačítko Restartovat aplikaci Firefox.

4. Po restartu Firefoxu jsou dostupné všechny aktualizované komponenty Firefoxu.

#### **Máte nějaký problém?**

- [Firefox se po aktualizaci nemůže připojit](http://support.mozilla.com/cs/kb/Cannot+connect+after+upgrading+Firefox)
- [Firefox se nemůže bezpečně připojit,](http://support.mozilla.com/cs/kb/Firefox+cannot+connect+securely+because+the+SSL+protocol+is+disabled) [protože SSL protokol je zakázán](http://support.mozilla.com/cs/kb/Firefox+cannot+connect+securely+because+the+SSL+protocol+is+disabled)
- [Aktualizace aplikace selhala jeden nebo](http://support.mozilla.com/cs/kb/Software+Update+Failed) [více souborů nemohl být aktualizován](http://support.mozilla.com/cs/kb/Software+Update+Failed)
- [AUS Update XML File Malformed 200](http://support.mozilla.com/cs/kb/AUS+Update+XML+File+Malformed+200)

#### **Konfigurace aktualizací**

U Firefoxu lze konfigurovat, zda si přejete automaticky kontrolovat jeho aktuálnost či zda si to přejete zakázat.

- 1. V horní části okna Firefoxu klepněte na nabídku Nástroje (Úpravy) a zvolte položku Možnosti… Předvolby…
- 2. Zvolte sekci Rozšířené.
- 3. Zvolte panel Aktualizace. Zobrazí se vám předvolby pro automatické aktualizace.

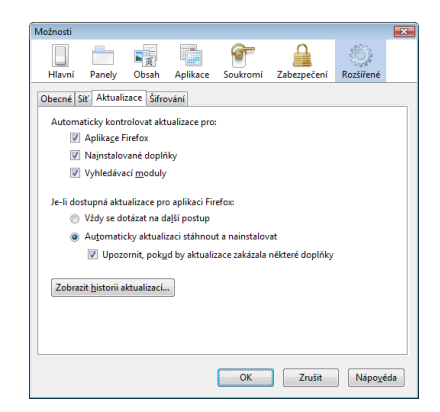

- 4. Dostupné předvolby:
	- **Automaticky kontrolovat aktualizace pro:** Zvolte komponenty, u kterých si přejete, aby byly pravidelně kontrolovány na aktualizace. Firefox může kontrolovat dostupnost aktualizací pro Firefox, nainstalované doplňky a vyhledávací moduly.
		- Pro zakázání automatických aktualizací odškrtněte všechny tři možnosti.
	- **Je-li dostupná aktualizace pro aplikaci Firefox:** Zvolte, jak si přejete, aby Firefox zacházel s nalezenými aktualizacemi.
		- **Vždy se dotázat na další postup**: Firefox nechá rozhodnutí, zda si přejete stáhnout a nainstalovat aktualizace, na vás.
		- **Automaticky aktualizaci stáhnout a nainstalovat**: Firefox automaticky stáhne a nainstaluje aktualizace, které nalezne.
	- Pro zobrazení historie aktualizací, které jste stáhli a nainstalovali, klepněte na tlačítko Zobrazit historii aktualizací.
- 5. Pro zavření dialogu Možnosti klepněte na tlačítko OK Pro zavření dialogu Předvolby klepněte na tlačítko Zavřít

## **Č í s l o 7 / 2 0 0 9 5 0/5 3**

# <span id="page-50-0"></span>**Firefox je již spuštěn, ale neodpovídá**

<http://support.mozilla.com/cs/kb/Firefox+je+ji%C5%BE+spu%C5%A1t%C4%9Bn%2C+ale+neodpov%C3%ADd%C3%A1>

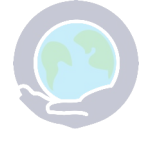

**Všechna vaše osobní nastavení, záložky a další data jsou uložena v uživatelském profilu Firefoxu. Pro více informací o profilech Firefoxu si přečtěte článek [Profily.](http://support.mozilla.com/cs/kb/Profily)**

Firefox používá současně pouze jeden profil. Před začátkem jeho používání si do něj uloží soubor, kterým si jej uzamkne. Při ukončení Firefox pak dojde k jeho odstranění. Pokud spouštíte Firefox a soubor se zámkem existuje, případně není uživatelský profil dostupný, Firefox zobrazí chybové hlášení: "Aplikace Firefox je již spuštěna, ale neodpovídá. Pro otevření nového okna musíte nejprve ukončit původní proces Firefox, nebo restartovat váš sys-

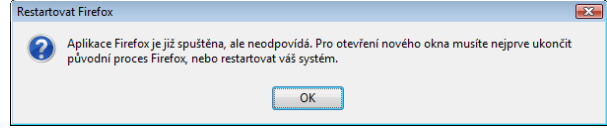

tém.".

#### **Předchozí relace Firefoxu se neukončila**

Firefox před opětovným spuštěním potřebuje nějaký čas na ukončení předchozí relace. Pokud jste ukončili Firefox před krátkou chvílí, vyčkejte pár sekund a zkuste to znovu.

#### **Firefox se neukončil korektně**

Pokud se při posledním použití Firefox neukončil korektně, mohl zůstat běžet na pozadí, ačkoliv není vidět. Restart počítače by měl uvedený problém vyřešit.

Windows:

Namísto restartu vašeho počítač můžete též spustit Správce úloh a ukončit existující proces Firefoxu:

1. Klepněte pravým tlačítkem myši nad prázdnou plochou na hlavní liště Windows a v místní nabídce zvolte Správce úloh (případně stiskněte klávesovou zkratku Ctrl+Shift+Esc).

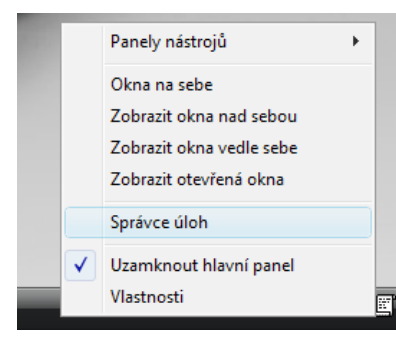

- 2. Po otevření Správce úloh zvolte panel Procesy.
- 3. Zvolte ze seznamu **firefox.exe** (pro vyhledání můžete použít klávesovou zkratku F) a klepněte na tlačítko Ukončit proces.
- 4. V zobrazeném dialogu ukončení procesu potvrďte.
- 5. Opakujte uvedené kroky do té doby, dokud mezi procesy uvidíte firefox.exe. Pokud již žádné neuvidíte, zavřete Správce úloh.

6. Následně spusťte Firefox normálním způsobem.

**Poznámka:** Pokud se tento problém opakuje, přečtěte si článek [Firefox se zasekává,](http://support.mozilla.com/cs/kb/Firefox+hangs#Hang_at_exit) kde se dočtete o příčinách a možných řešeních tohoto problému.

Pokud ani restart počítače nepomohl, mohla nastat situace, kdy se Firefox naposledy ukončil bez smazání souboru se zámkem.

- 1. Restartujte váš počítač a po restartu Firefox znovu nespouštějte.
- 2. Otevřete složku s uživatelským profilem.
	- Pro informace, jak nalézt uživatelský profil, si přečtěte článek [Profily.](http://support.mozilla.com/cs/kb/Profiles#How_to_find_your_profile)
- 3. Smažte soubor parent.lock.parentlock
	- Pokud se vám při pokusu o smazání souboru parent.lock zobrazí chyba "Nemohu smazat rodiče. Soubor nebo adresář je poškozen a nečitelný.", restartujte počítač a spusťte nástroj na detekci chyb [Chkdsk](http://support.microsoft.com/?kbid=315265) (Windows 2000, XP) nebo [ScanDisk](http://support.microsoft.com/?kbid=186365) (Windows 98, ME)

Pro zobrazení neviditelných souborů (jako je.parentlock) budete potřebovat utilitku Onyx či

#### Maintain.

Budete potřebovat zobrazit skryté soubory. V okně prohlížeče souborů zvolte nabídku Zobrazit a v ni zkontrolujte, zda je položka Zobrazovat skryté soubory zaškrtnuta.

### **Složka s profilem je nedostupná**

Pokud Firefox nemůže nalézt složku s [profilem,](http://support.mozilla.com/cs/kb/Profily) zobrazí chybové hlášení, že je profil používán. Tento stav může nastat, když ručně smažete, přejmenujete či přesunete složku s profilem. Typicky se jedná o případy, kdy je profil uložen na přenosném médiu či síťovém disku. V těchto případech byste měli obnovit složku s profilem Firefoxu do výchozího pojmenování a umístění.

### **Práva přístupu**

Firefox musí mít ve složce s profilem práva na vytváření souborů. Ty nemusí mít například v případech, kdy je disk připojen pouze pro čtení.

Pro kontrolu, zda jsou na složce s profilem korektní práva, proveďte:

#### Windows:

- 1. Přejdete do složky s profilem.
	- Informace, jak nalézt složku s uživatelským profilem, naleznete v článku [Profily.](http://support.mozilla.com/cs/kb/Profily)
- 2. Přejděte o jednu složku výše.
- 3. Klepněte pravým tlačítkem myši nad složkou s profilem a v místní nabídce zvolte Vlastnosti.
- 4. Klepněte na panel Obecné.
- 5. Ujistěte se, že volba **Jen pro čtení** není zaškrtnuta.

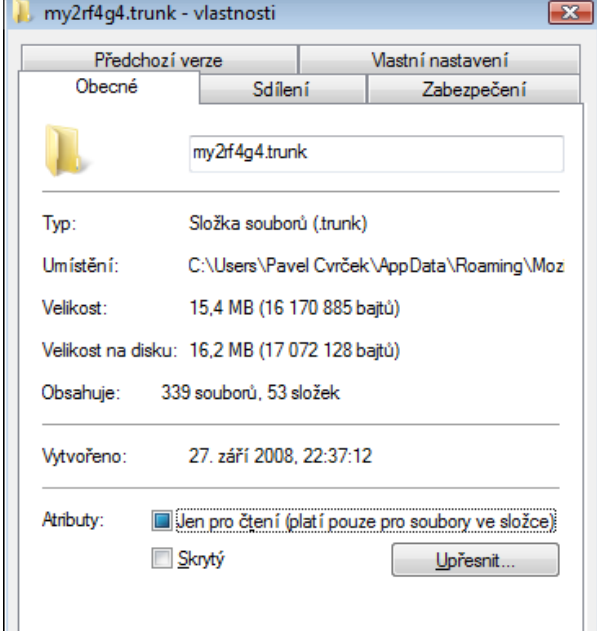

## **openMagaz in www.openmagaz in .cz**

- Informace, jak nalézt složku s uživatelským profilem, naleznete v článku [Profily.](http://support.mozilla.com/cs/kb/Profily)
- 2. Přejděte o jednu složku výše.
- 3. Klepněte pravým tlačítkem myši nad složkou s profilem a v místní nabídce zvolte Vlastnosti.
- 4. Klepněte na panel Oprávnění.
- 5. Ujistěte se, že volba **Přístup ke složce** je nastavena na **Vytváření a mazání souborů**.

### **Obnova dat z uzamčeného profilu**

Pokud nejste pomocí výše uvedených postupů schopni odemknout uživatelský profil, použijte Správce profilů k vytvoření nového profilu a přesuňte vaše data z uzamčeného profilu do nového. Pro více informací si přečtěte článek [Záchrana](http://support.mozilla.com/cs/kb/Recovering+important+data+from+an+old+profile) [důležitých dat ze starého profilu.](http://support.mozilla.com/cs/kb/Recovering+important+data+from+an+old+profile)

**Poznámka:** Pokud při vkládání [parametrů](http://kb.mozillazine.org/Command_line_arguments) [příkazové řádky](http://kb.mozillazine.org/Command_line_arguments) pro spuštění Správce profilů uděláte chybu, může se vám zobrazit chybové hlášení o tom, že je Firefox již spuštěn.

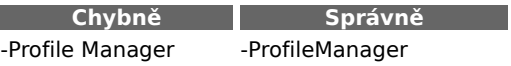

Pro více informací o Správci profilů si přečtěte článek [Správce profilů.](http://support.mozilla.com/cs/kb/Managing+profiles)

1. Přejdete do složky s profilem.

1. Přejdete do složky s profilem.

OK

v článku [Profily.](http://support.mozilla.com/cs/kb/Profily) 2. Přejděte o jednu složku výše.

Mac OS:

Linux:

## **Č í s l o 7 / 2 0 0 9 5 2/5 3**

• Informace, jak nalézt složku

3. Podržte klávesu Ctrl, klepněte na složku s profilem a zvolte položku Get Info. 4. Ujistěte se, že je volba **Ownership & Permissions** nastavena na **Read & Write**.

s uživatelským profilem, naleznete

Stomo

Použít

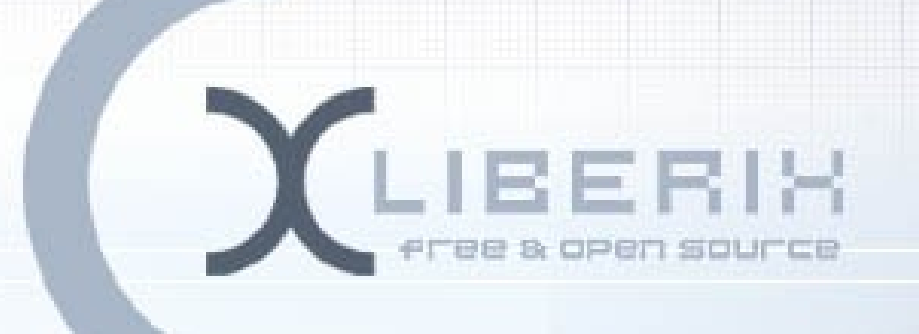

# **Projekt Internetové jazykové kurzy pro nevidomé žáky úspěšně pokračuje – texty prvního modulu dokončeny**

Cílem projektu, který řeší Liberix, o.p.s., je **modernizovat** výuku cizích jazyků pro zrakově postižené. Přejeme si, aby i děti se zrakovým hendikepem mohly **více využívat** počítače a internet a **učily se** cizím jazykům. Vytváříme pro ně **nové jazykové moduly**. Mohou se tak učit jazyky – angličtinu, němčinu, španělštinu a italštinu. Během srpna 2009 byly dokončeny texty k prvnímu jazykovému modulu – angličtině.

**Partner projektu**

Základní škola prof. V. Vejdovského nám. Přemysla Otakara 777 784 01 Litovel

**Aktuální informace na [www.Liberix.cz](http://www.Liberix.cz/)**

TENTO PROJEKT JE SPOLUFINANCOVÁN EVROPSKÝM SOCIÁLNÍM FONDEM A STÁTNÍM ROZPOČTEM ČESKÉ REPUBLIKY

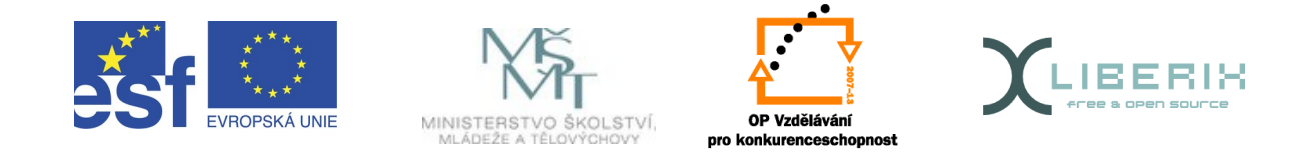

I N V E S T I C E D O R O Z V O J E V Z D Ě L Á V Á N Í